# **Базы данных (MS Access)**

- **§ 13. Введение**
- **§ 14. Многотабличные базы данных**
- **§ 15. Реляционная модель данных**
- **§ 16. Работа с таблицей**
- **§ 17. Запросы**
- **§ 18. Формы**
- **§ 19. Отчёты**
- **§ 20. Нереляционные базы данных**
- **§ 21. Экспертные системы**

**Базы данных (MS Access)**

# **§ 13. Введение**

### **Что такое информационная система?**

**Информационная система (ИС) в широком смысле это аппаратные и** программные средства, предназначенные для того, чтобы своевременно обеспечить пользователей нужной информацией.

**Задачи**:

- •хранение данных
- •доступ к данным

### **БД и СУБД**

**База данных (БД)** — это специальным образом организованная совокупность данных о некоторой предметной области, хранящаяся во внешней памяти компьютера.

**Система управления базой данных (СУБД**) — это программные средства, которые позволяют выполнять все необходимые операции с базой данных.

### БД + СУБД = и**нформационная система**

## **БД и СУБД**

### **Задачи СУБД**:

- •поиск данных
- •редактирование данных
- •выполнение несложных расчетов
- •обеспечение *целостности* (корректности, непротиворечивости) данных
- •восстановление данных после сбоев

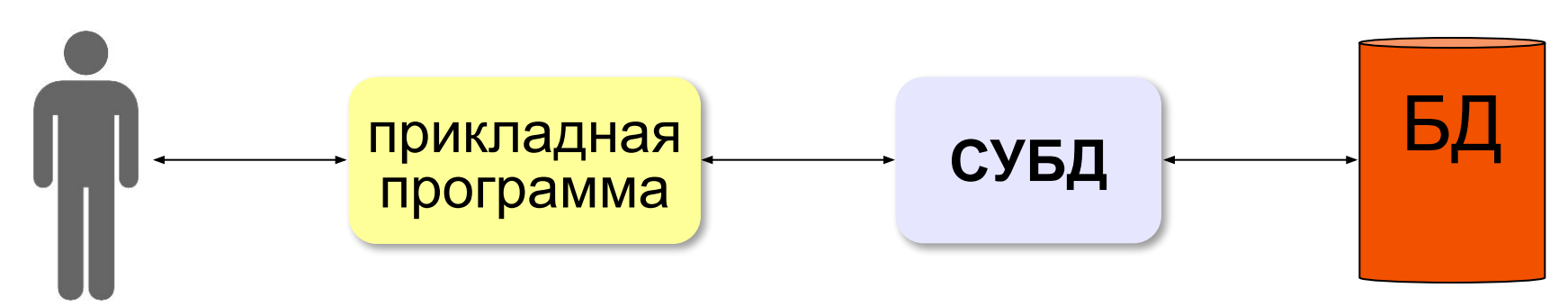

### **Классификация ИС**

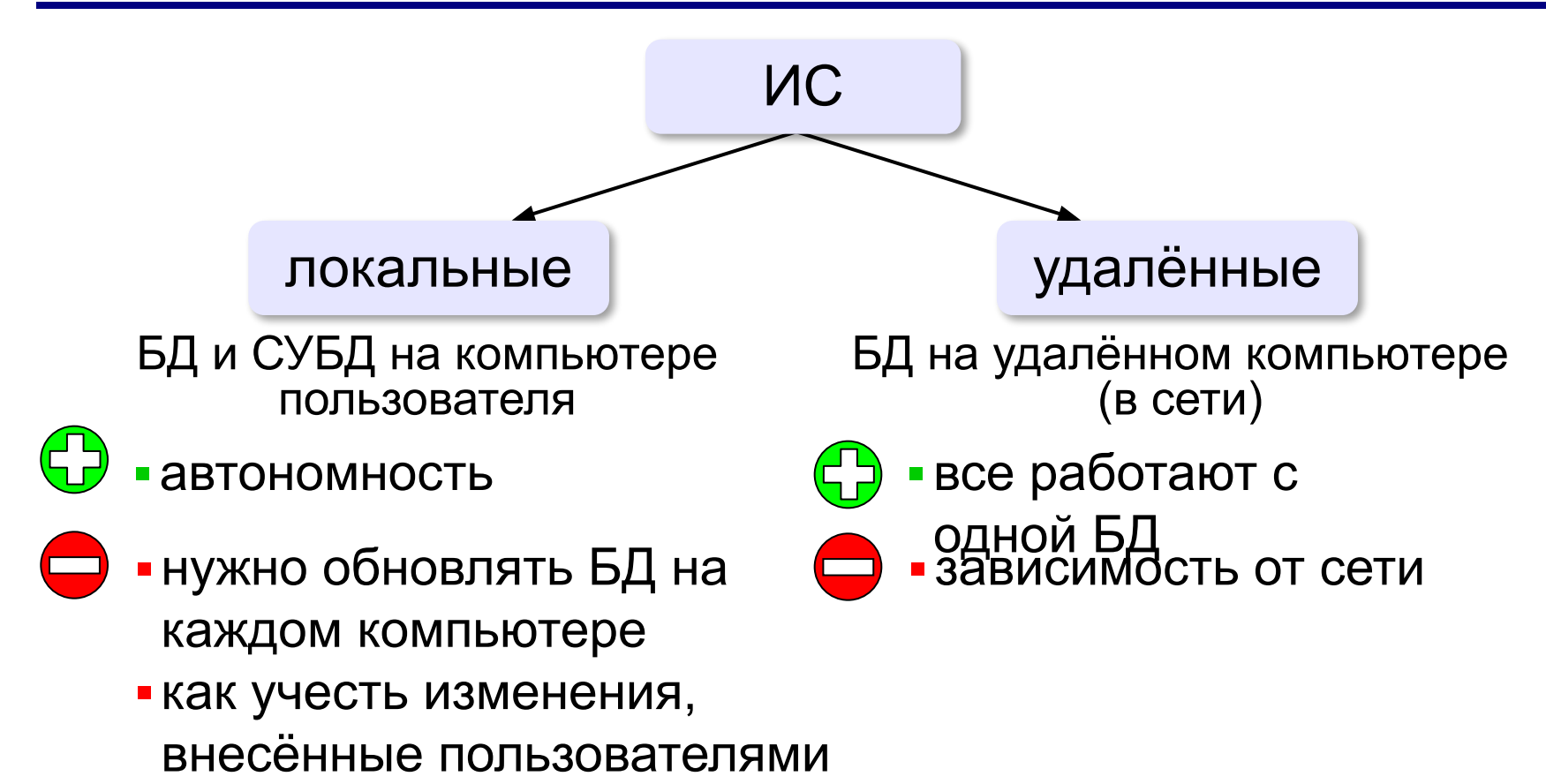

### **Как хранить данные?**

### ▪**Текстовый формат**:

*Иванов;Иван;Петрович;1968;«Audi»;20 000 р. Петров;Пётр;Иванович;1975;«Лада»;30 000 р. Сидоров;Семён;Иванович;1975;«Нива»;15 000 р.*

▪**Собственный формат программы**:

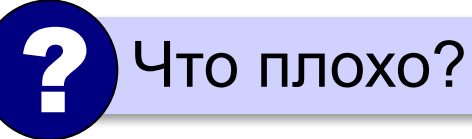

нет *переносимости* (БД можно использовать только с этой программой)

**Переносимость** – это возможность использовать БД в других информационных системах.

▪**Универсальный формат**: **БД**: «данные о данных»

### **Файл-серверные СУБД**

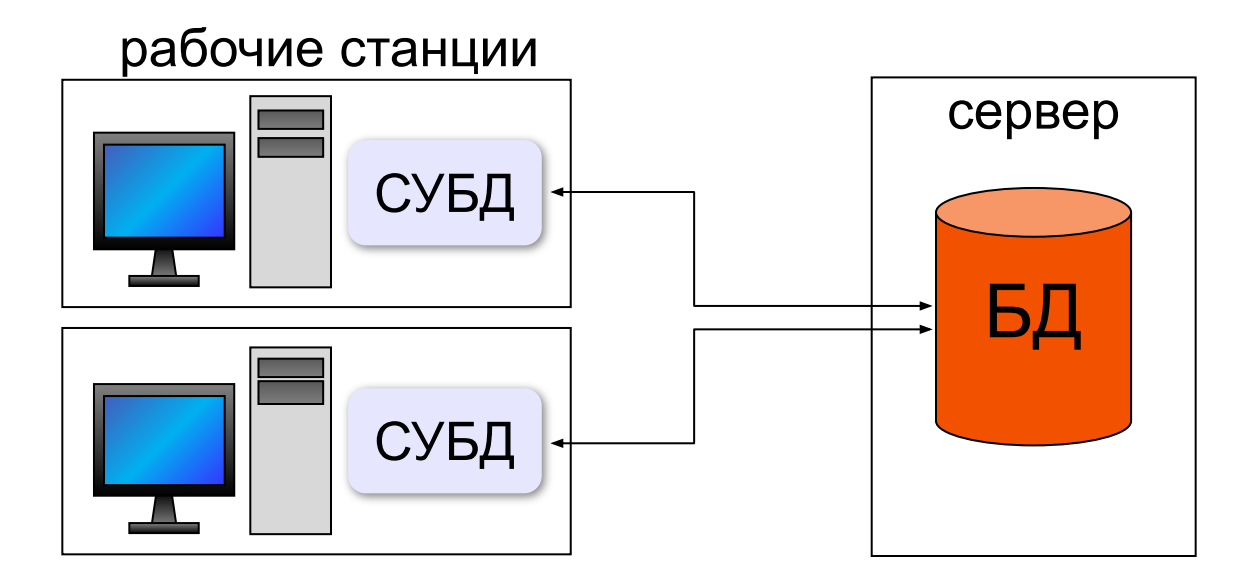

▪рабочие станции должны быть мощными

- •высокая нагрузка на сеть
- ▪слабая защита данных
- ▪ненадежность при большом количестве пользователей

Решение – перенести СУБД на сервер!

### **Клиент-серверные СУБД**

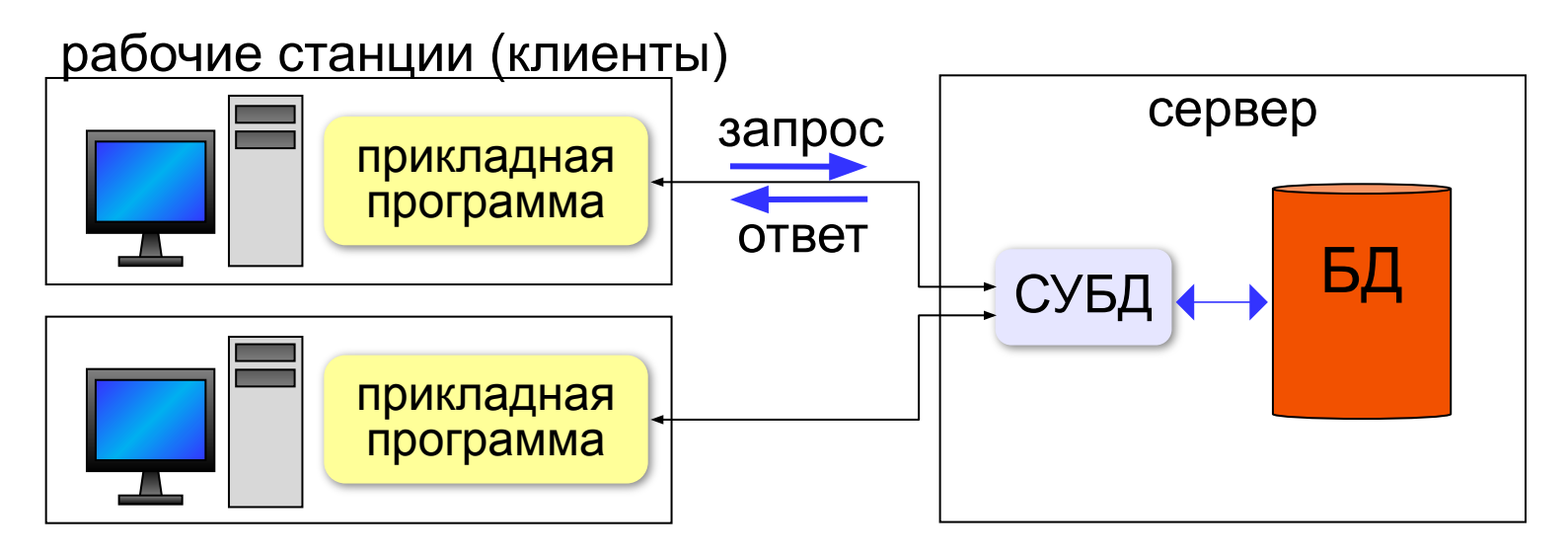

#### **Задачи клиента**: **Задачи сервера**:

- •отправить серверу запрос на языке SQL
- •принять ответ сервера
- •вывести результаты

- •при получении запроса поставить его в очередь
- •выполнить запрос
- •отправить ответ клиенту

#### **SQL** = *Structured Query Language* – язык структурных запросов для управления данными

### **Клиент-серверные СУБД**

- ▪обработка данных на сервере
	- ▪рабочие станции могут быть маломощными
	- ▪проще модернизация
	- ▪надежная защита данных (на сервере)
	- ▪снижается нагрузка на сеть
	- ▪надежная работа при большом количестве пользователей
	- ▪нужен мощный сервер
		- ▪высокая стоимость коммерческих СУБД

**бесплатно!**

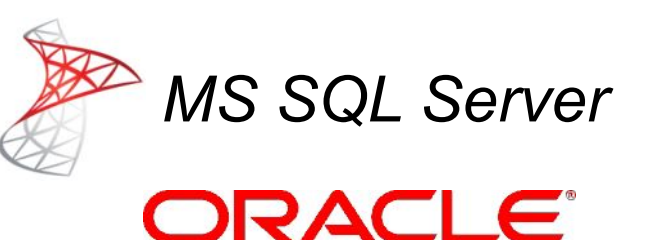

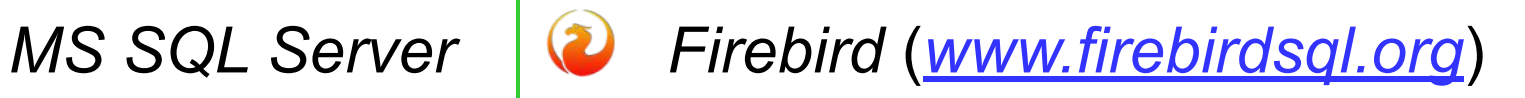

*PostgreSQL* 

(*wwwwww.www.postgresqlwww.po stgresql.www.postgresql.org*) *MySQL*  (*wwwwww.www.mysqlww*

© К.Ю. Поляков, Е.А. Ерёмин, 2018-2019 http://k**WlyDAYSQlawww.mysql.com** 

### **Транзакции**

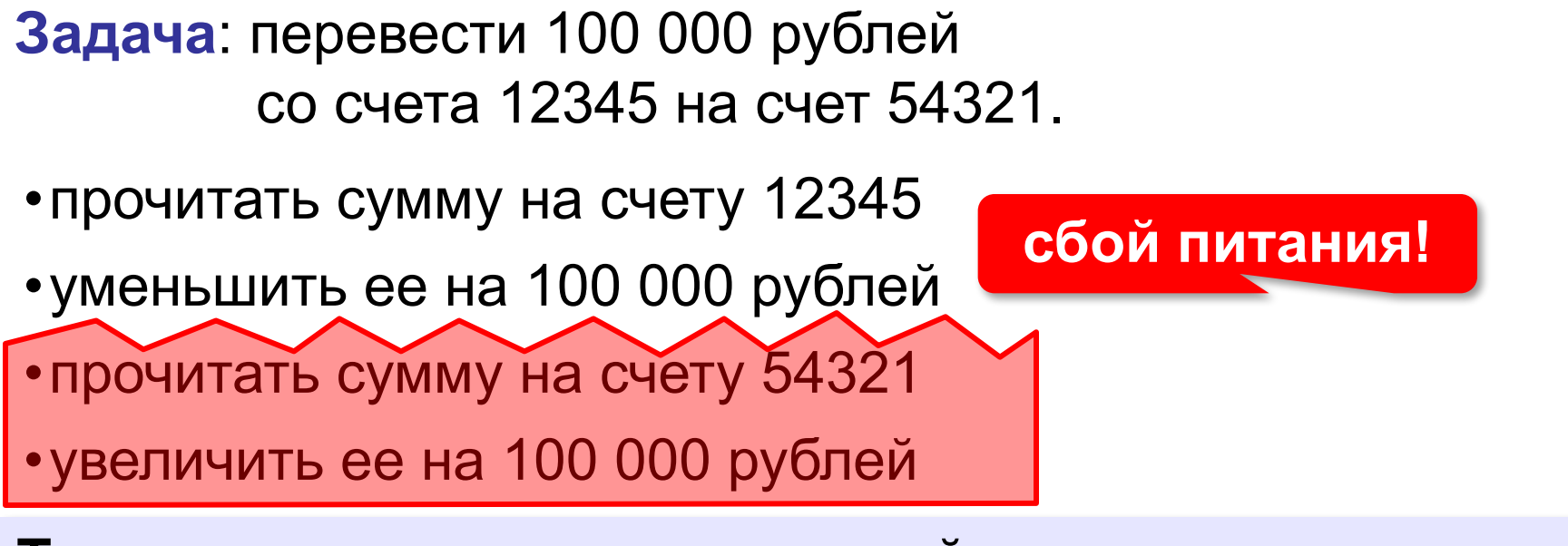

**Транзакция** – это группа операций, которая представляет собой одно законченное действие. Транзакция должна быть выполнена целиком или не выполнена вообще.

- •журналирование
- •создание новых записей (помечаются как действительные после завершения транзакции)

### **Таблицы**

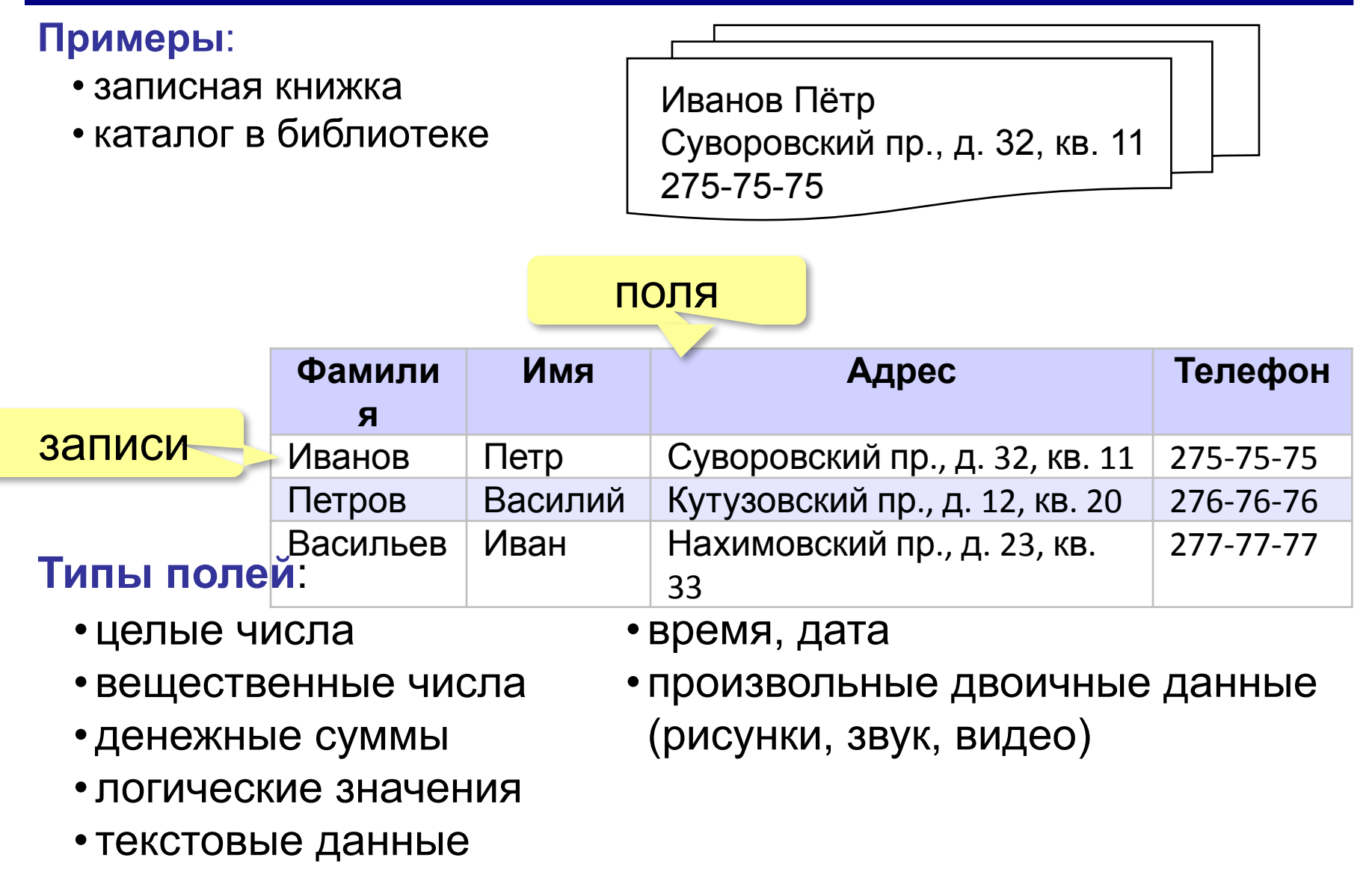

### **Ключ**

**Ключ** – это поле или комбинация полей, однозначно определяющие запись.

#### **Могут ли эти данные быть ключом?**

- фамилия
- имя
- номер паспорта
- номер дома

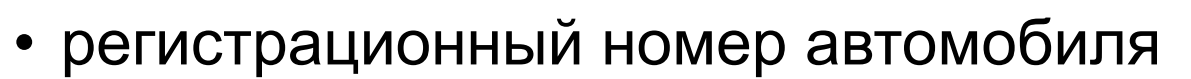

- город проживания
- адрес электронной почты
- дата выполнения работы
- марка стиральной машины ?

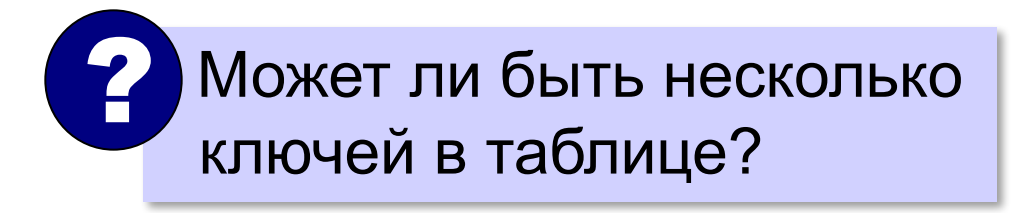

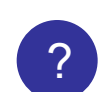

### **Ключ**

**Первичный ключ** – это ключ, выбранный в качестве основного.

#### **Простой ключ** – состоит из одного поля.

**Составной ключ** – состоит из нескольких полей.

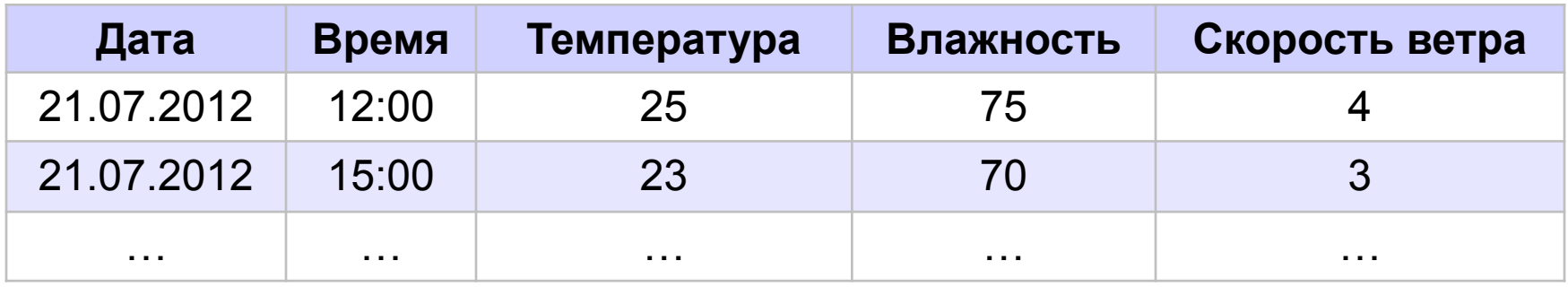

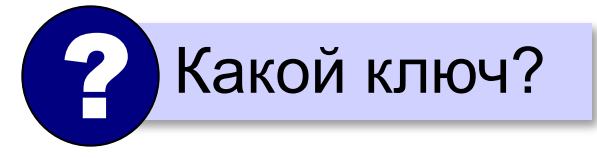

? Какой ключ? **Составной ключ** ← **Дата** + **Время**

#### **Свойства ключа:**

•уникальность

•несократимость (Дата + Время + Влажность)

### **Суррогатный ключ**

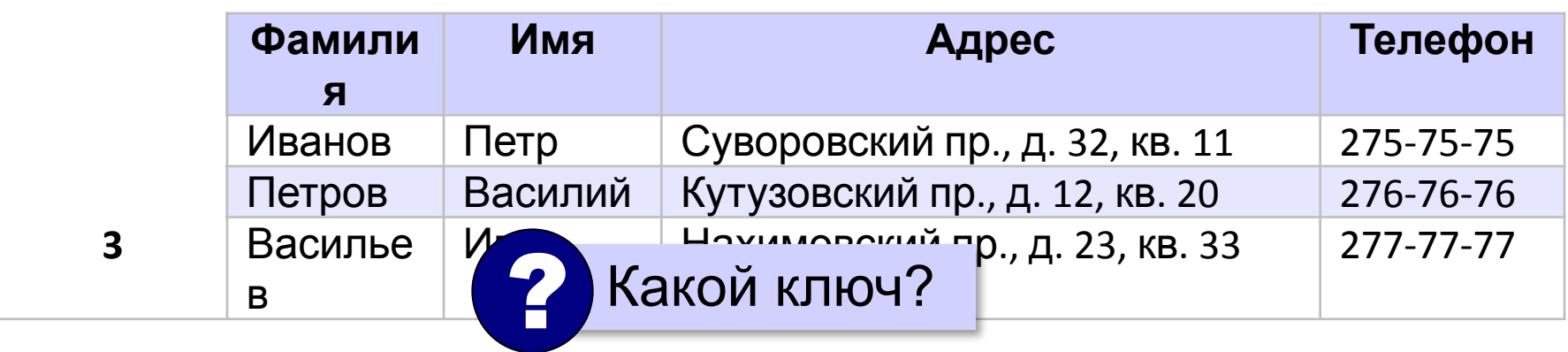

**Суррогатный ключ** – это дополнительное поле, которое служит первичным ключом.

▪операции с числами выполняются быстрее

▪уникальность поддерживается СУБД (поле-счётчик)

### **Поиск в БД**

**Линейный поиск** – это перебор всех записей до тех пор, пока не будет найдена нужная.

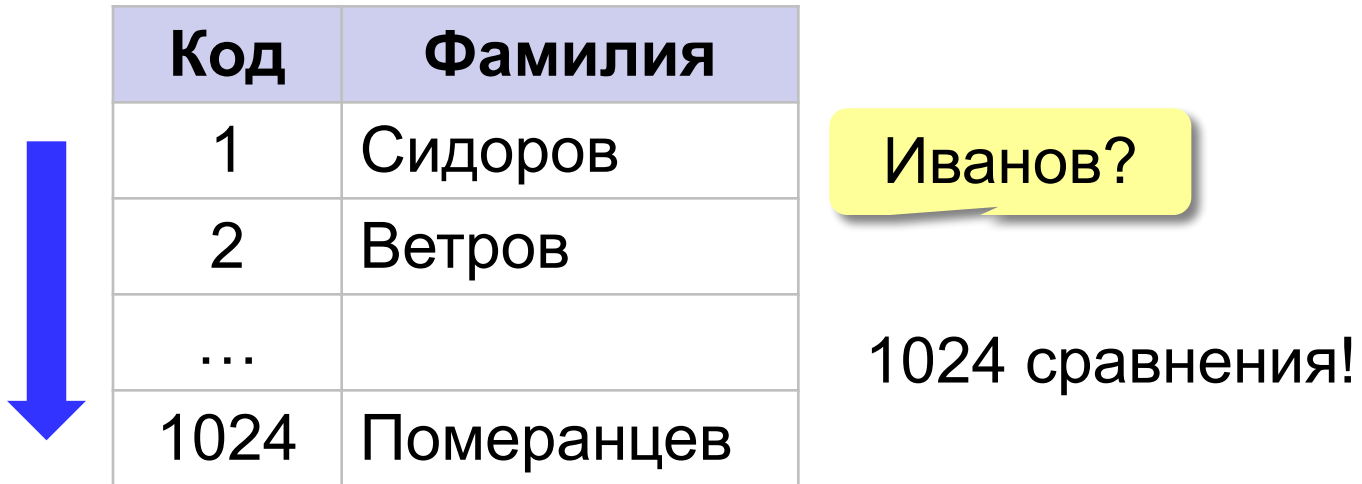

▪данные не надо предварительно готовить

▪низкая скорость поиска

### **Двоичный поиск**

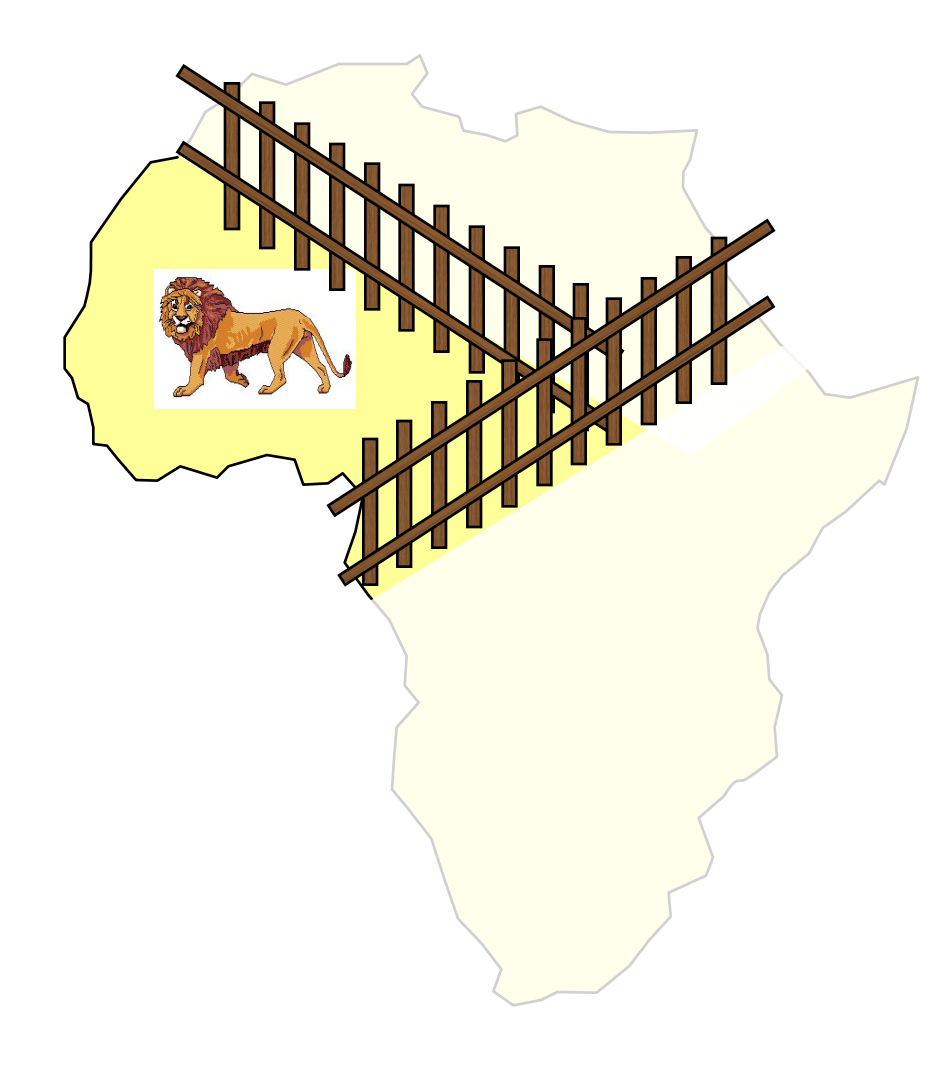

- 1. Разделить область поиска на две равные части.
- 2. Определить, в какой половине находится нужный объект.
- 3. Перейти к шагу 1 для этой половины.
- 4. Повторять шаги 1-3 пока объект не будет «пойман».

### **Двоичный поиск в БД**

### требует предварительной сортировки.

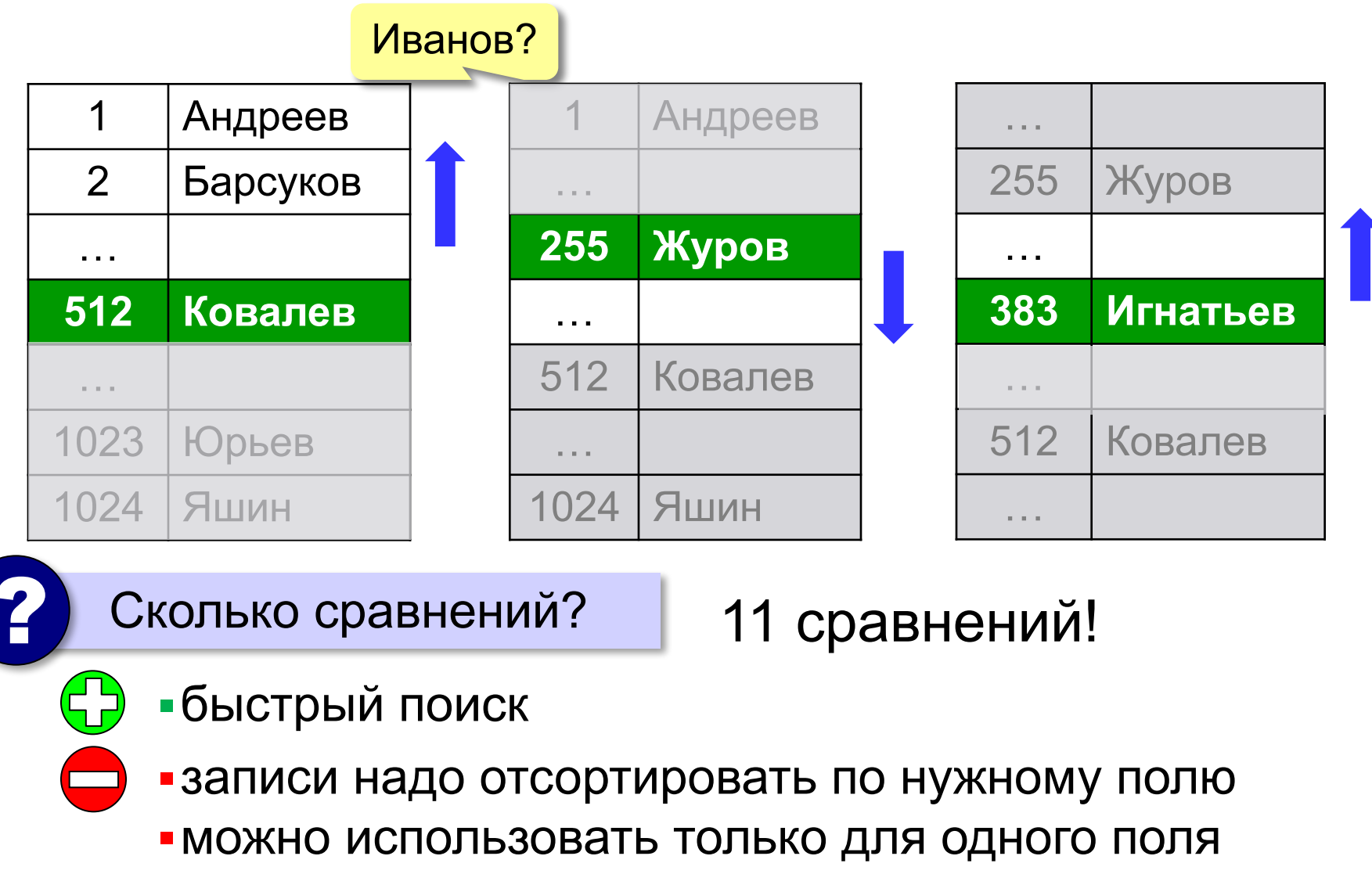

### **Индексный поиск в БД**

**Индекс** – это вспомогательная таблица, которая служит для ускорения поиска в основной таблице.

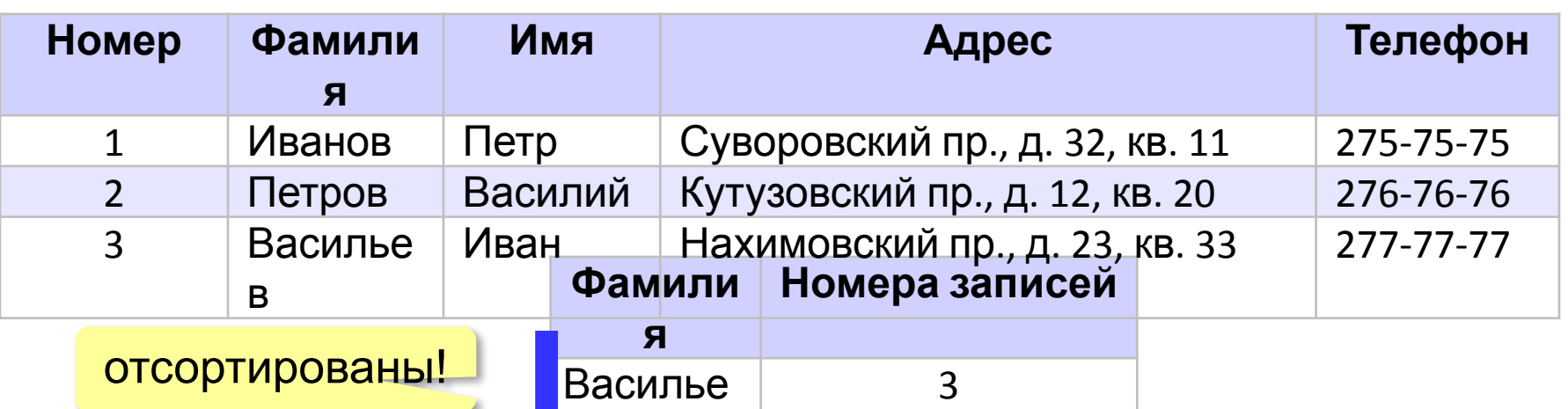

- Иванов 1 •двоичный поиск не всем столбцам, для которых построены индексы
	- индексы занимают место на диске

в

▪при изменении таблицы надо перестраивать все индексы (в СУБД – автоматически)

### **Целостность БД**

**Целостность базы данных** означает, что она содержит полную и непротиворечивую информацию и удовлетворяет всем заданным ограничениям.

#### **Физическая целостность** – сохранность данных в случае отказа оборудования:

- транзакции
- резервное копирование
- RAID-массивы жёстких дисков (дублирование)

#### **Логическая целостность** – непротиворечивость:

- типы полей
- обязательные поля
- уникальные индексы
- ограничения на значения
- шаблоны ввода (###) ###-##-##
- условия на несколько полей (увольнение позже приёма)

### **Задача**

#### Постройте индексы по всем полям:

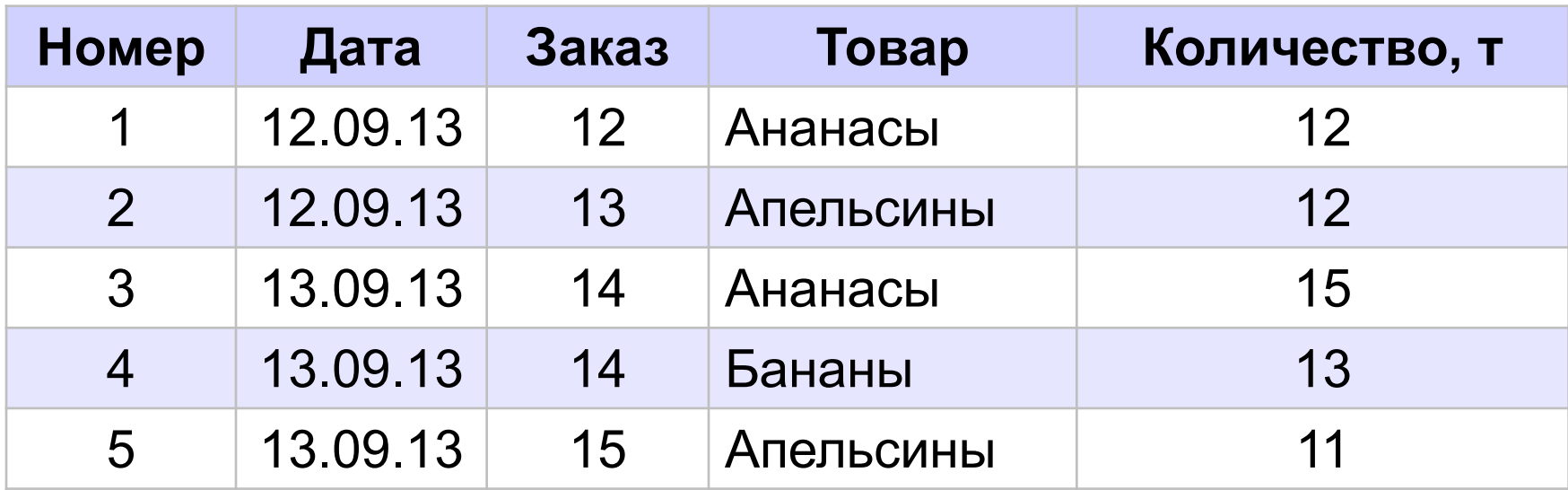

**Базы данных (MS Access)**

# **§ 14. Многотабличные базы данных**

### **Однотабличная БД**

#### **Альбомы**

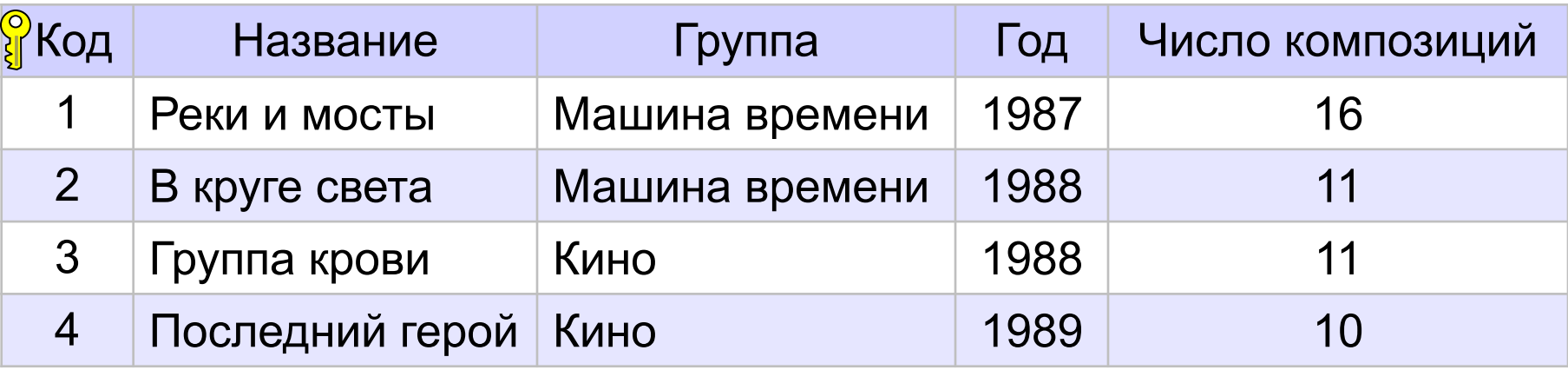

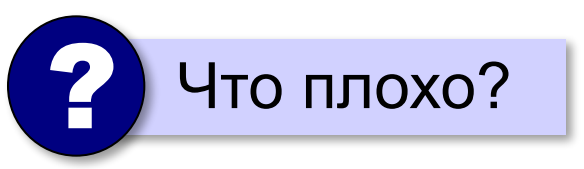

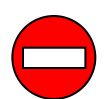

- ▪дублирование данных
	- ▪при изменении каких-то данных, возможно, придется менять несколько записей
	- ▪нет защиты от ошибок ввода (опечаток)

### **Многотабличная БД**

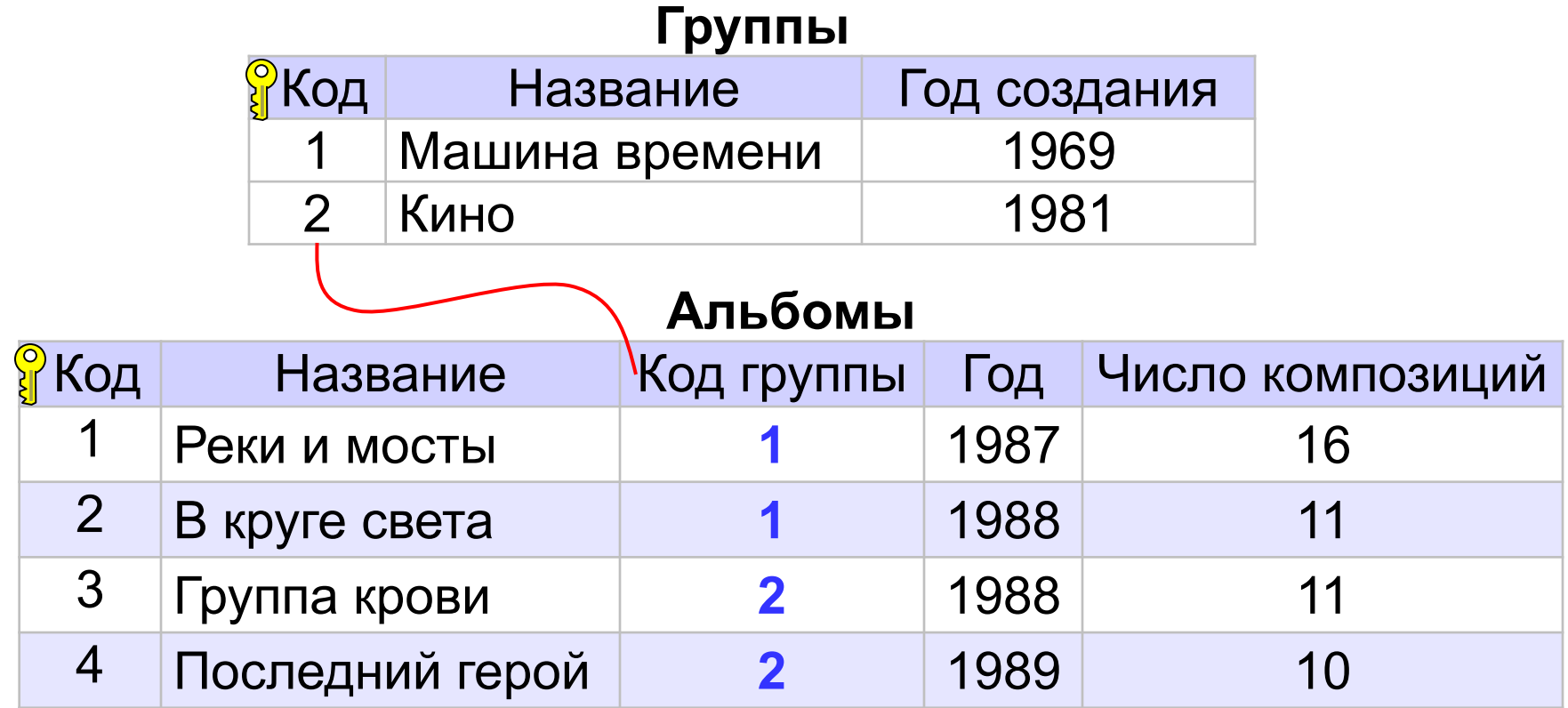

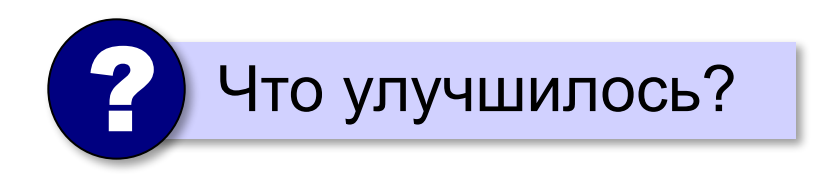

*Базы данных, 11 класс (Access)*

### **Многотабличная БД**

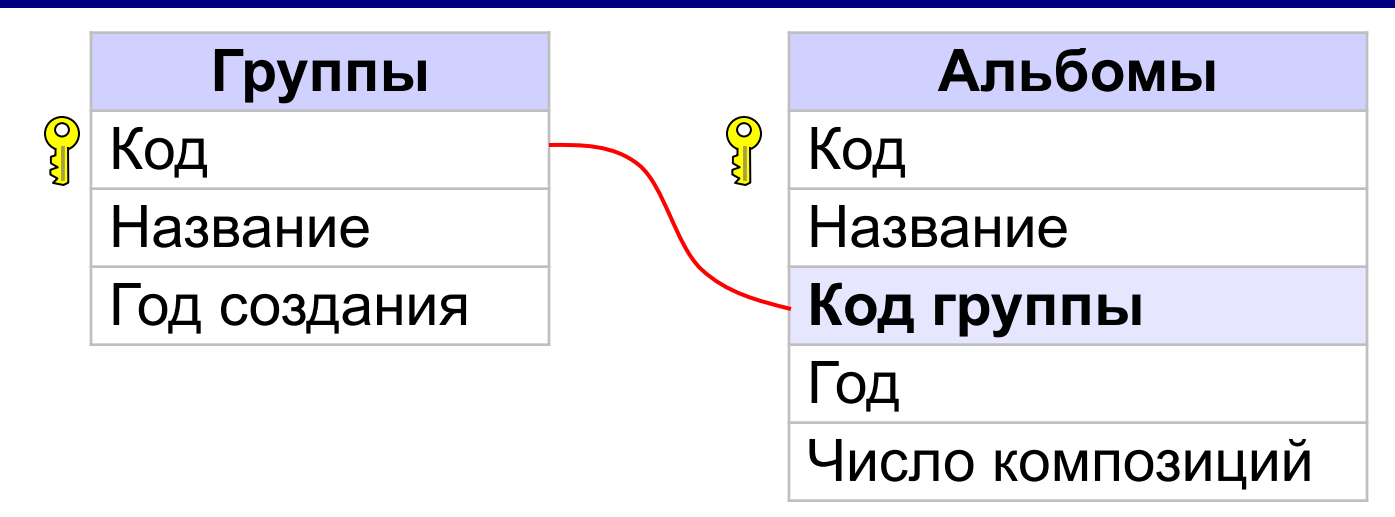

**Внешний ключ** – это неключевое поле таблицы, связанное с первичным ключом другой таблицы.

- ▪убрано дублирование
	- ▪изменения нужно делать в одном месте
	- ▪некоторая защита от опечаток (выбор из списка)
- ▪усложнение структуры (> 40-50 таблиц много!) ▪при поиске нужно «собирать» данные разных таблиц

### **Ссылочная целостность**

#### ? Удаление группы: что делать с альбомами?

### **СУБД**:

- •запретить удаление записи
- •выполнить каскадное удаление (удалить все связанные с ней записи в других таблицах)
- •разрешить внести изменения

нарушится ссылочная целостность!

*Базы данных, 11 класс (Access)*

### **Типы связей между таблицами**

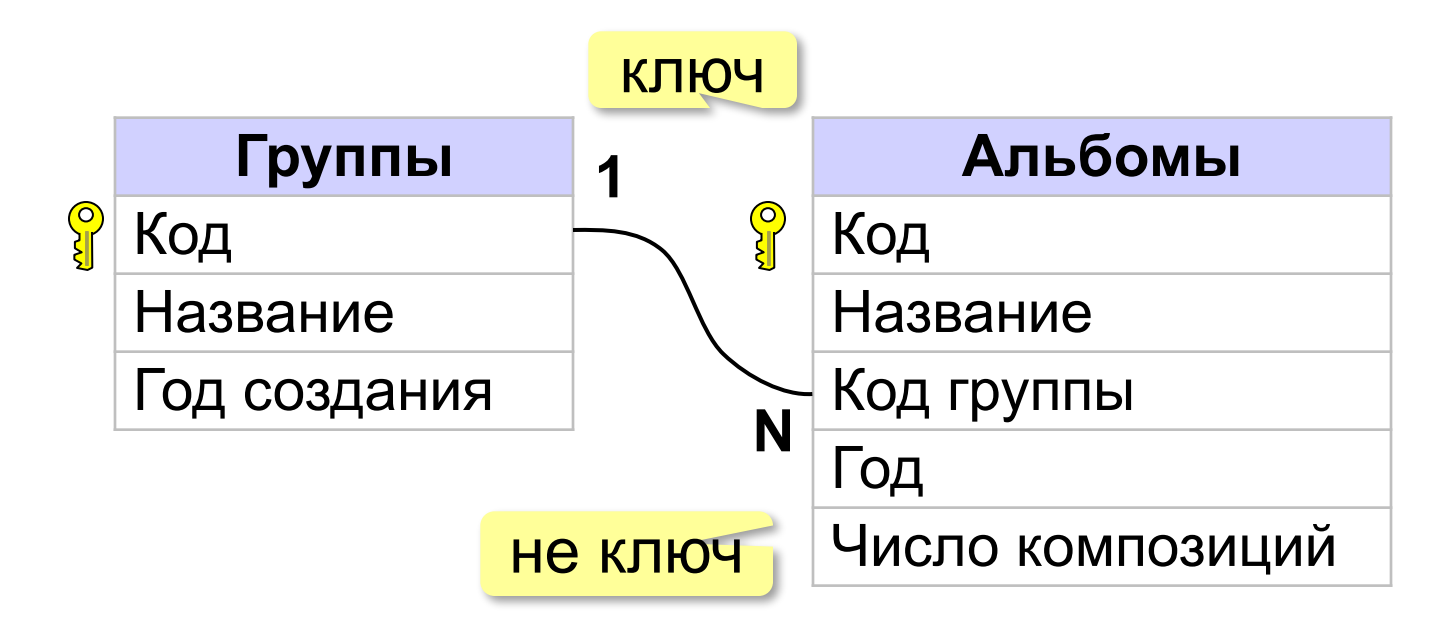

**Связь 1:N** – с одной записью в первой таблице могут быть связаны сколько угодно записей во второй таблице.

### **Типы связей между таблицами**

**Связь 1:1** – с одной записью в первой таблице связана ровно одна запись во второй таблице.

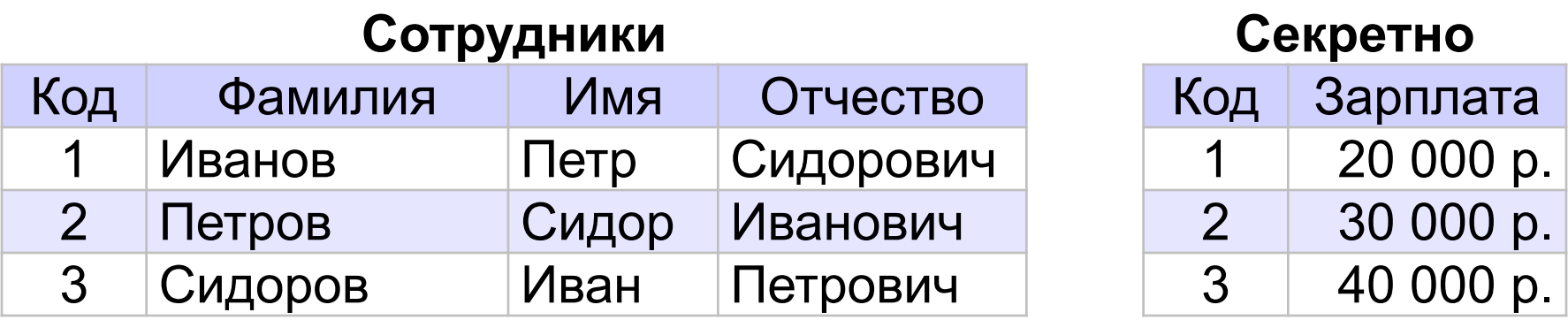

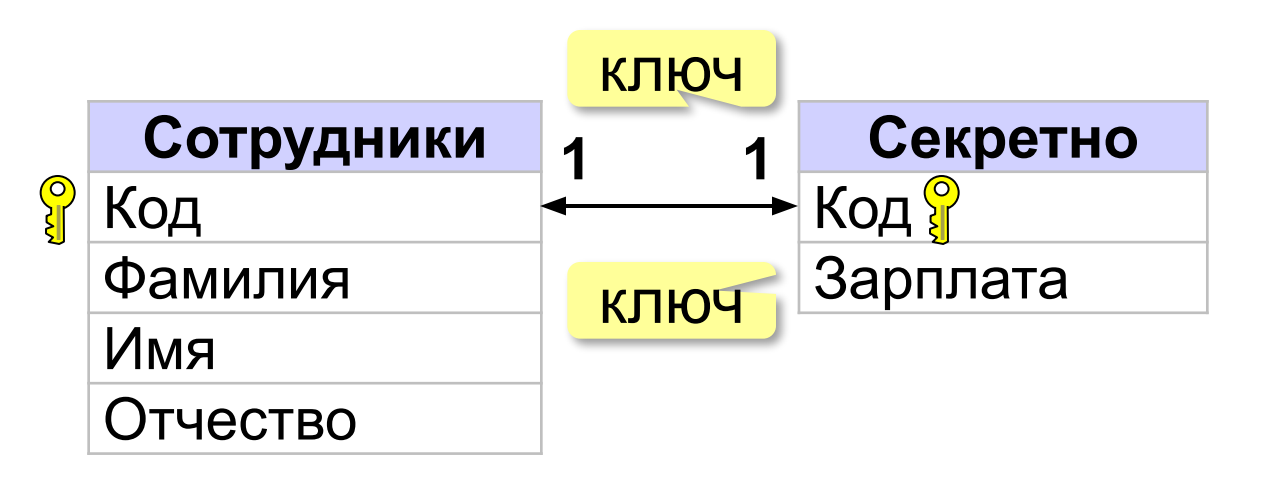

### **Типы связей между таблицами**

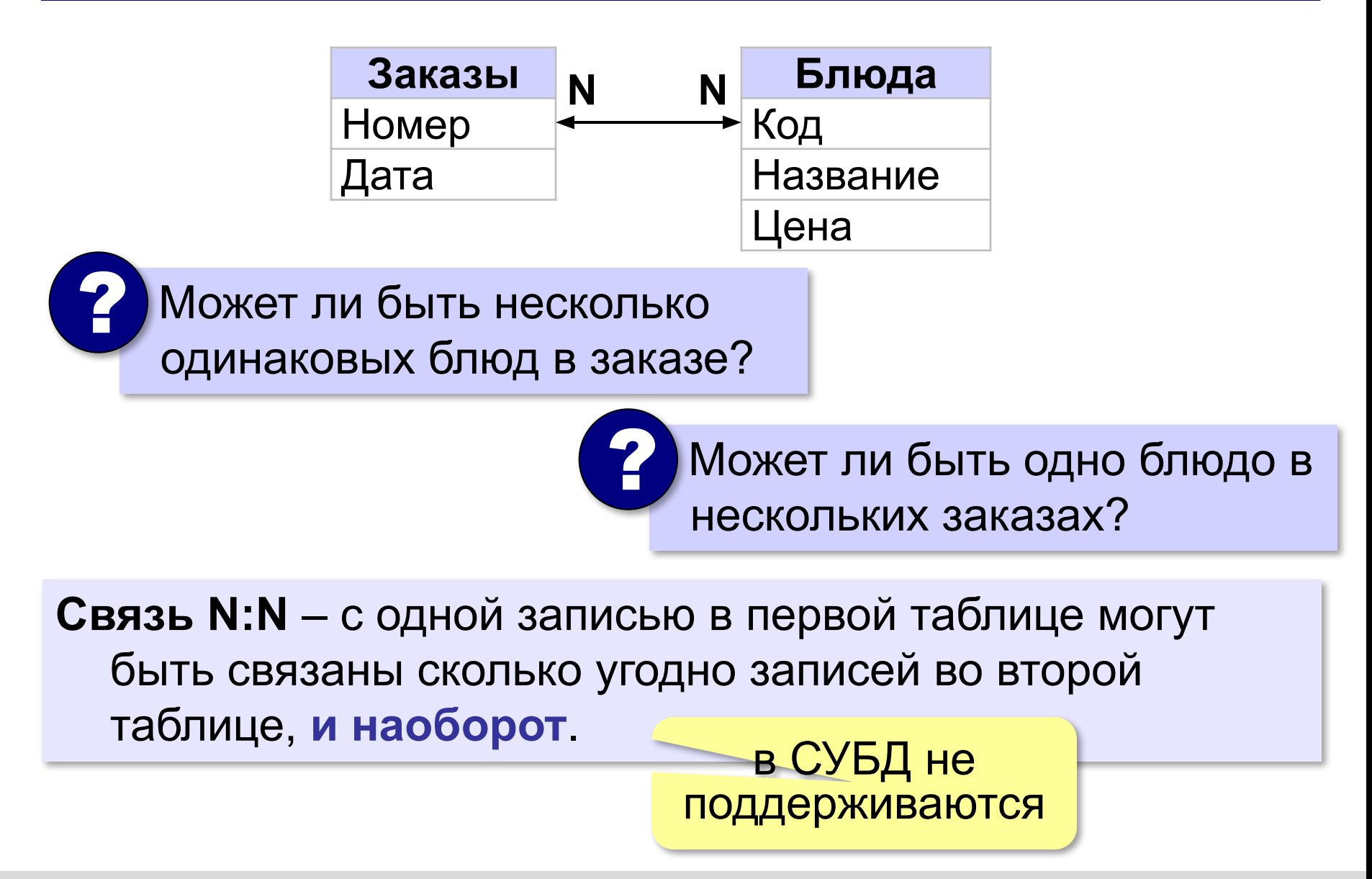

### **Типы связей между таблицами**

#### **Связь N:N**

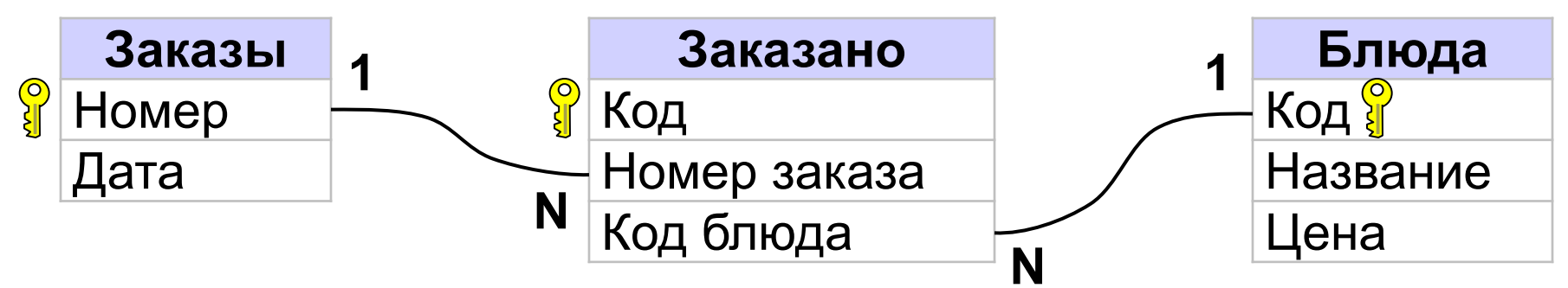

#### **Пример**:

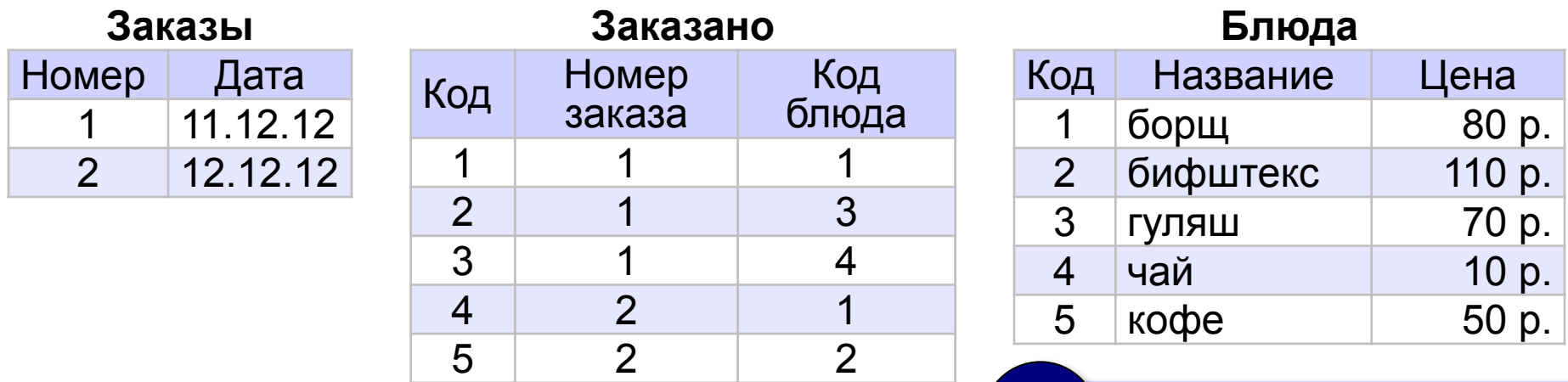

6 2 2

7 2 5

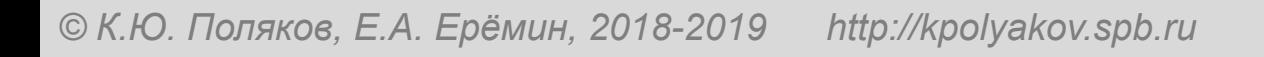

? Состав заказов?

Сколько заказчиков располагаются в Перми?

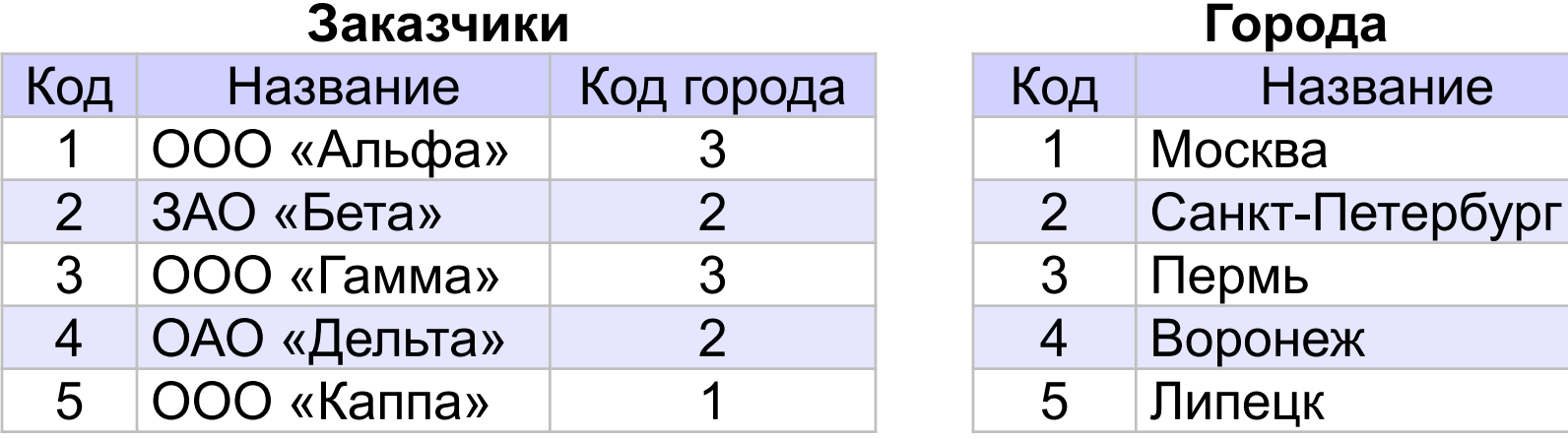

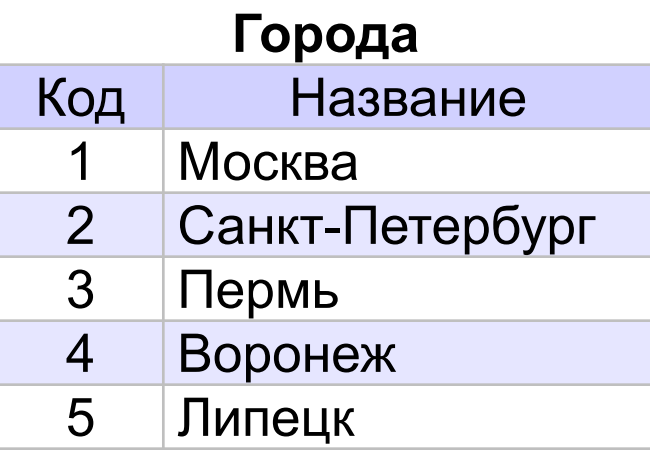

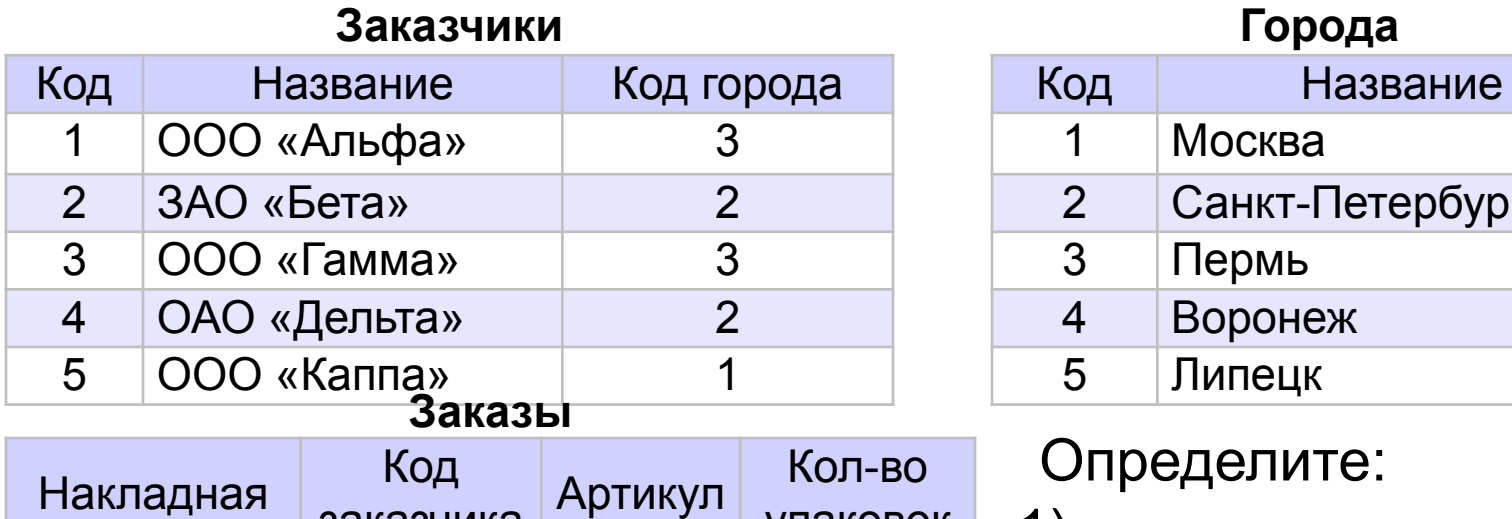

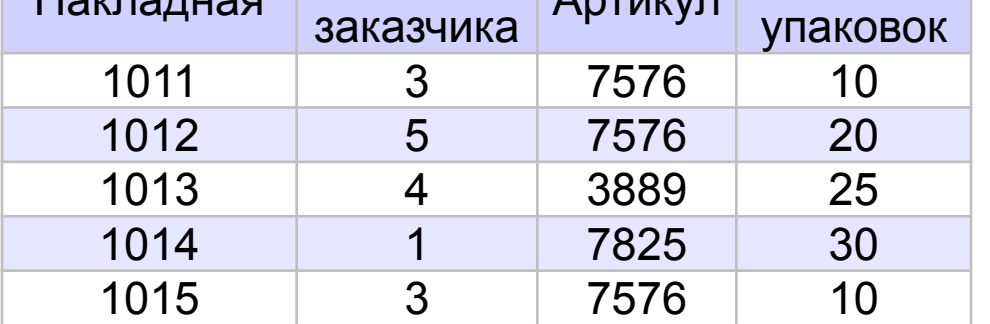

#### **Товары**

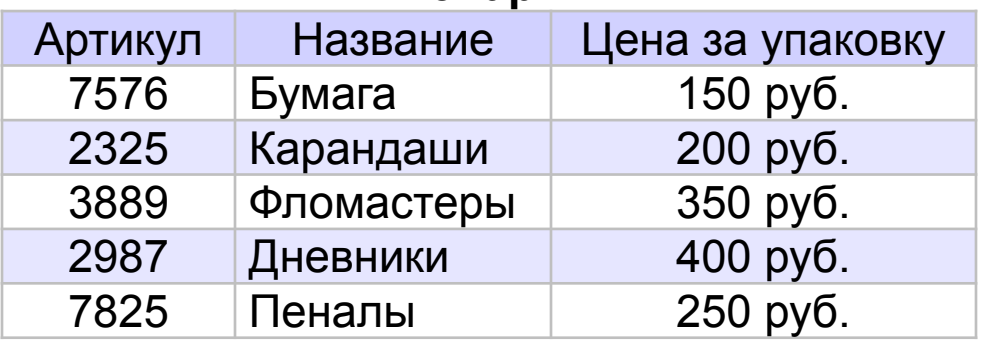

**Заказчики Города** 1 Москва 2 Санкт-Петербург 4 Воронеж 5 Липецк

#### Определите:

- 1) какие товары отправлены в каждый из городов;
- 2) сколько бумаги отправлено в каждый из городов;
- 3) общую стоимость товаров, отправленных в каждый из городов.

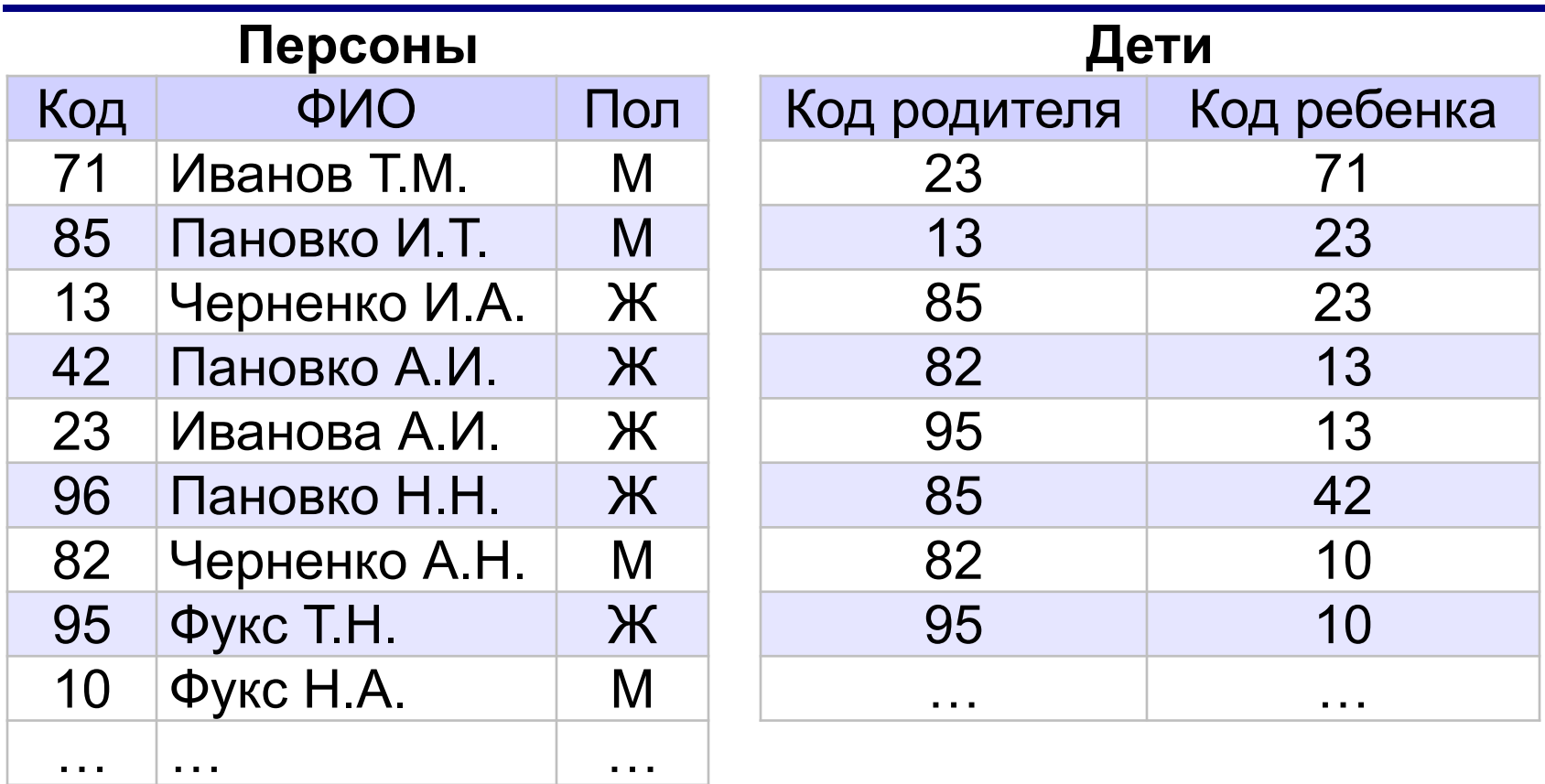

Определить фамилию и инициалы

- а) бабушки А.И.Ивановой
- б) родного брата И.А. Черненко
- в) прадеда Т.М. Иванова
- г) внука И.Т. Пановко

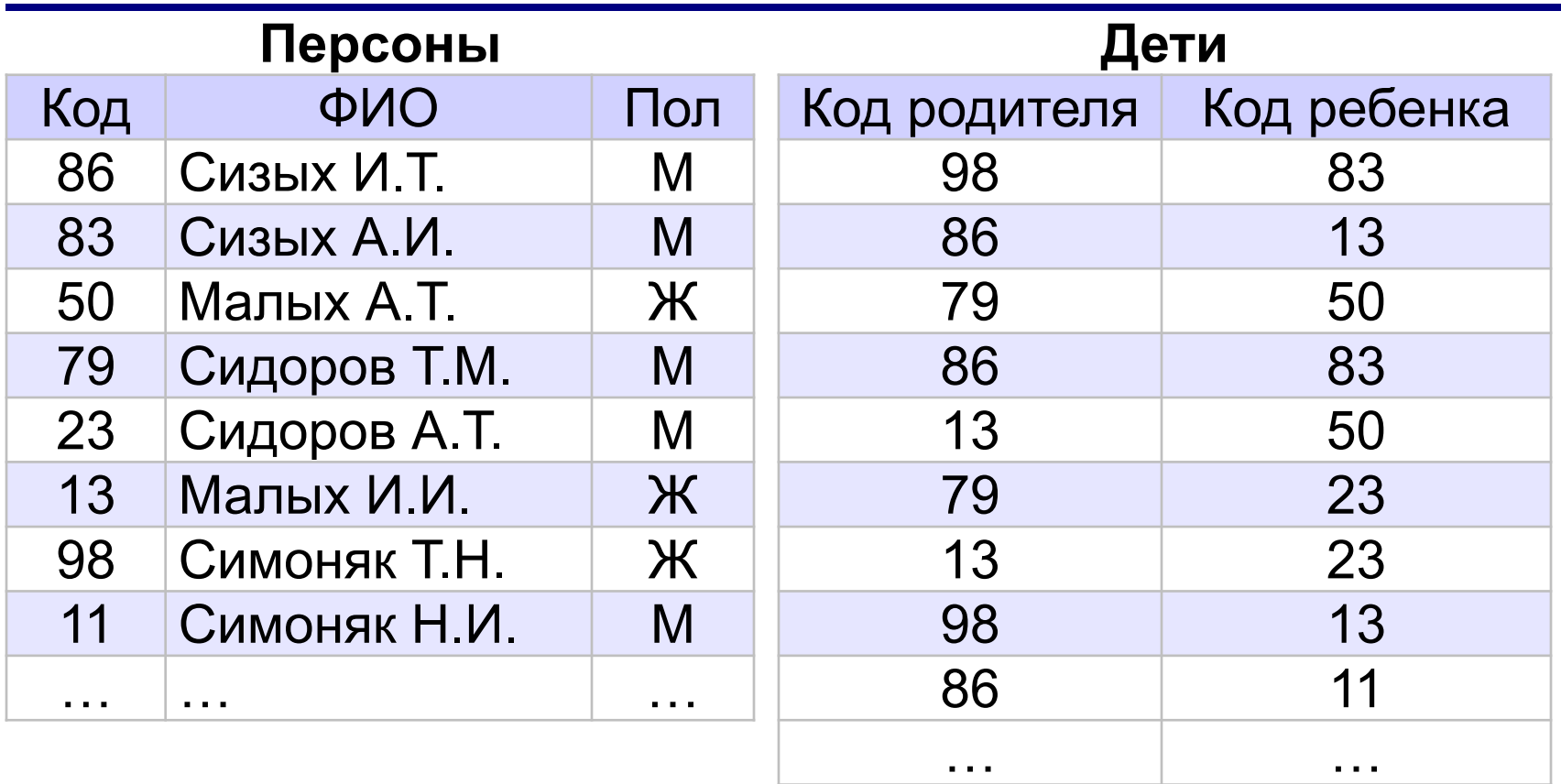

Определить фамилию и инициалы

- а) племянника Н.И. Симоняка
- б) всех родных братьев и сестёр Н.И. Симоняка
- в) бабушки А.Т. Малых
- г) дедушки А.Т. Сидорова

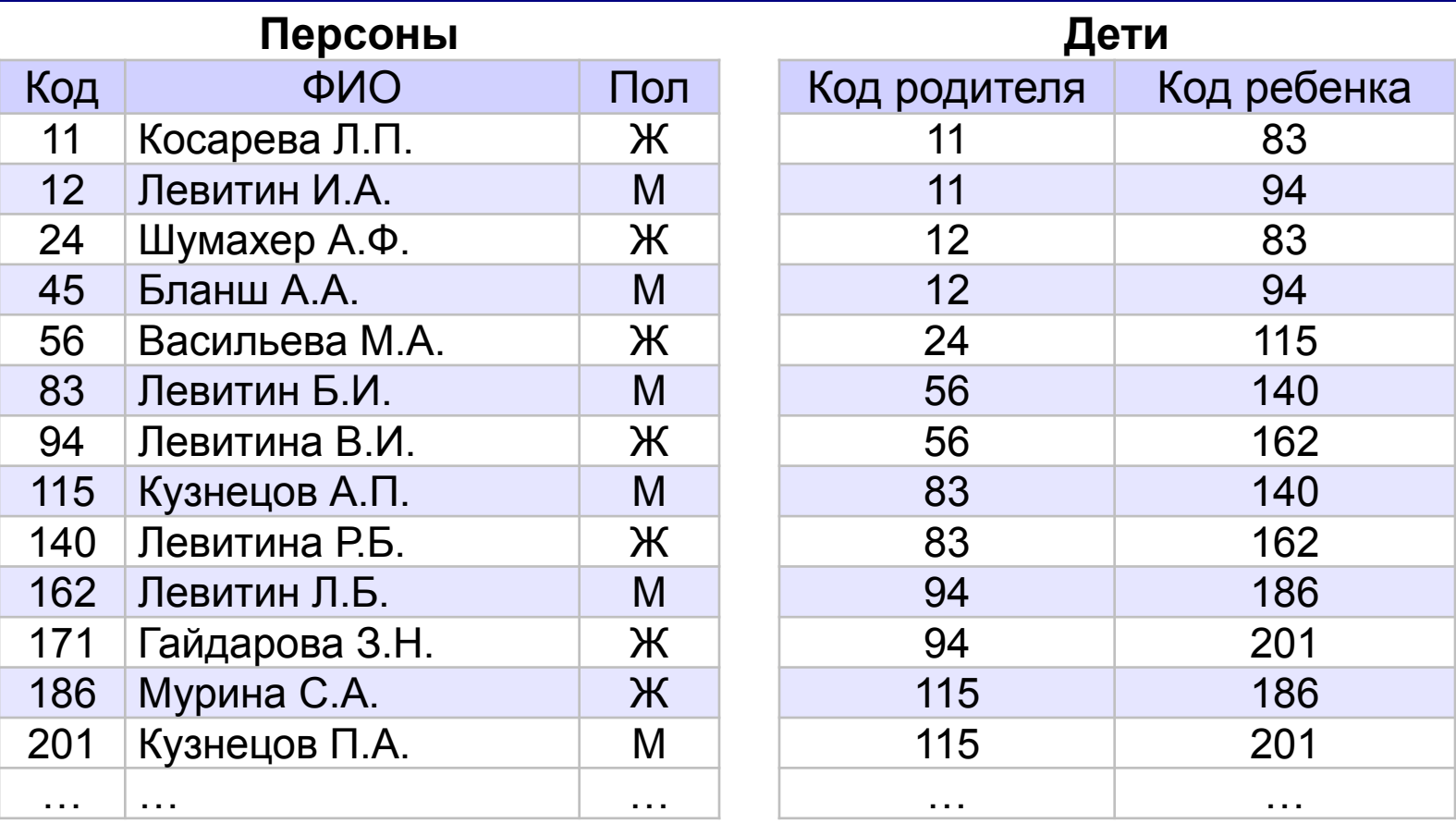

Определить фамилию и инициалы

- а) всех внуков и внучек И.А. Левитина;
- б) родной сестры П.А. Кузнецова;
- в) родного брата С.А. Муриной;
- г) бабушки Р.Б. Левитиной.

**Базы данных (MS Access)**

# **§ 15. Реляционная модель данных**
#### **Математическое описание БД**

#### **Требуется:**

•описание БД, независимое от способа хранения данных •методы управления этими данными

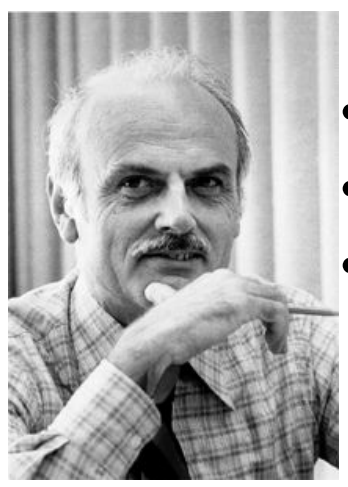

**Реляционная модель данных (Э. Кодд, 1970):** •все данные – свойства некоторых объектов •объекты делятся на классы (*сущности*) •данные об объекте – набор свойств (*атрибутов*): кортеж

(*Название: «Кино», Лидер: «В. Цой»*)

Эдгар Кодд •порядок свойств не определён •отношение (*relation*) – множество кортежей, описывающих объекты одного класса •в отношении нет одинаковых кортежей •порядок кортежей в отношении не определен

# **Реляционные БД**

**Реляционная БД** – это БД, которая основана на реляционной модели, то есть представляет собой набор отношений.

Удобно хранить в виде таблицы:

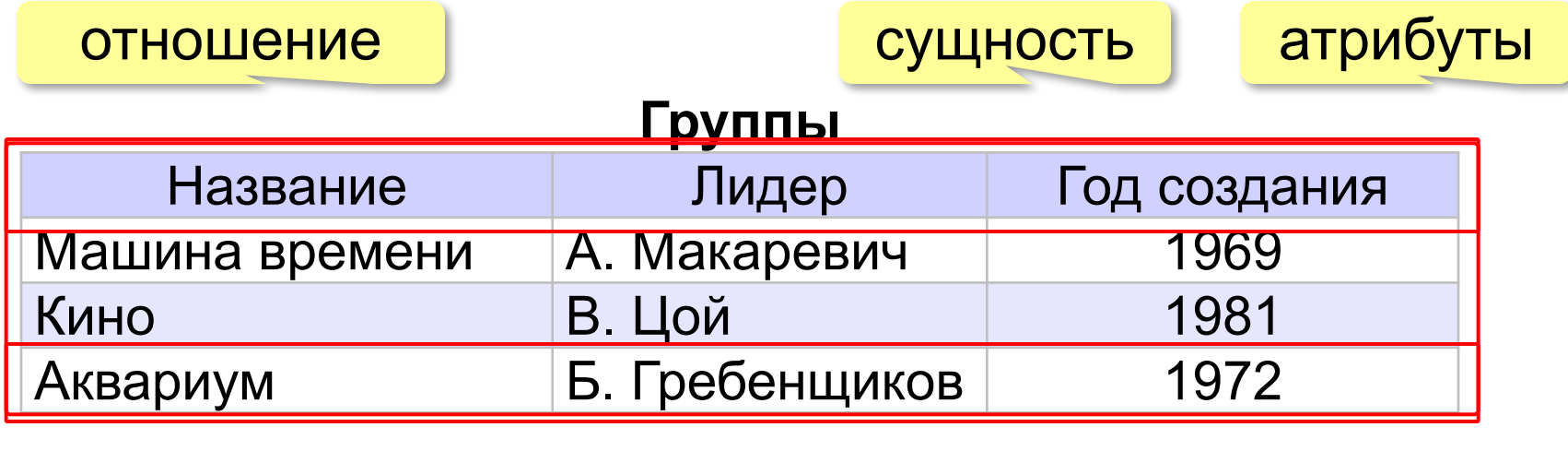

кортеж

# **Реляционные БД**

#### **На языке таблиц**:

- каждая таблица описывает один класс объектов
- порядок расположения полей в таблице не имеет значения
- все значения одного поля относятся к одному и тому же типу данных
- в таблице нет двух одинаковых записей
- порядок записей в таблице не определён

#### **Реляционная БД** – это база данных, которая представлена в виде набора таблиц и управляется с помощью языка SQL.

#### **SQL**: обращение к данным по названиям таблиц (отношений) и полей (атрибутов).

#### **Основные операции**:

- создание и удаление таблиц
- добавление, изменение и удаление записей
- выборка данных

#### **Нормализация**

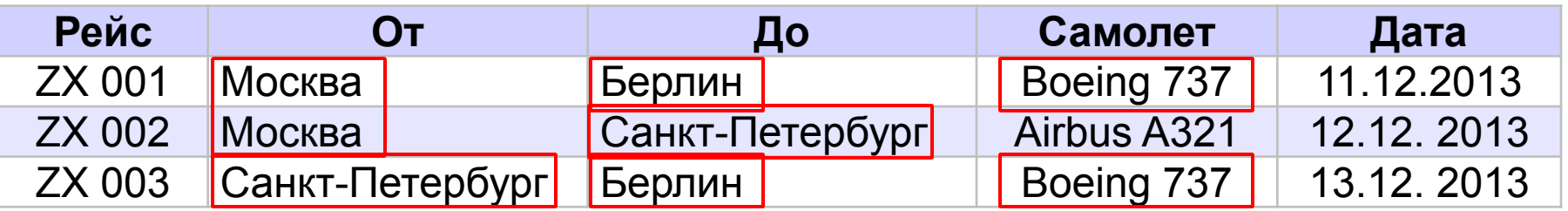

? Что плохо?

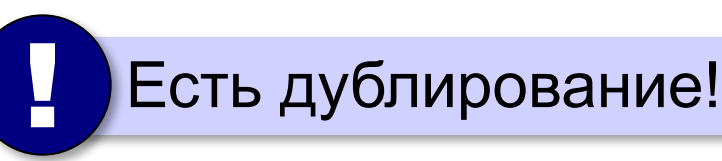

**Нормализация** – это изменение структуры базы данных, которое устраняет избыточность и предотвращает возможные нарушения целостности.

#### 1. **Любое поле должно быть неделимым**:

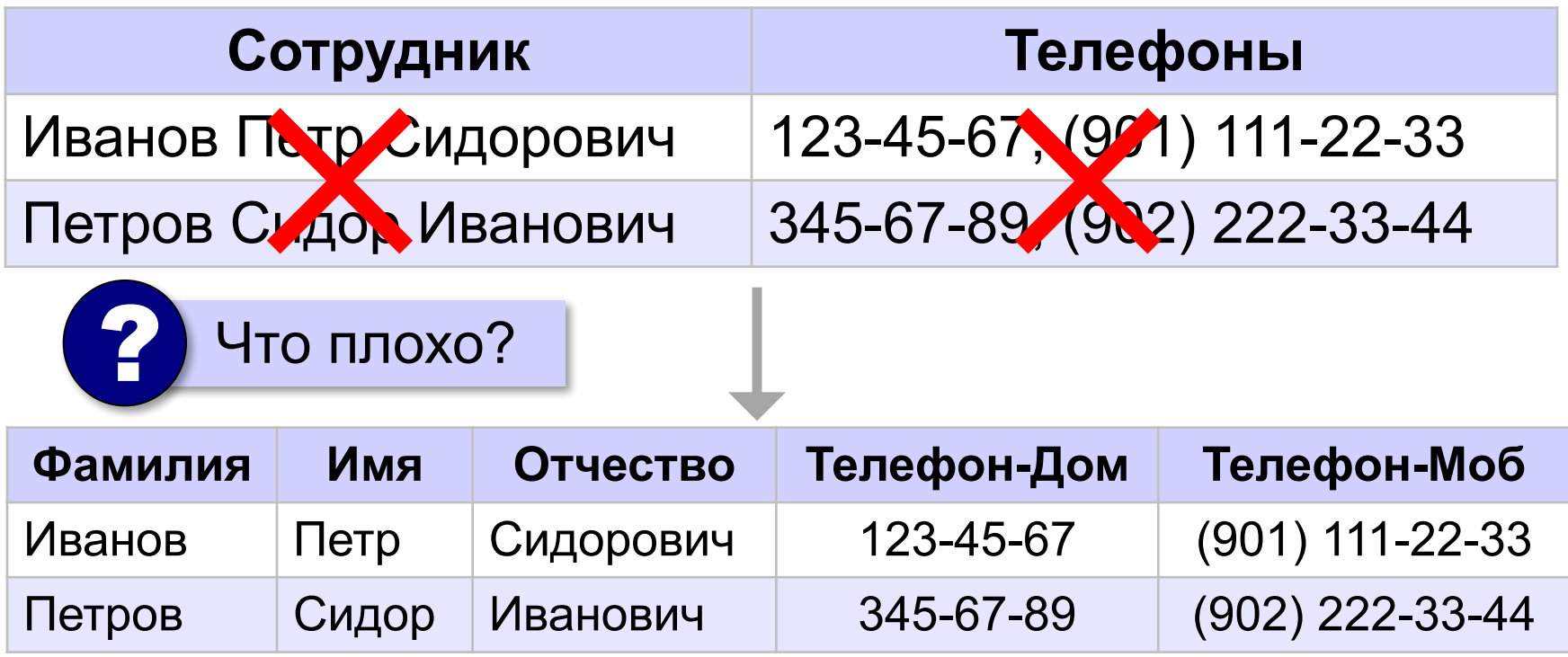

#### 2. **Любое неключевое поле должно зависеть от ключа**:

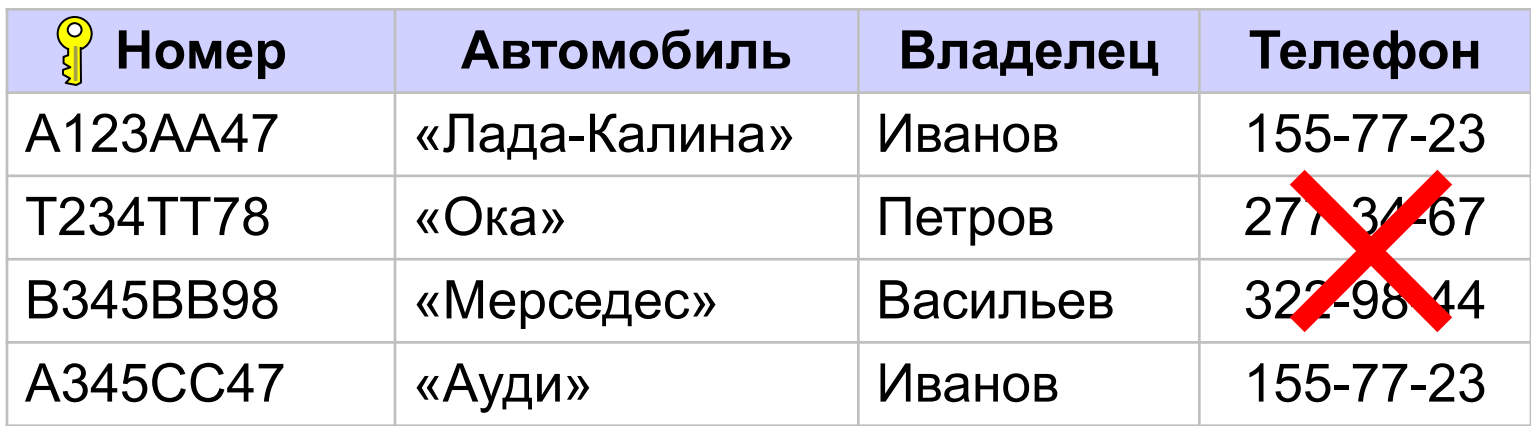

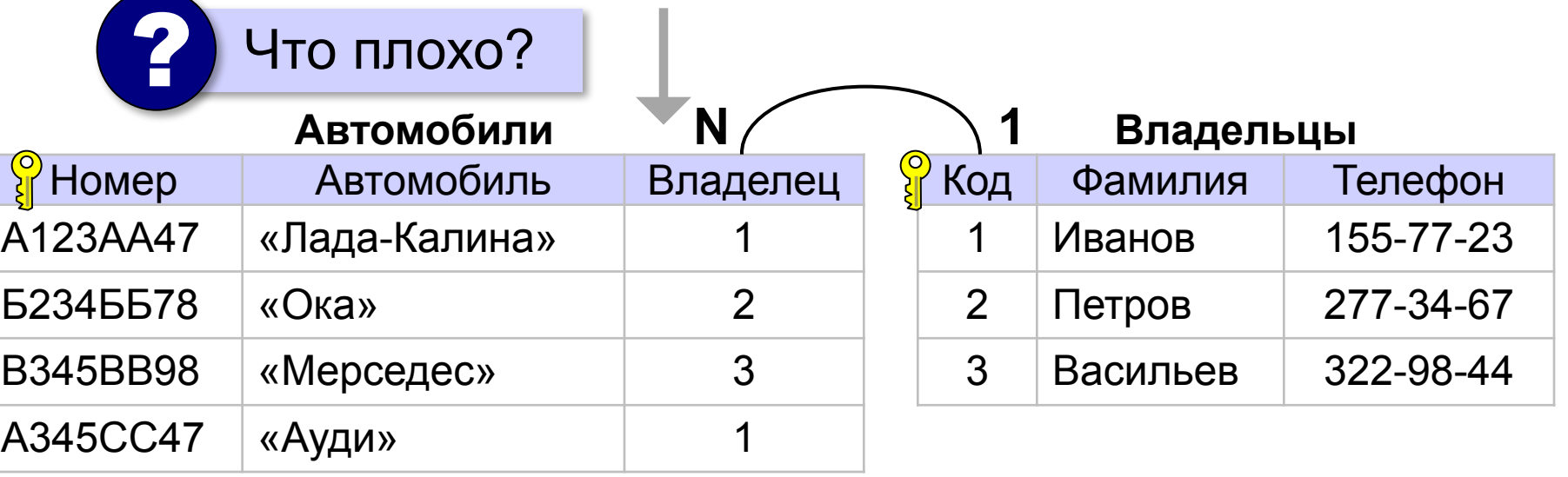

#### 3. **Не должно быть одинаковых по смыслу полей**:

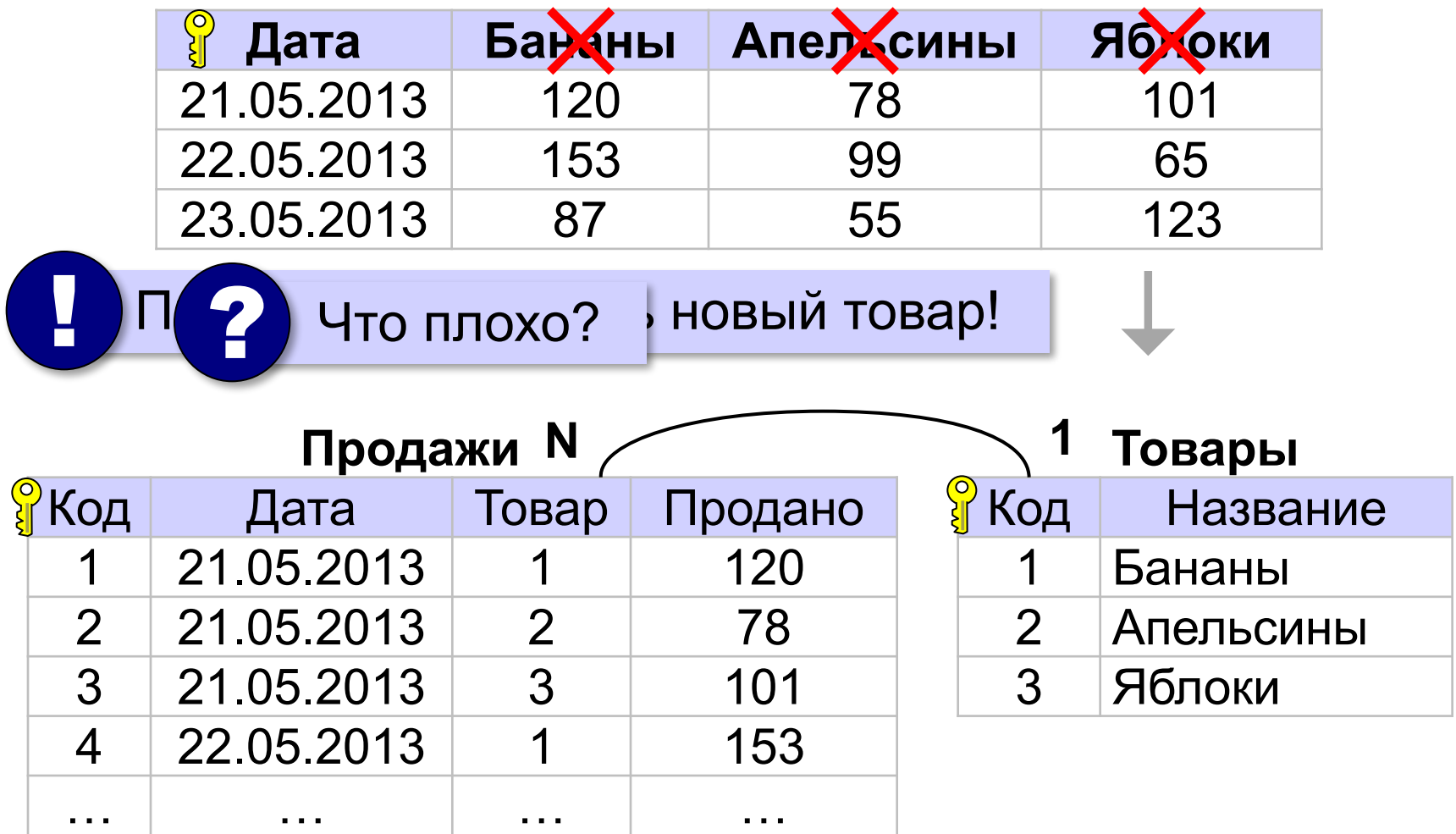

#### 4. **Не нужно хранить то, что может быть вычислено**:

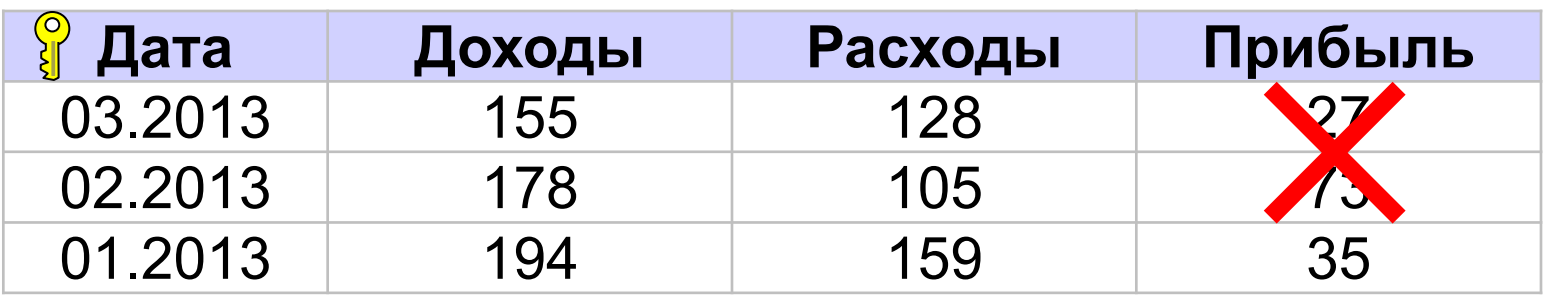

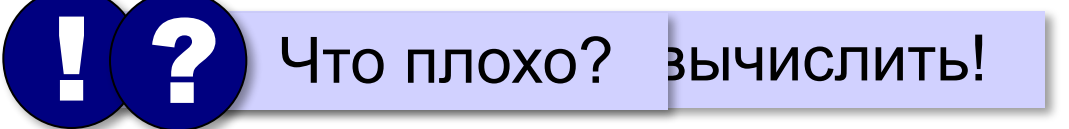

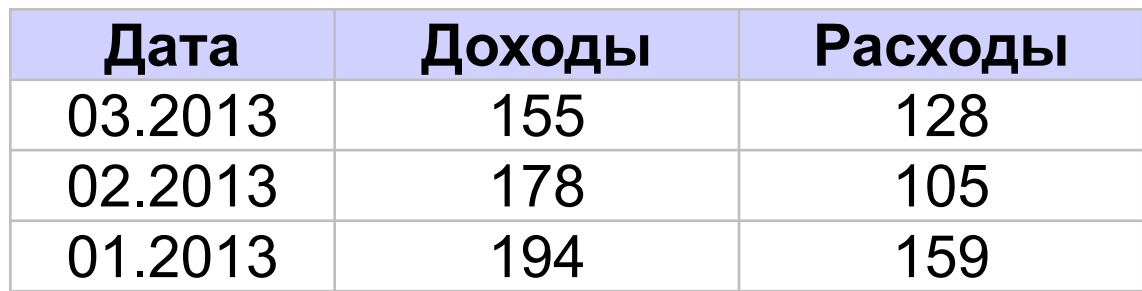

прибыль вычисляется через запрос!

#### **Нормализация: «за» и «против»**

- ▪устранено дублирование
	- ▪все изменения делаются в одном месте
	- ▪некоторая защита от опечаток (выбор из списка)
	- ▪СУБД поддерживает ссылочную целостность
- ▪усложнение структуры (> 40-50 таблиц много!) **• замедляется поиск (нужно «собирать» данные из** 
	- разных таблиц)

#### Выполните нормализацию:

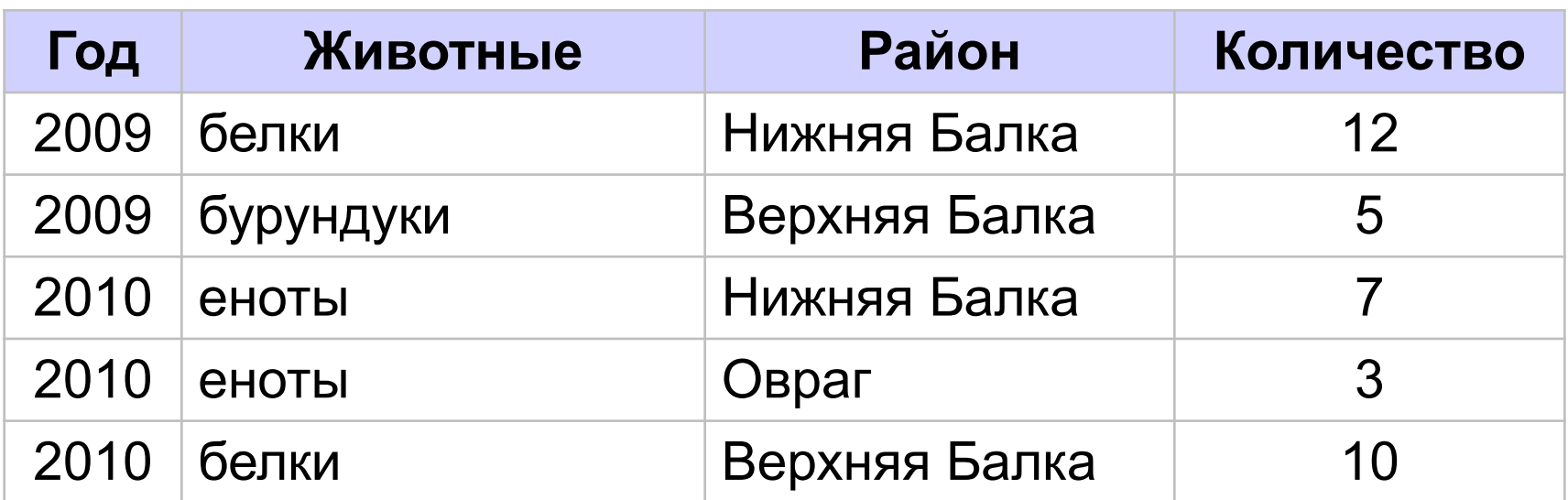

#### Выполните нормализацию:

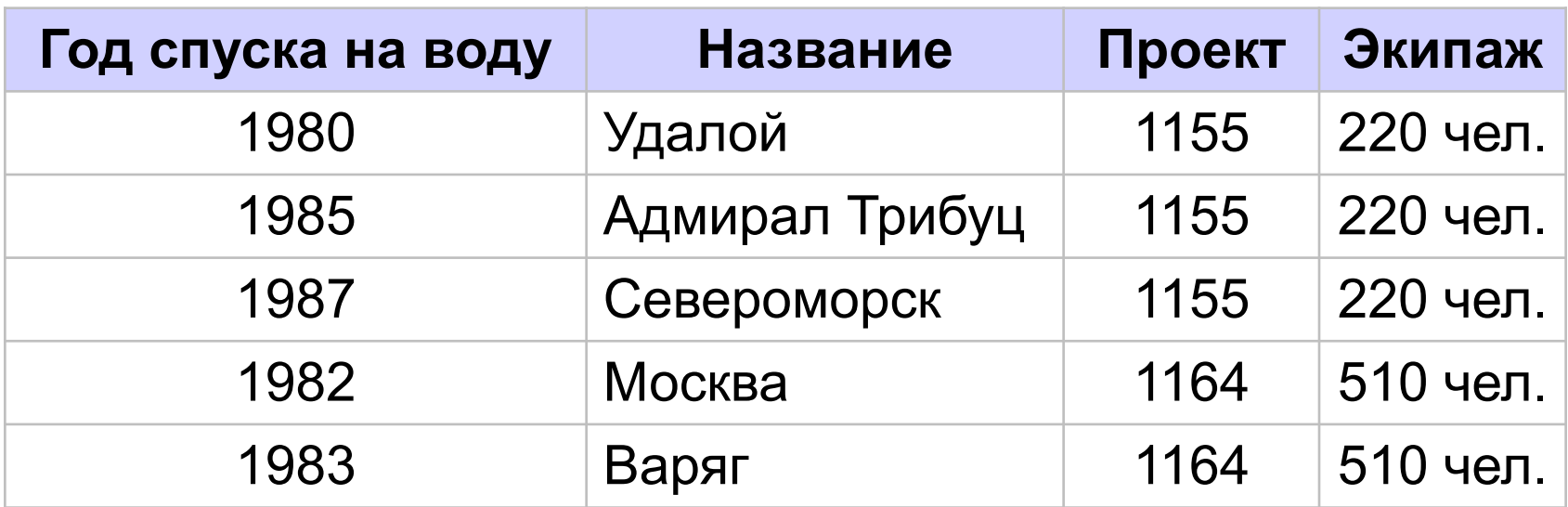

#### Выполните нормализацию:

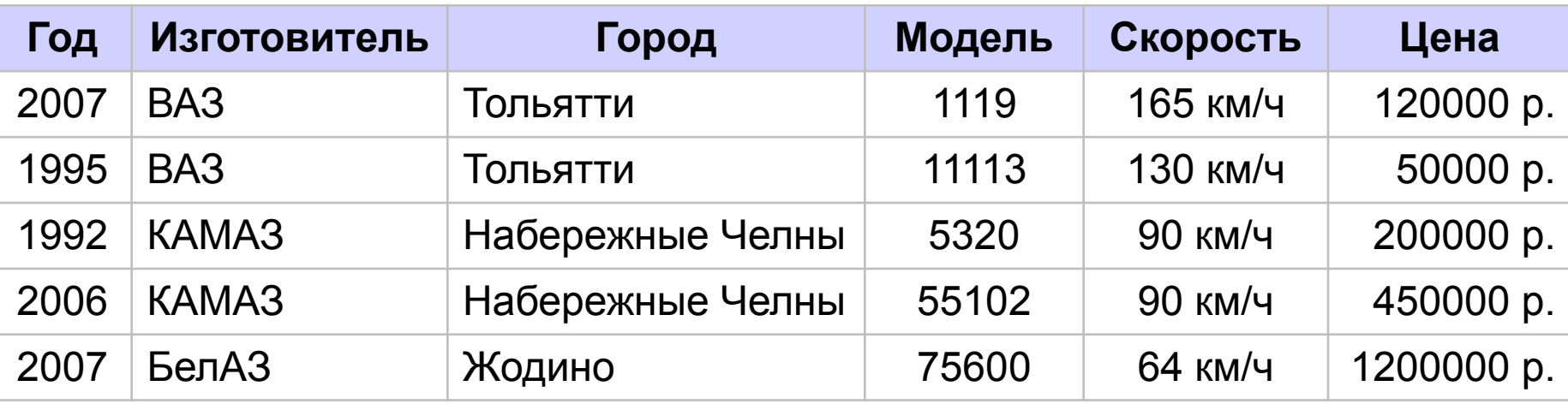

#### Выполните нормализацию:

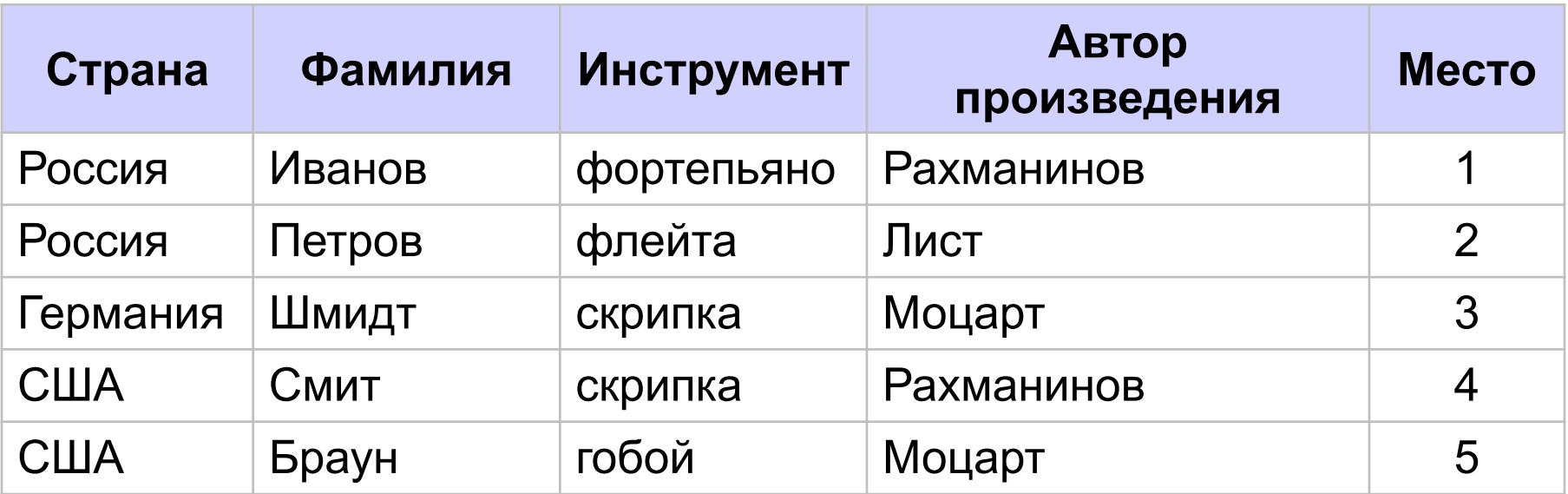

**Базы данных (MS Access)**

# **§ 16. Работа с таблицей**

*Базы данных, 11 класс (Access)*

# **Базы данных Microsoft Access**

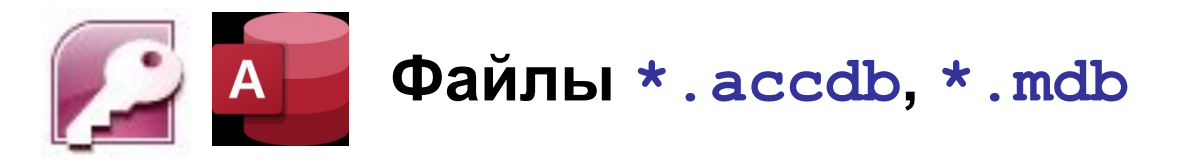

- **•таблицы** с данными
- **•формы** диалоговые окна, с помощью которых пользователь вводит и изменяет данные
- **•запросы** команды по управлению данными
- **•отчеты**шаблоны документов для вывода на печать
- **•макросы** средства автоматизации работы
- **•модули** программы на языке *Visual Basic*

# **Базы данных Microsoft Access**

#### **Пуск – Программы – Microsoft Office – Microsoft Access**

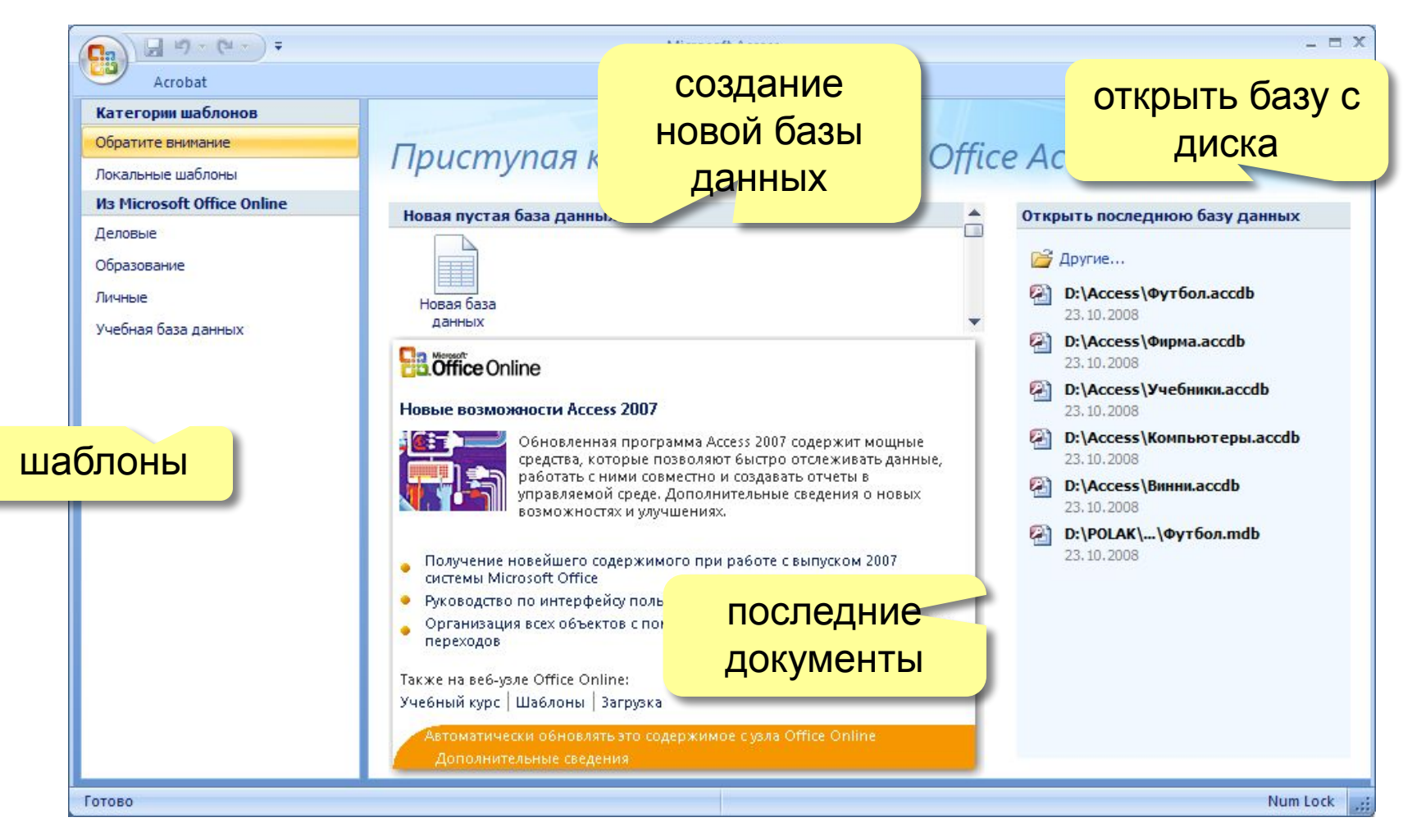

# **Таблица**

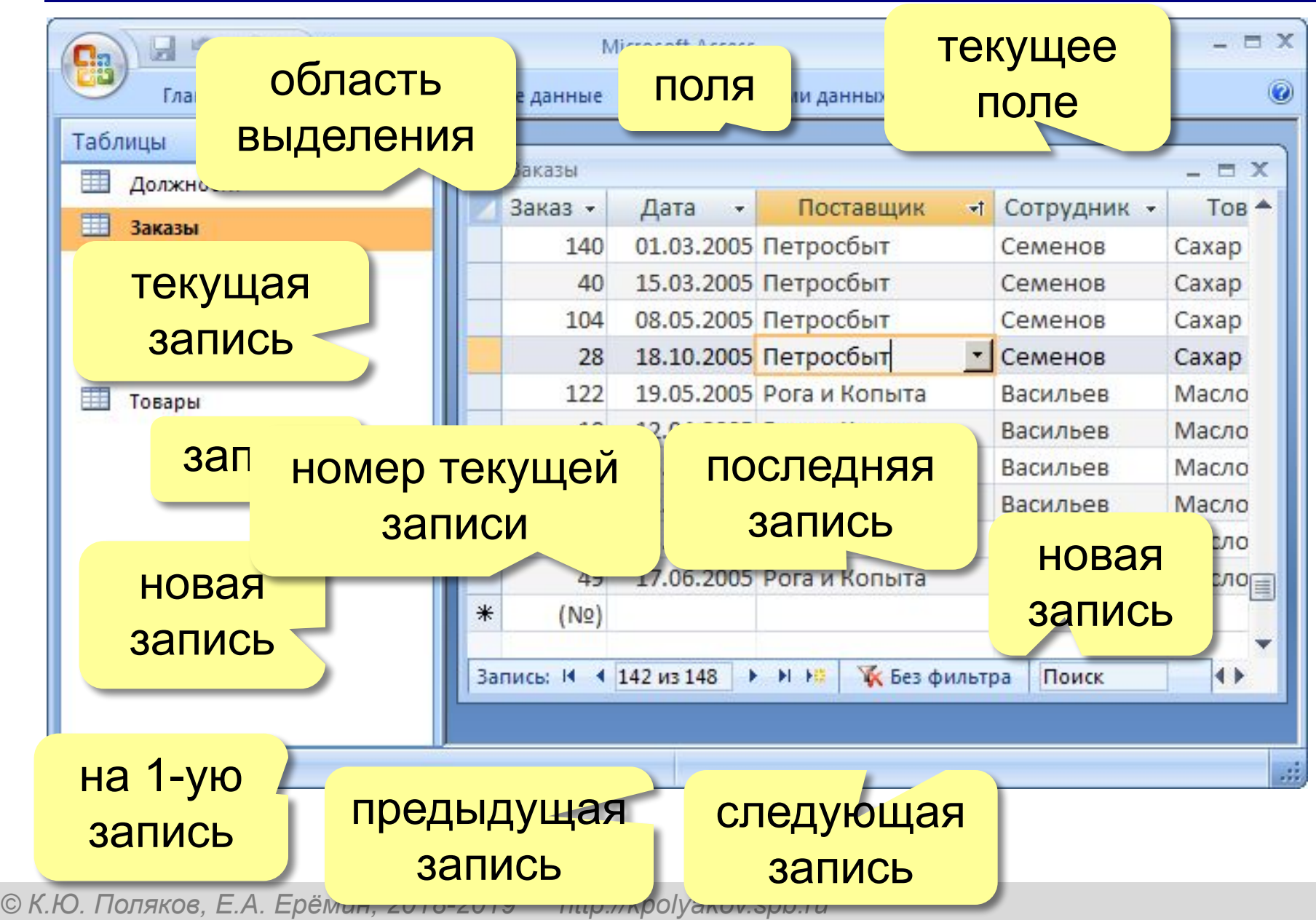

#### **Поиск и сортировка**

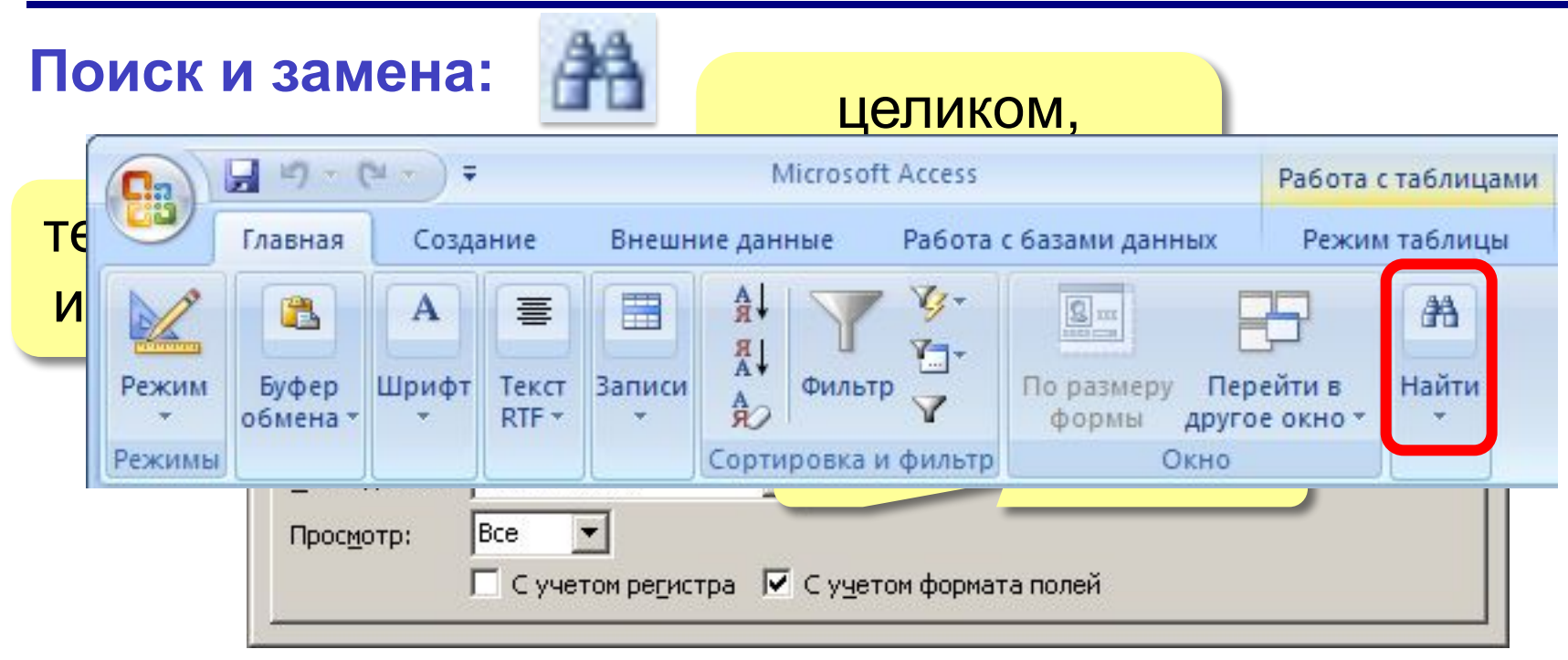

#### **Сортировка по текущему полю (столбцу):**

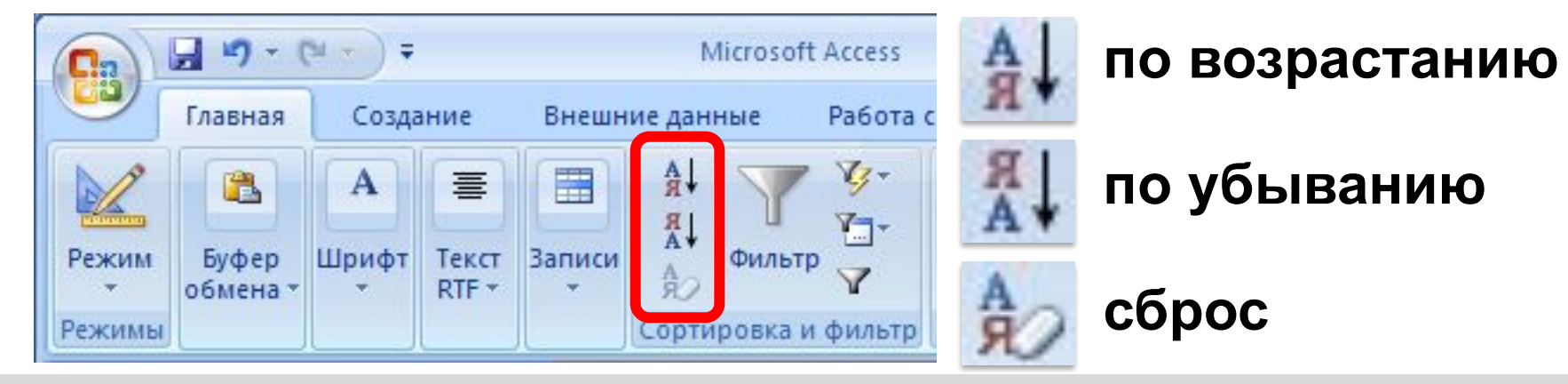

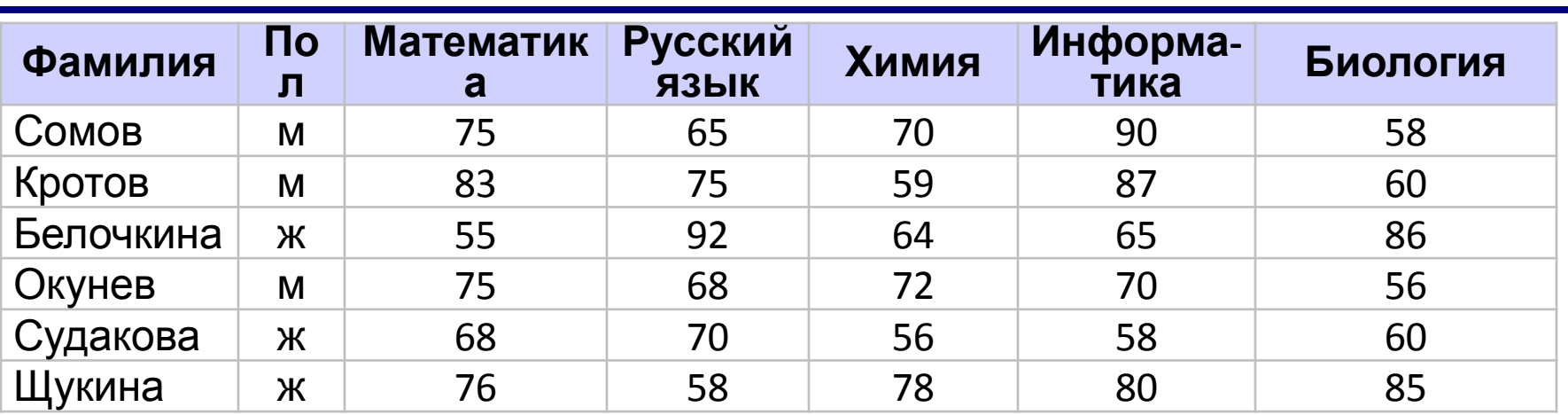

Какой по счету будет запись с фамилией *Белочкина*, если отсортировать таблицу по полю:

- а) Фамилия (по алфавиту)
- б) Математика (по убыванию)
- в) Русский язык (по убыванию)
- г) Химия (по возрастанию)
- д) Информатика (по возрастанию)
- е) Биология (по убыванию)

### **Фильтрация**

**Фильтр** – это условие для отбора записей.

Остальные записи временно скрываются!

# **Фильтрация**

#### **Фильтр** – это условие для отбора записей.

Остальные записи временно скрываются!

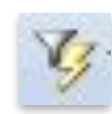

#### быстрый фильтр (фильтр по выделенному)

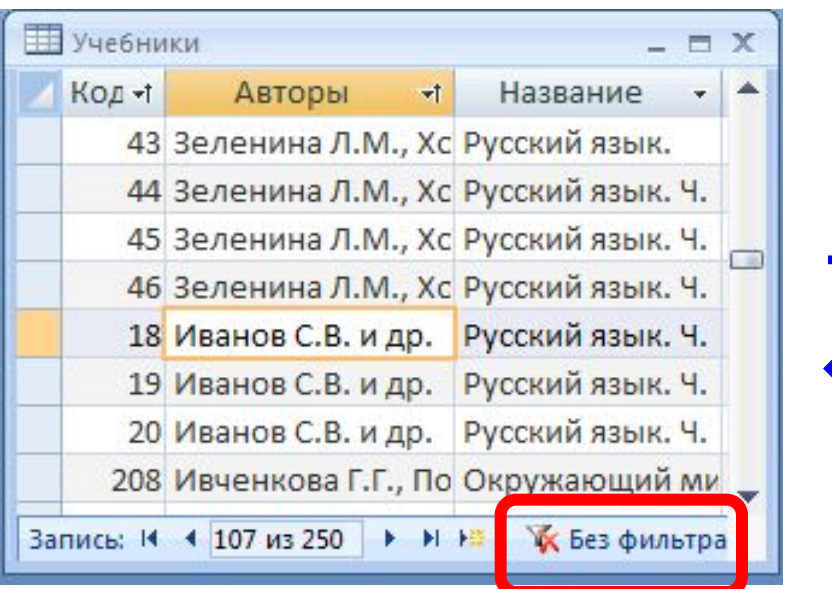

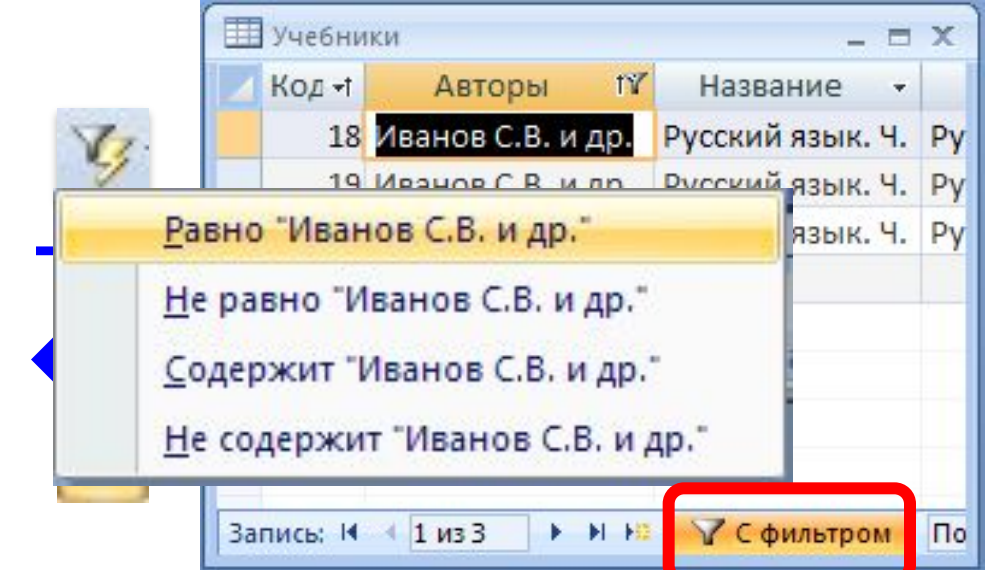

### **Сложные фильтры**

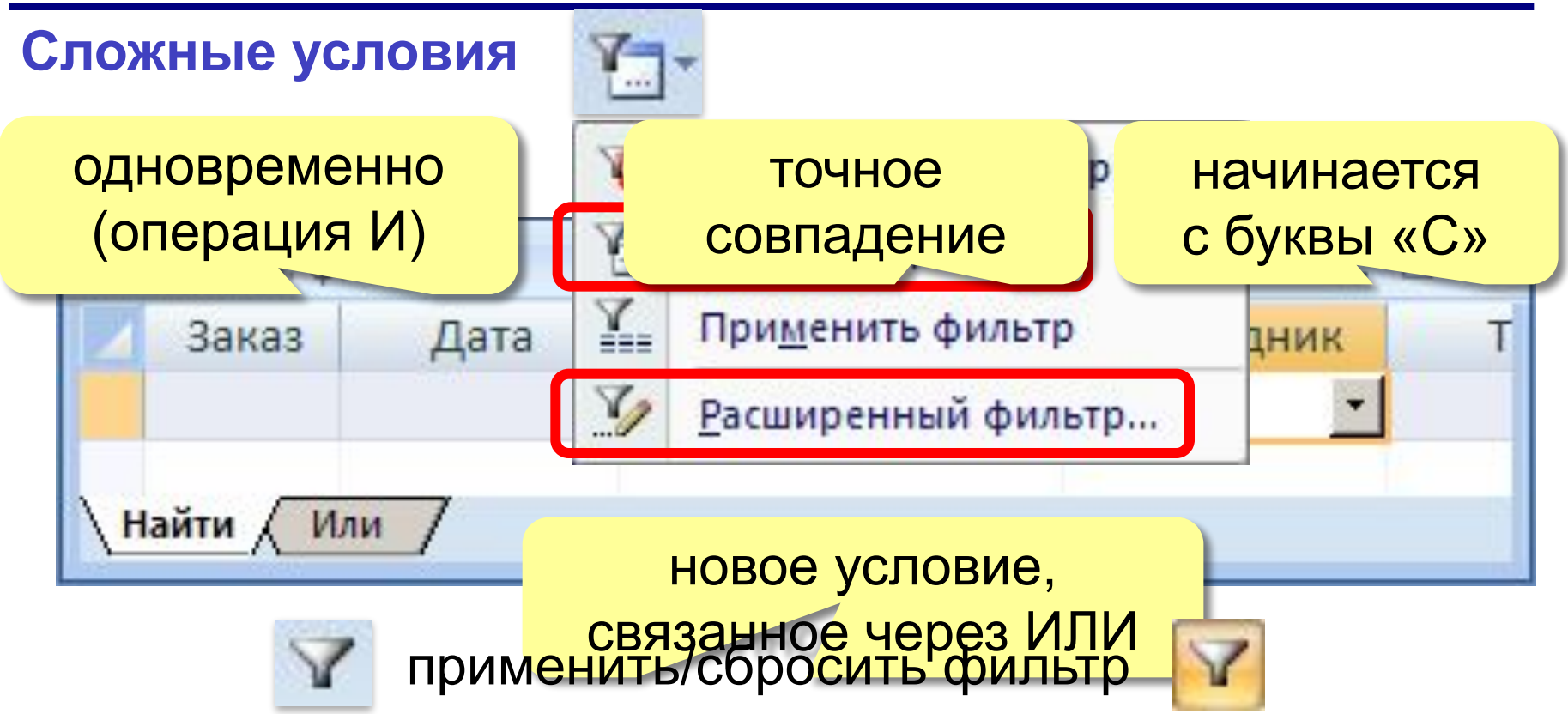

#### **Расширенный фильтр – можно**

- переставлять столбцы
- выводить не все столбцы
- устанавливать порядок сортировки

### **Фильтрация**

• с таблицей хранится только один фильтр

• не все условия можно записать какие нельзя?

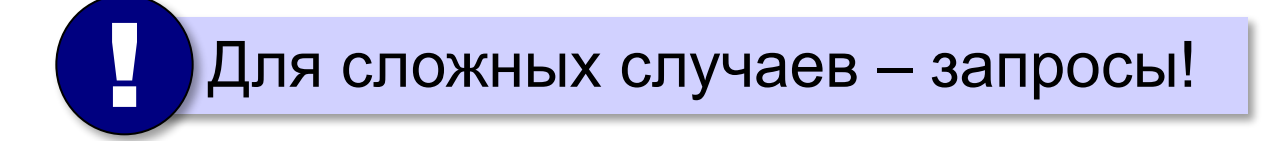

В чём разница между фильтрами:

- а) **Предмет = 'Математика' AND Класс = 2 OR Год издания > 2009**
- б) **Предмет = 'Математика' OR Класс = 2 AND Год издания > 2009**
- в) **Предмет = 'Математика' OR Год издания > 2009 AND Класс = 2**
- г) **Предмет = 'Математика' AND Год издания > 2009 OR Класс = 2**

? Какие фильтры дают одинаковый результат?

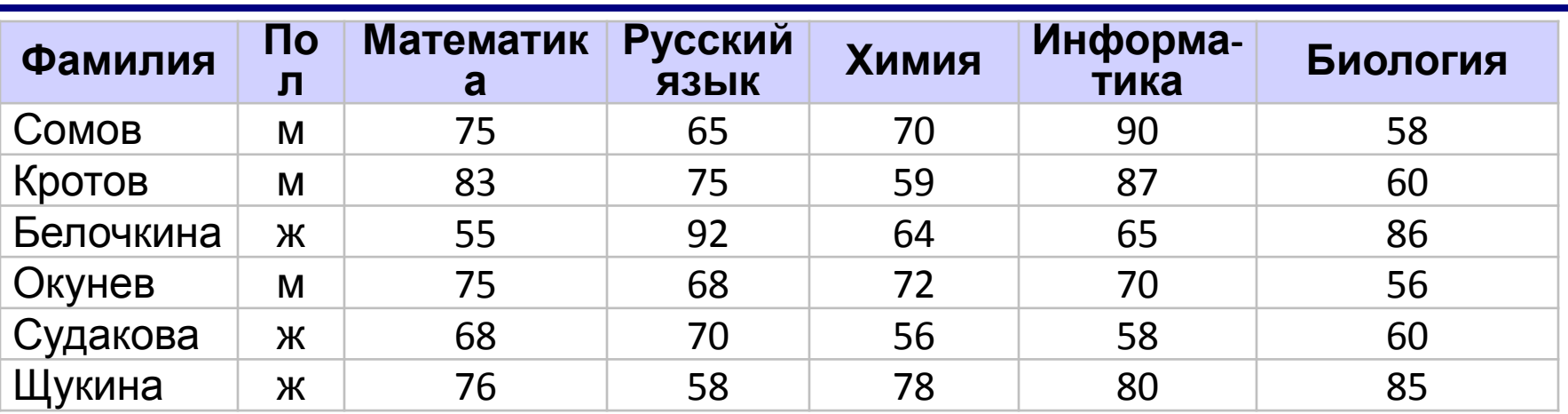

#### Сколько записей будет отобрано:

- а)**Пол = 'ж' AND Химия > Биология**
- б)**Пол = 'ж' OR Химия > Биология**
- в)**Пол = 'м' AND Математика > Информатика**
- г)**Пол = 'м' OR Математика > Информатика**
- д)**Пол = 'ж' AND Русский язык > 70 OR Информатика > 80**
- е)**Пол = 'ж' OR Русский язык > 70 AND Информатика > 80**
- ж)**Пол = 'м' AND Информатика > 80 OR Русский язык > 60**
- з)**Пол = 'м' OR Информатика > 80 AND Русский язык > 60**

# **Однотабличная БД**

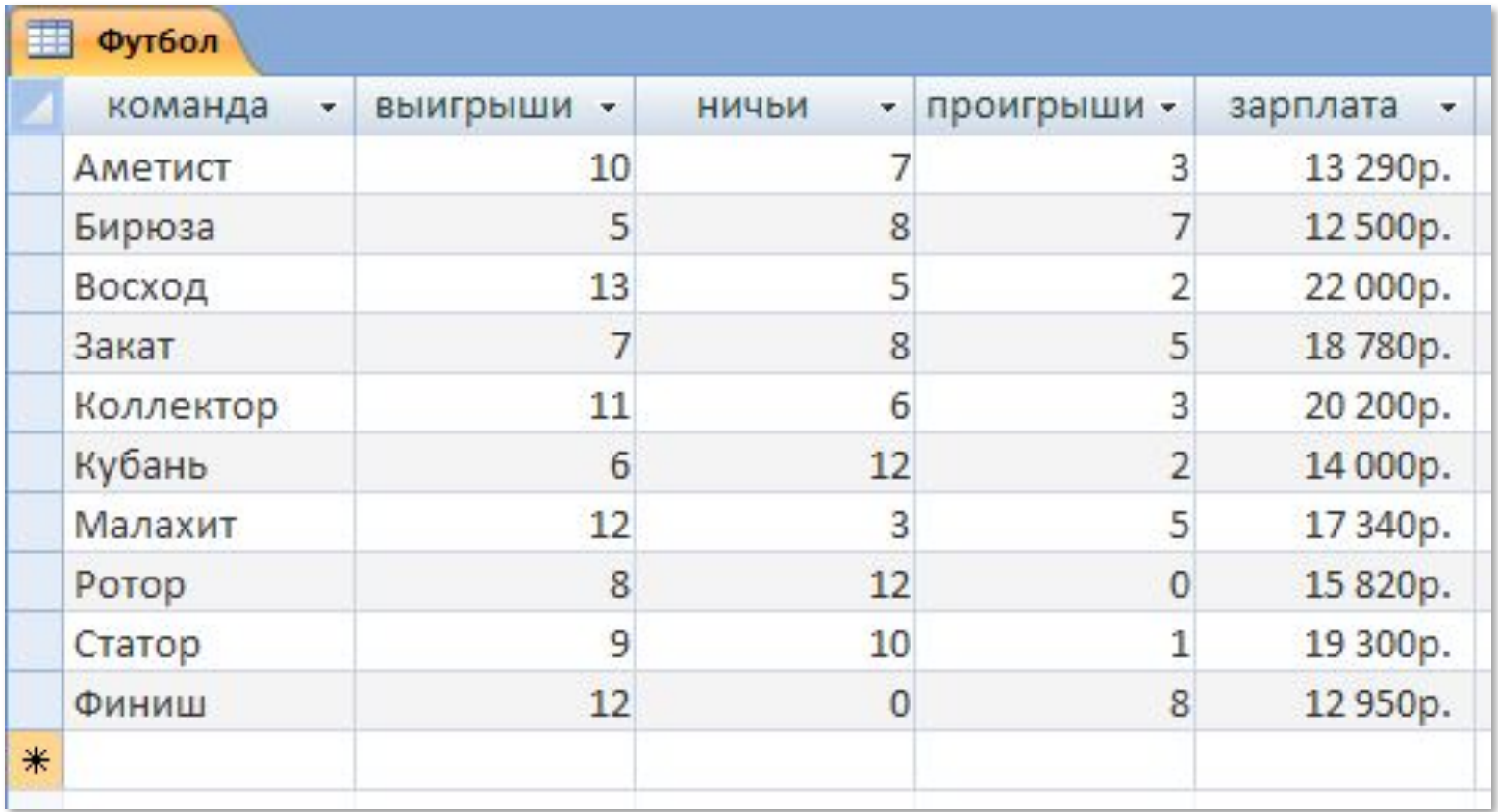

### **Создание таблицы**

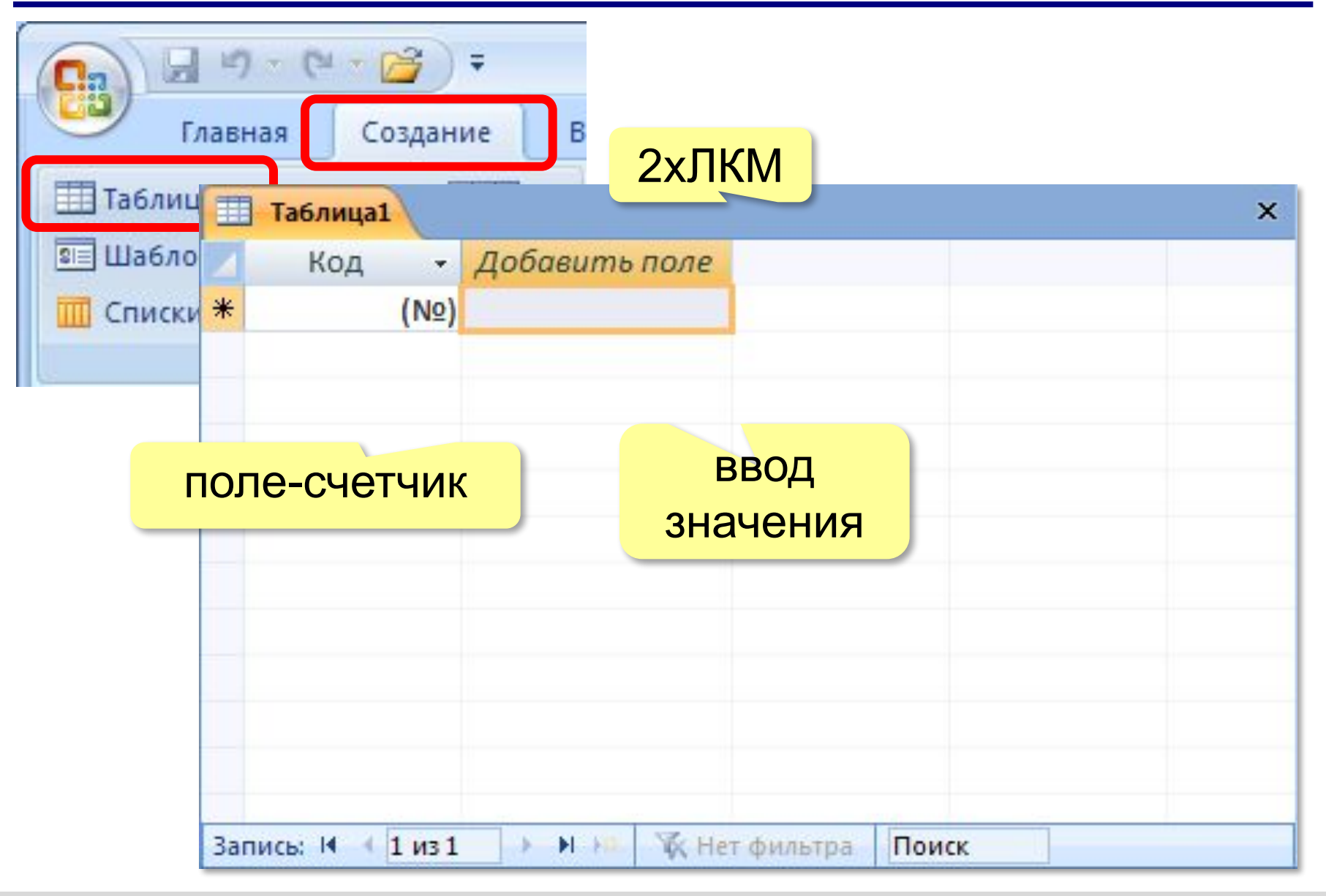

# **Конструктор таблицы**

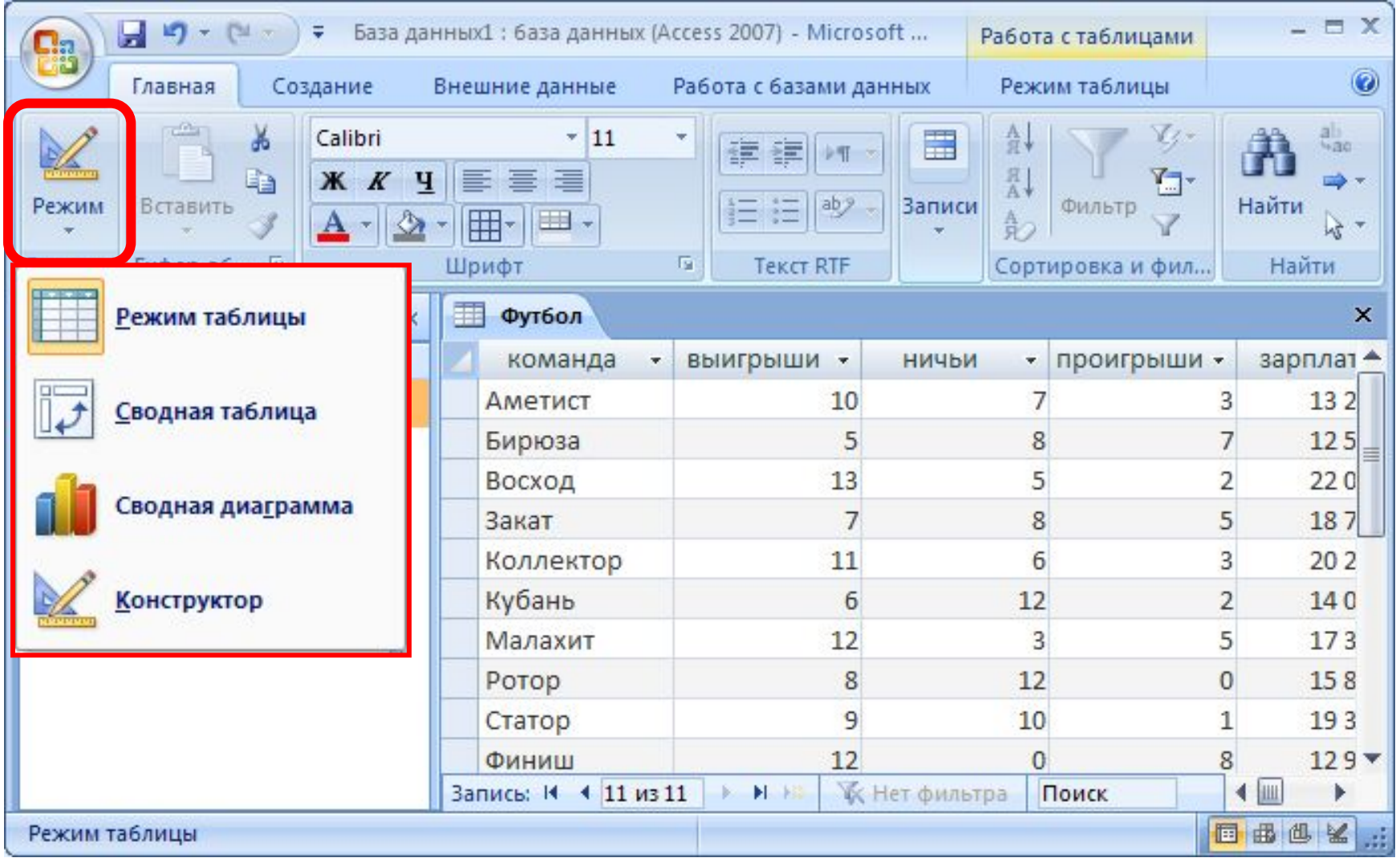

*Базы данных, 11 класс (Access)*

### **Конструктор таблицы**

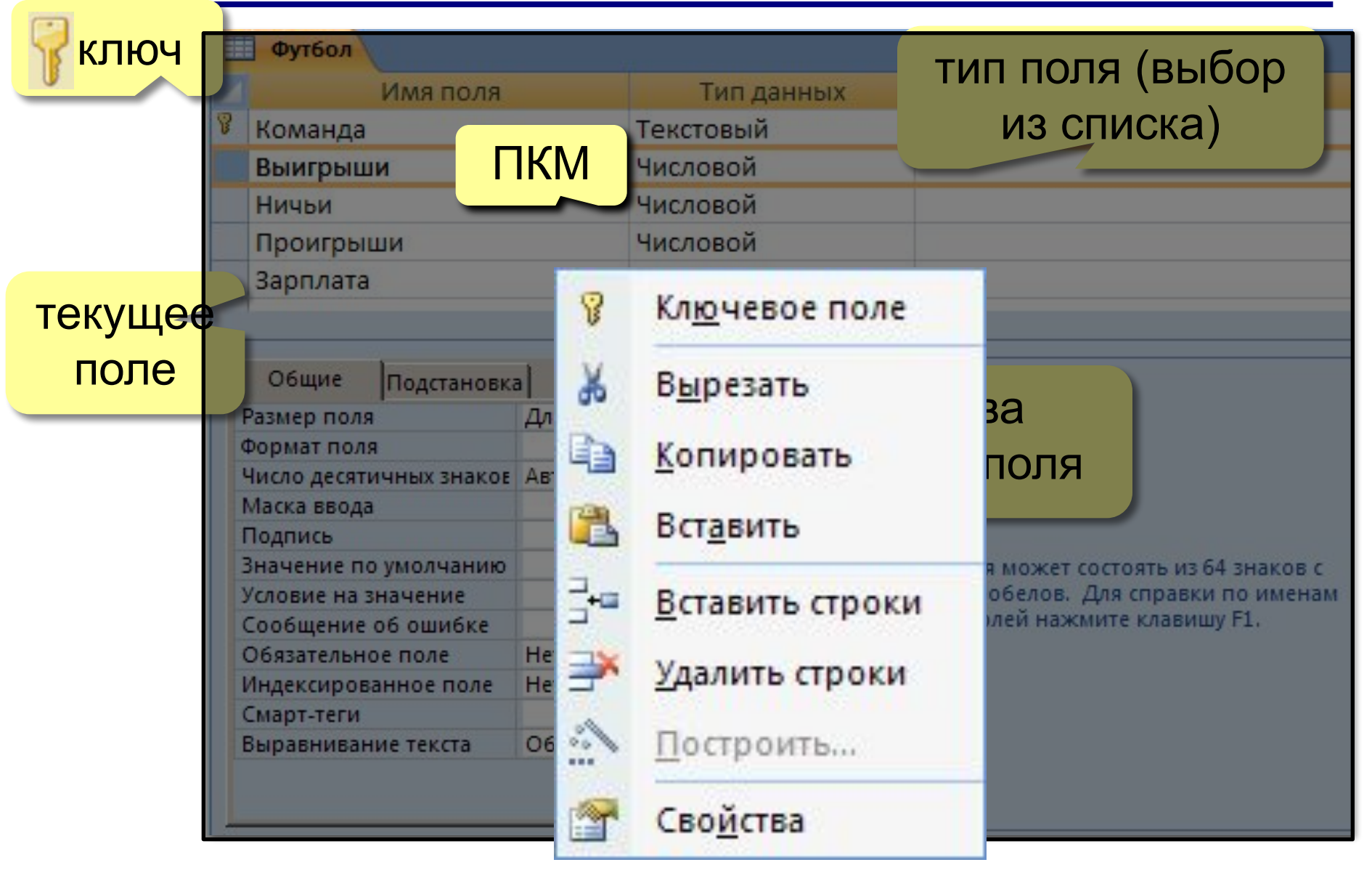

# **Типы полей**

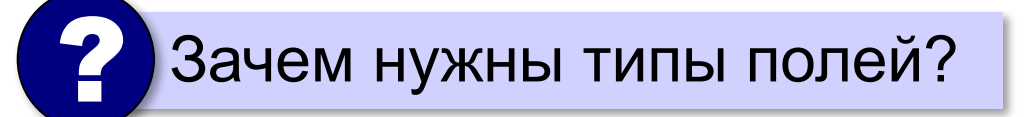

- •Текстовый
- •Поле MEMO (многострочный текст)
- •Числовой

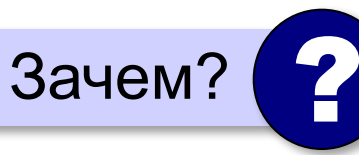

- •Денежный
- •Поле объекта OLE (рисунок, звук, видео)
- •Логический
- •Дата / Время
- •Счётчик (номер записи)

# **Свойства полей**

**Размер поля:** байт, целое, вещественное, …

**Формат поля:** как выводить на экран.

**Маска ввода:** шаблон (ввод телефона).

**Подпись:** как называется столбец при выводе на экран; можно использовать скобки, знаки и т.д.

(«*Население, млн. чел*.»)

**Значение по умолчанию** (вписывается автоматически). **Условие на значение:** защита от ошибок ввода («>18»). **Сообщение об ошибке**  («Возраст должен быть > 18 лет!») **Обязательное поле** (да/нет) **Индексированное поле** (да/нет)

# **Конструктор таблицы**

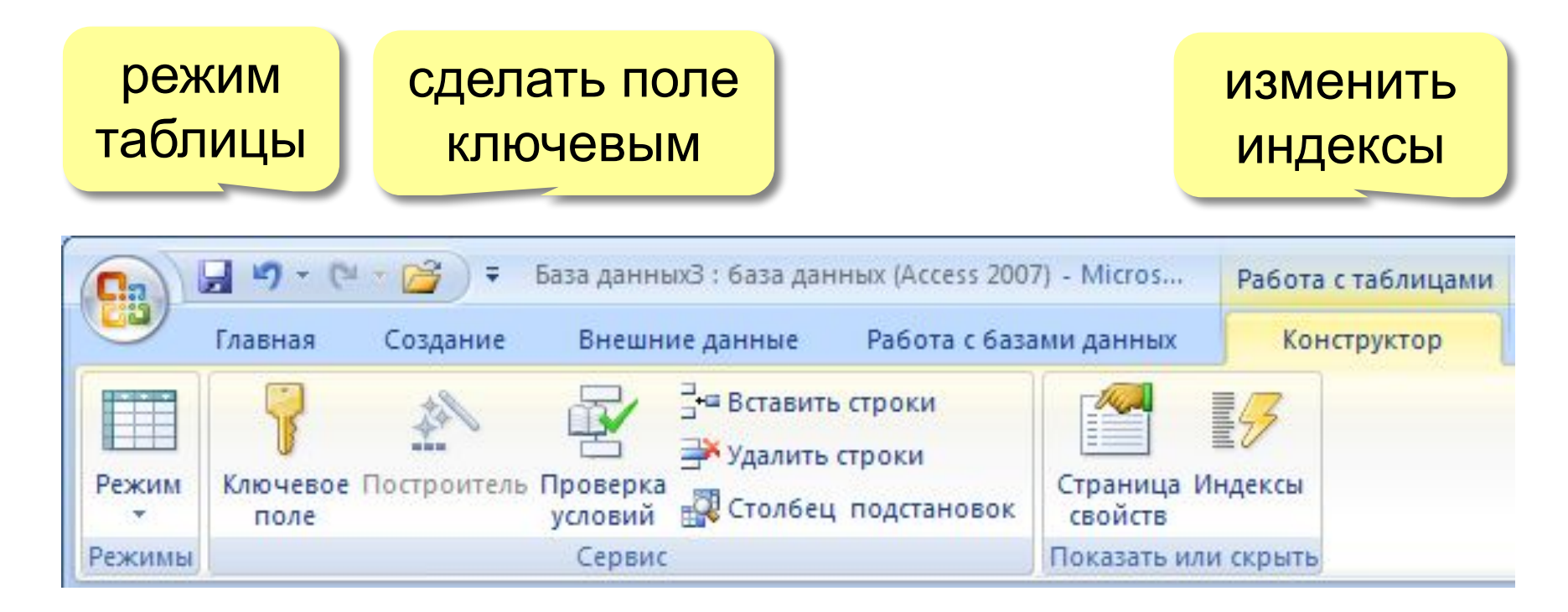

# **Индексы**

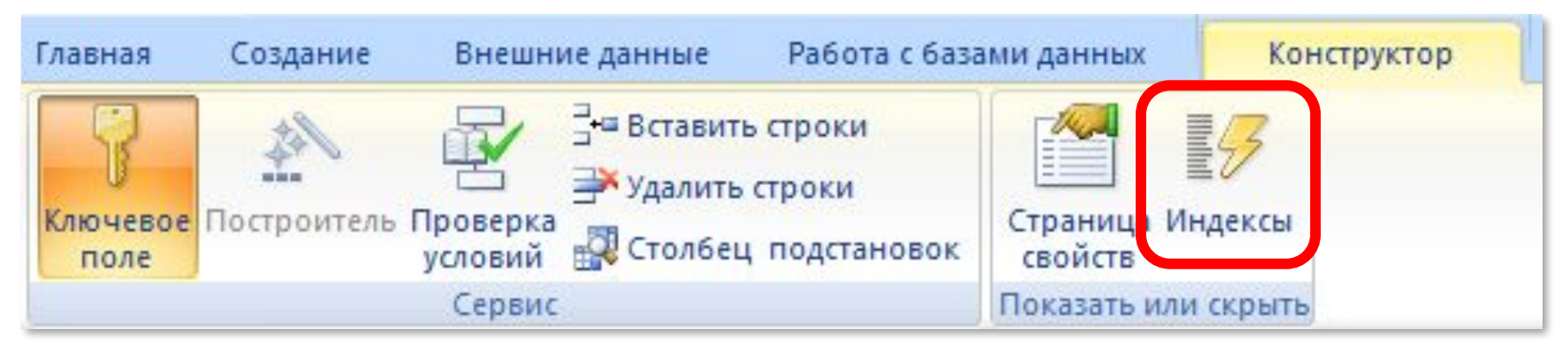

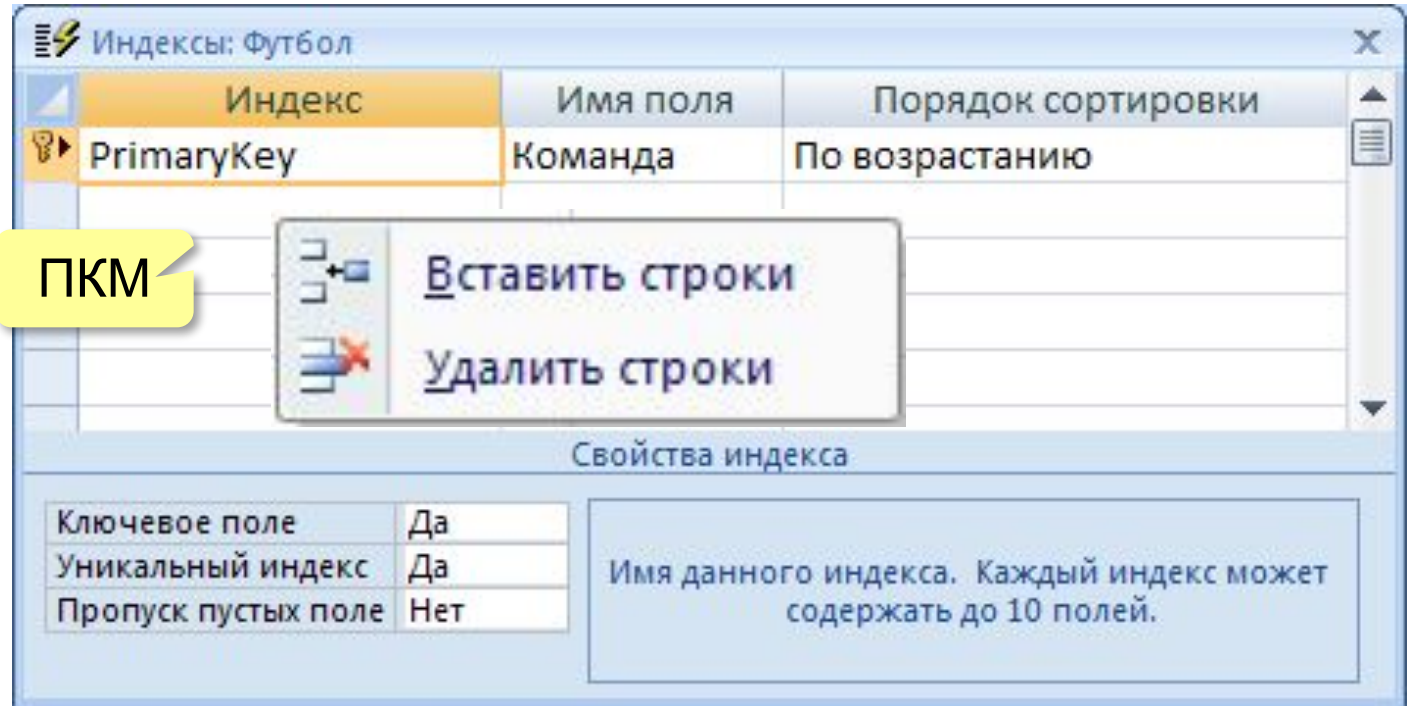

# **Многотабличная БД**

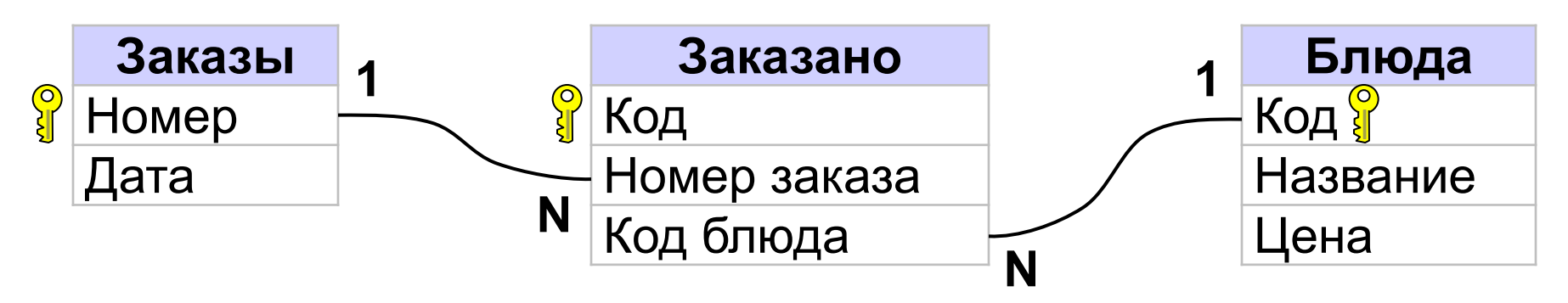

#### **Пример**:

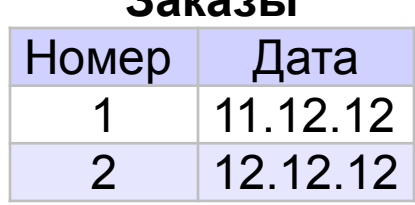

**Заказы**

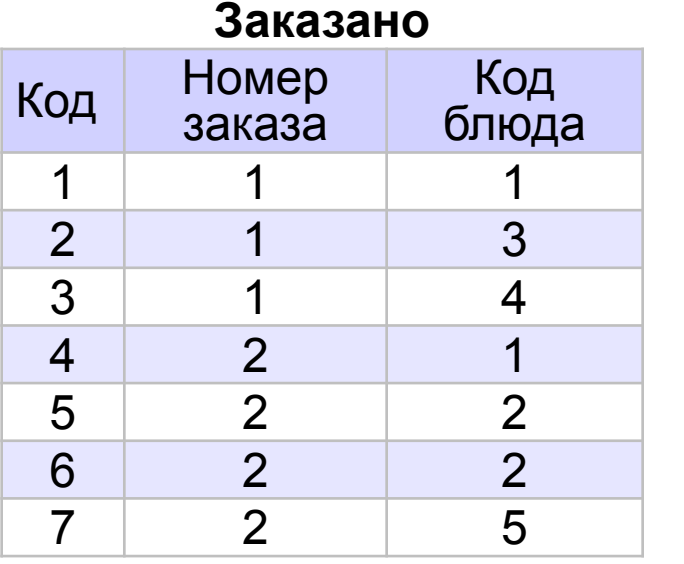

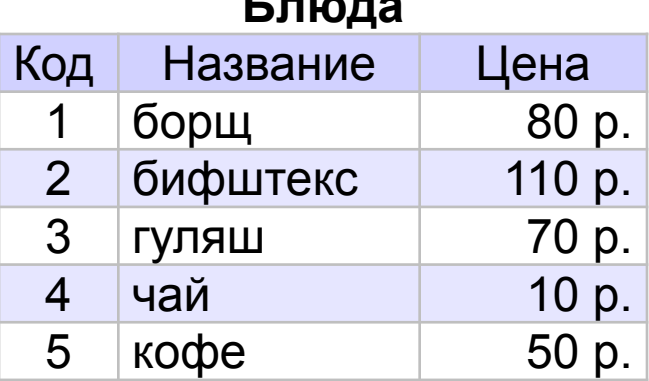

**Блюда**

*Базы данных, 11 класс (Access)*

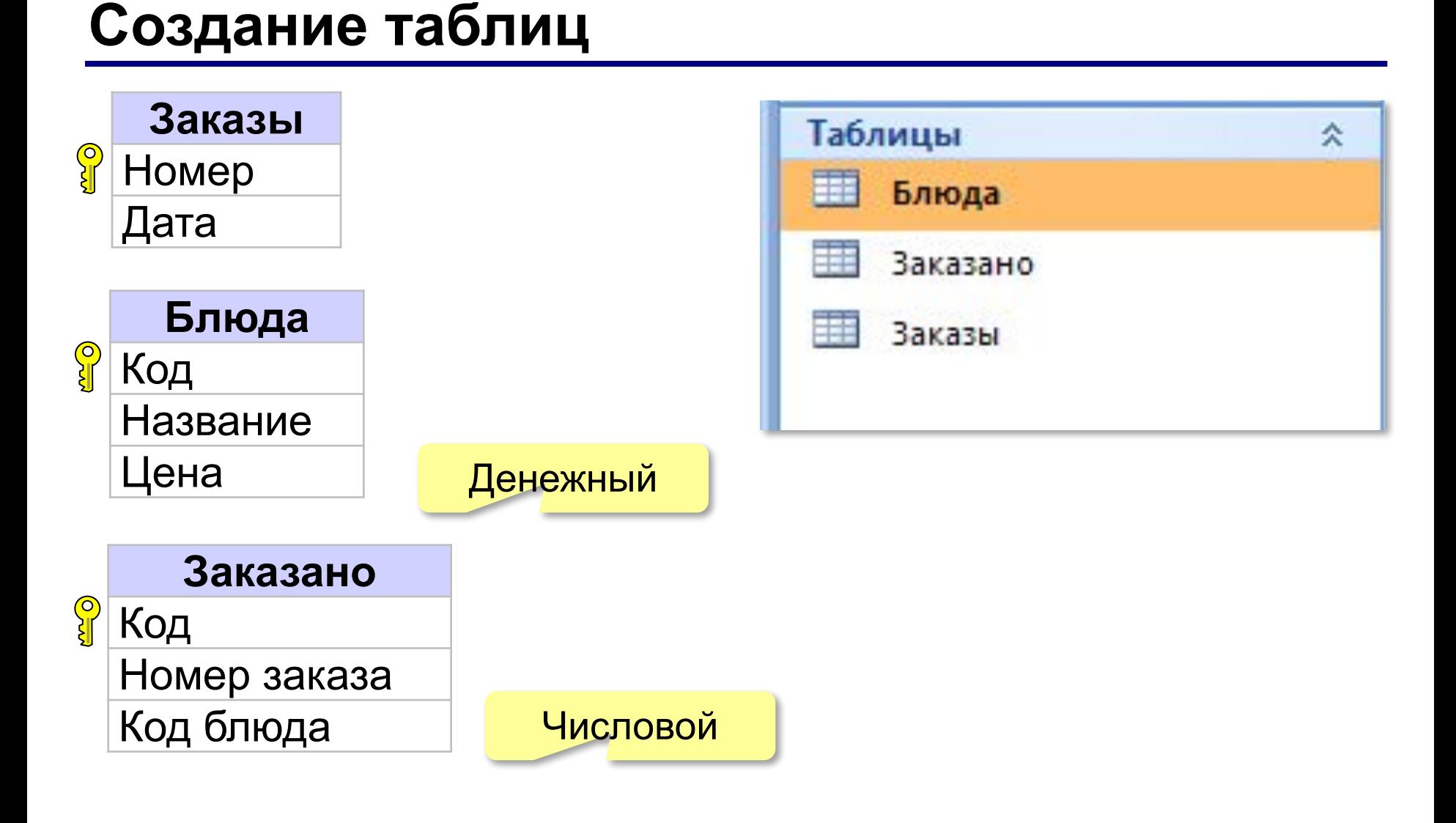

# **Установка связей между таблицами**

#### **Работа с базами данных – Схема данных**

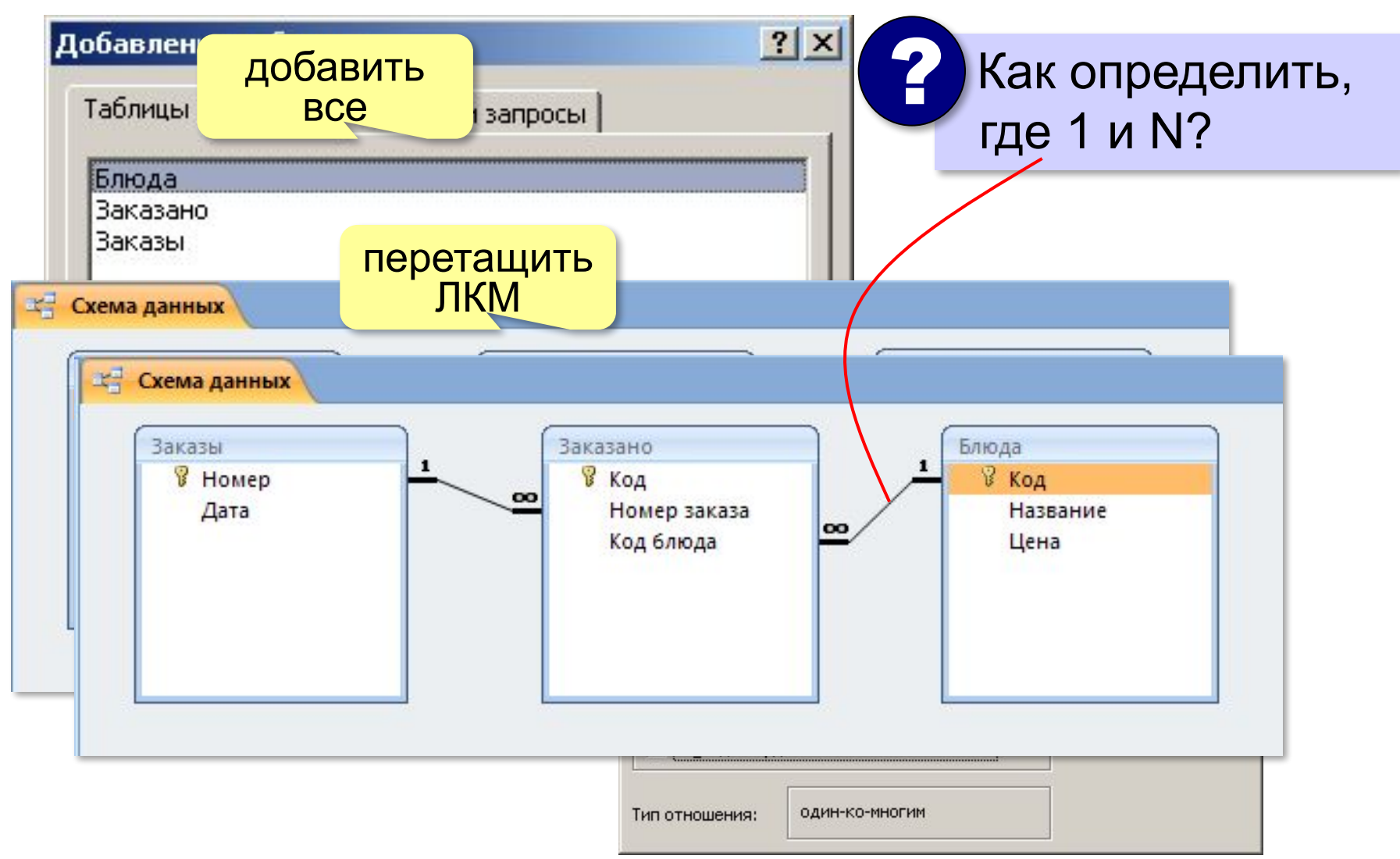
# **Заполнение таблиц**

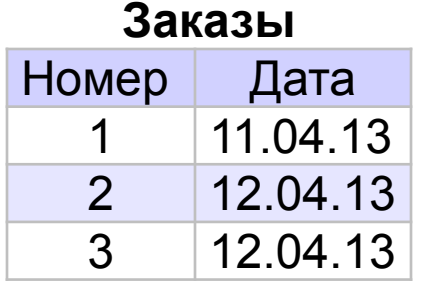

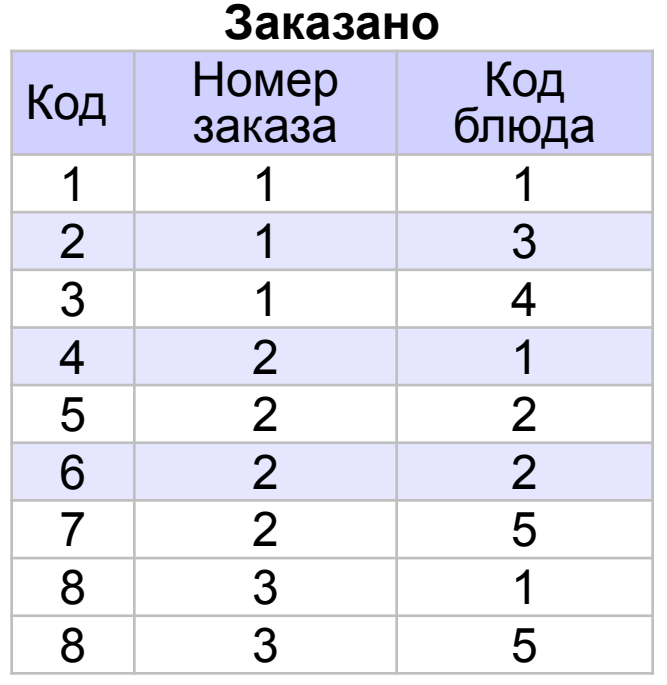

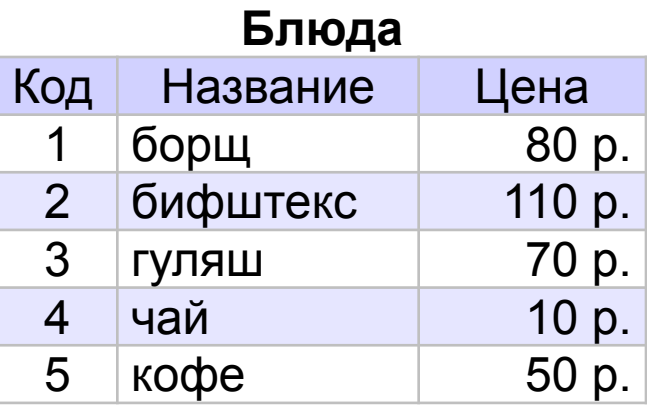

**Базы данных (MS Access)**

# **§ 17. Запросы**

# **Что такое запрос?**

**Запрос** – это обращение к СУБД для отбора записей или выполнения других операций с данными.

**•выборка данных**

- •создание таблиц
- •редактирование таблиц и записей
- •изменение записей
- •удаление записей
- •удаление таблиц

**SQL** (англ. *Structured Query Language –* язык структурных запросов).

### **Конструктор запросов**

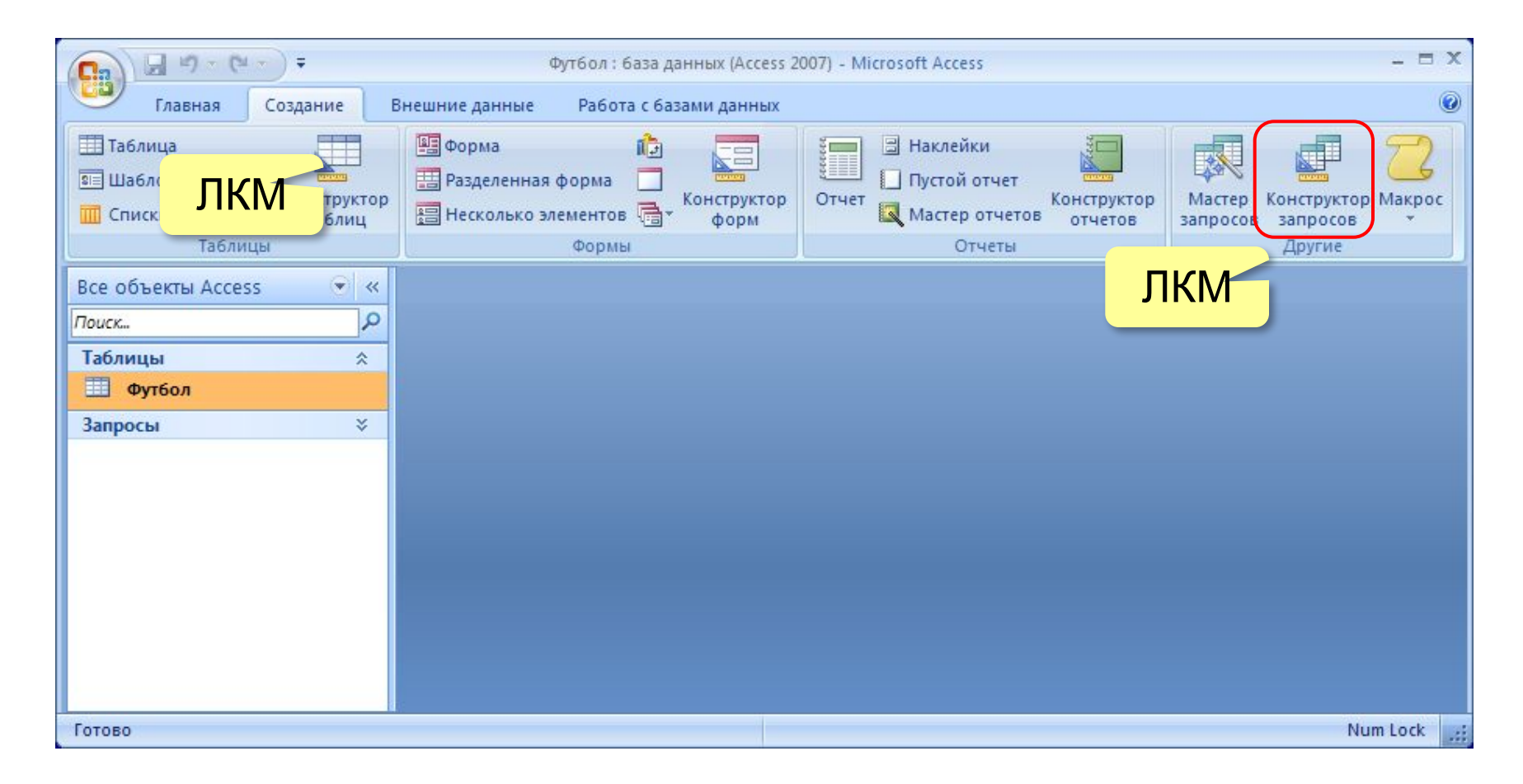

# **Конструктор запросов**

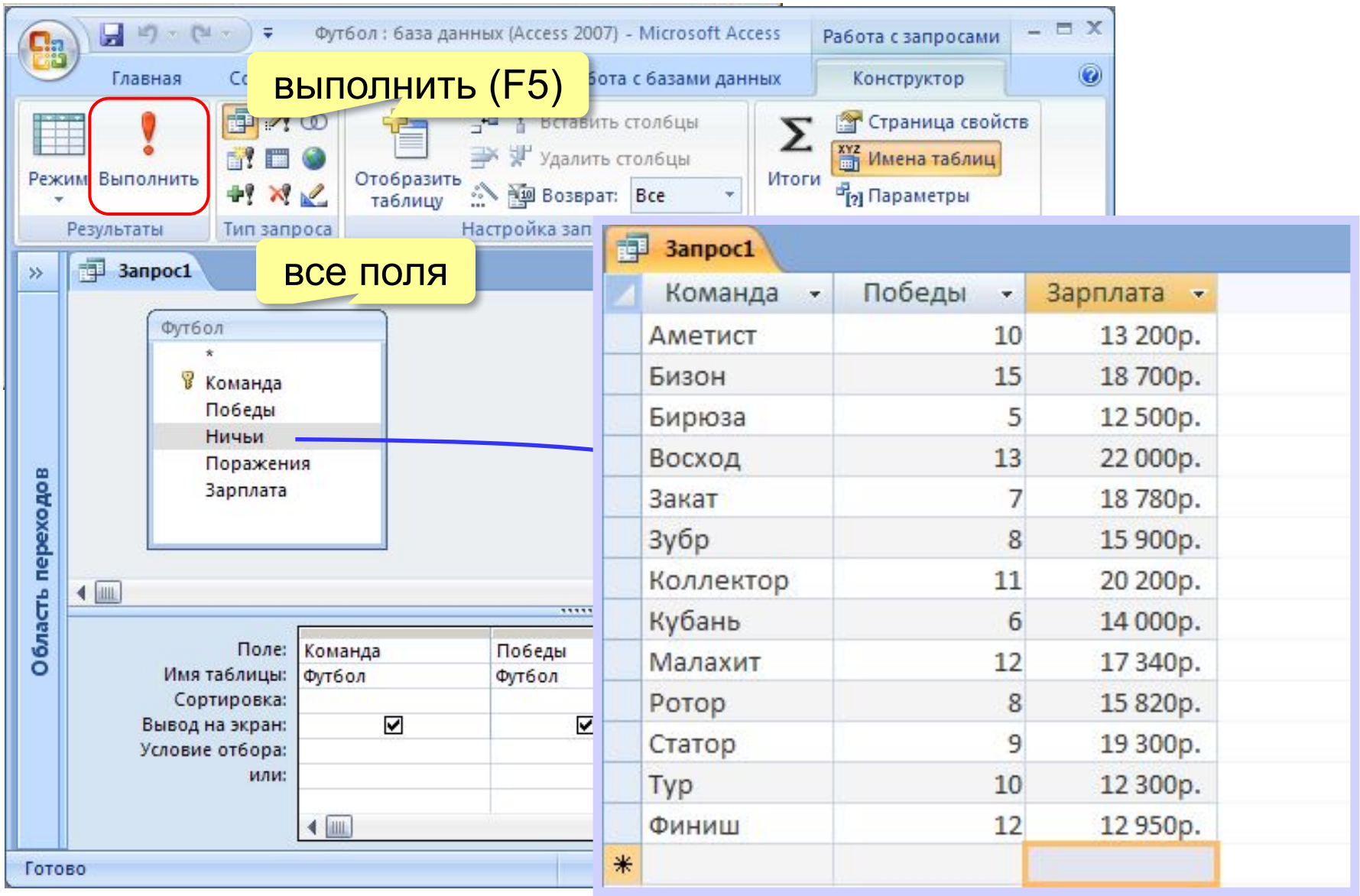

### **Режим SQL**

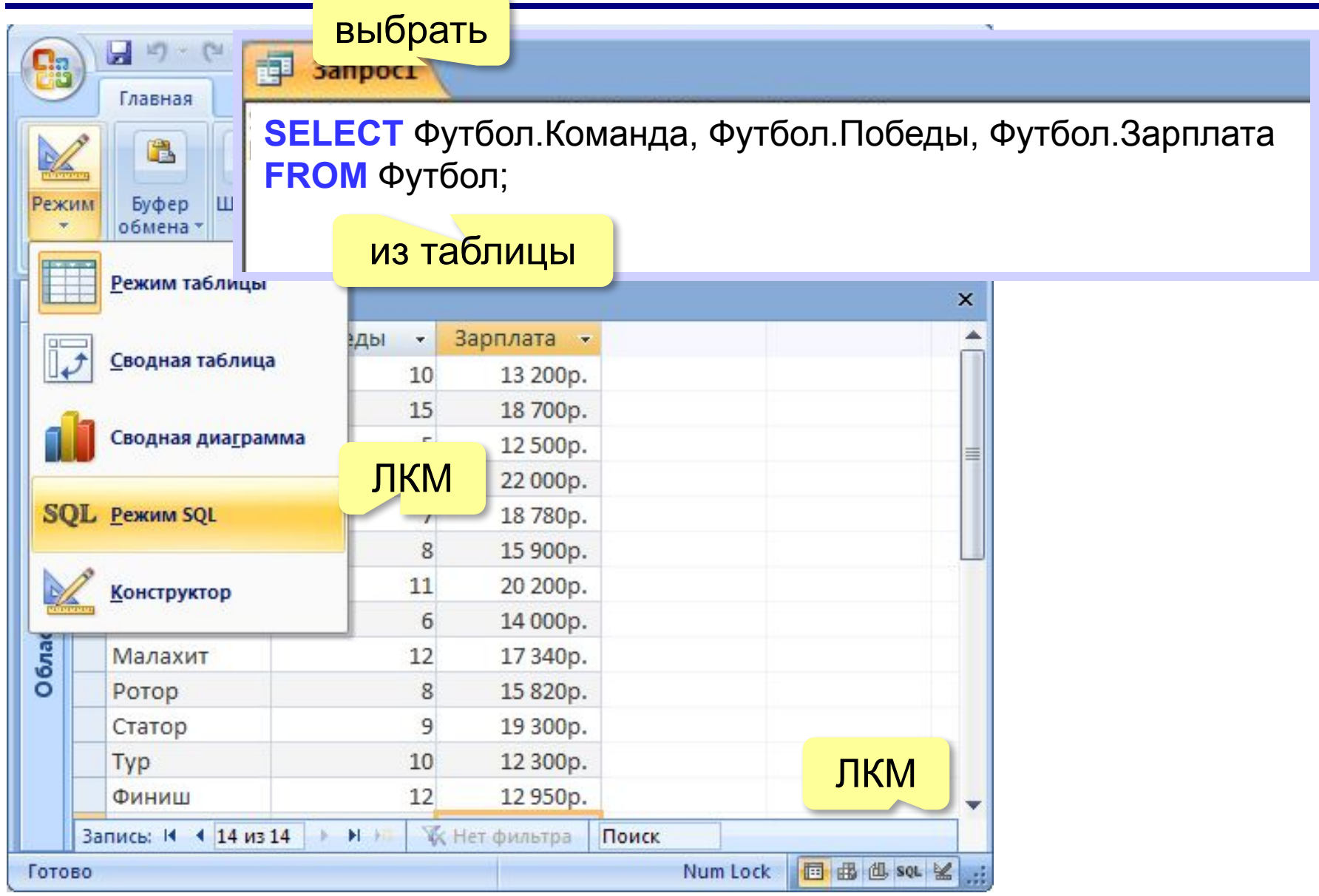

# **Сортировка**

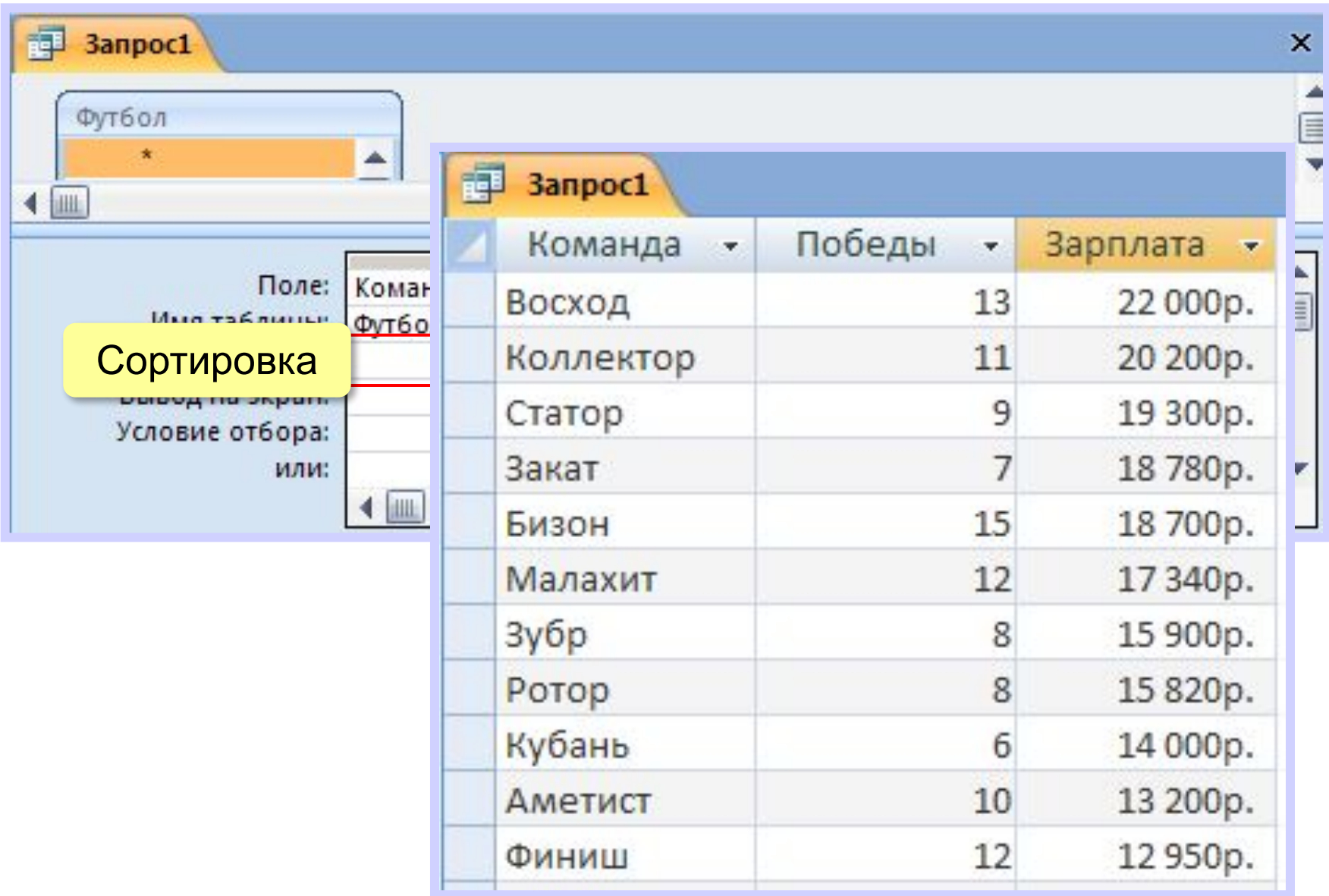

# **Запуск запроса**

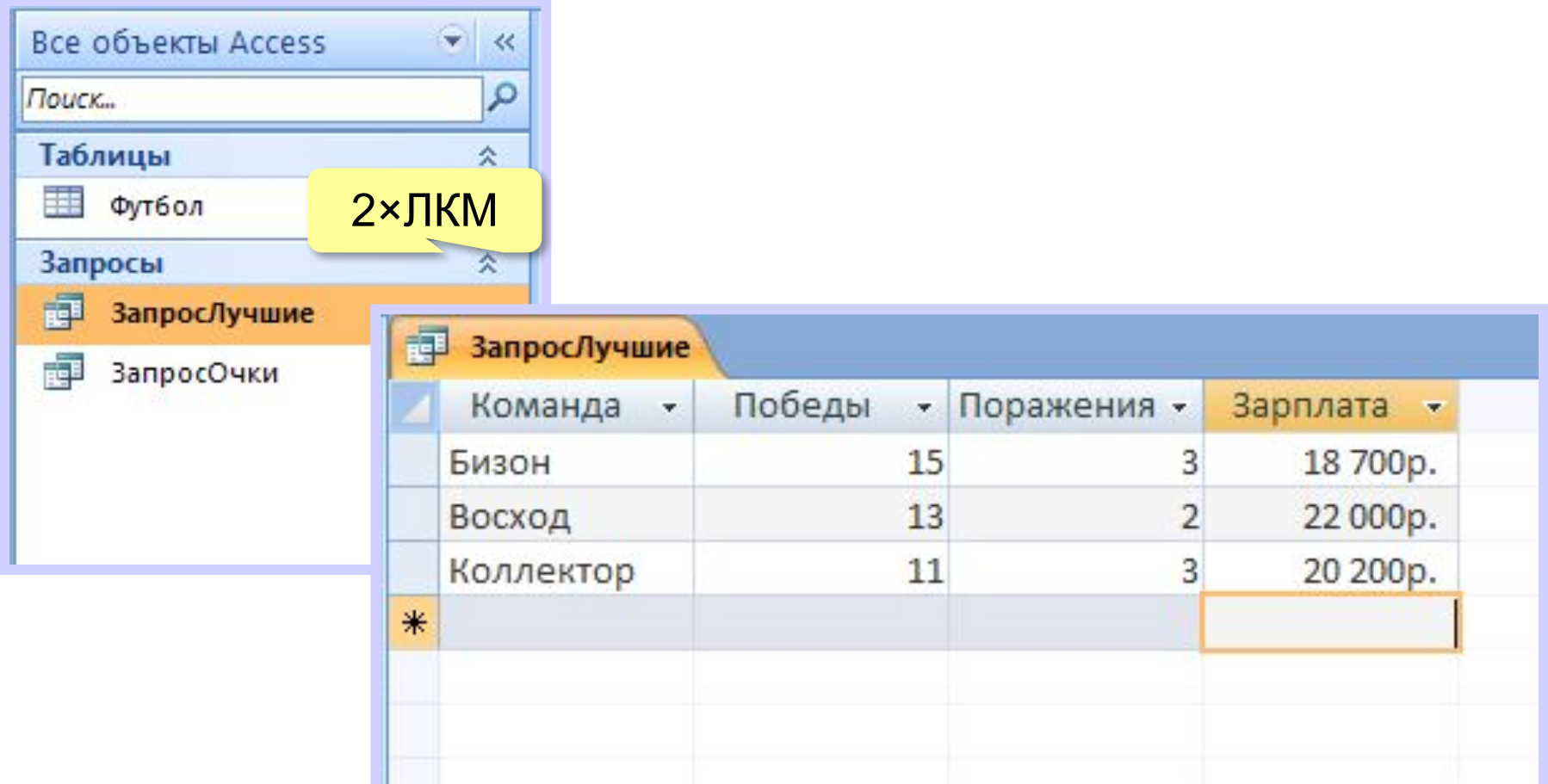

#### **Изменение запроса**

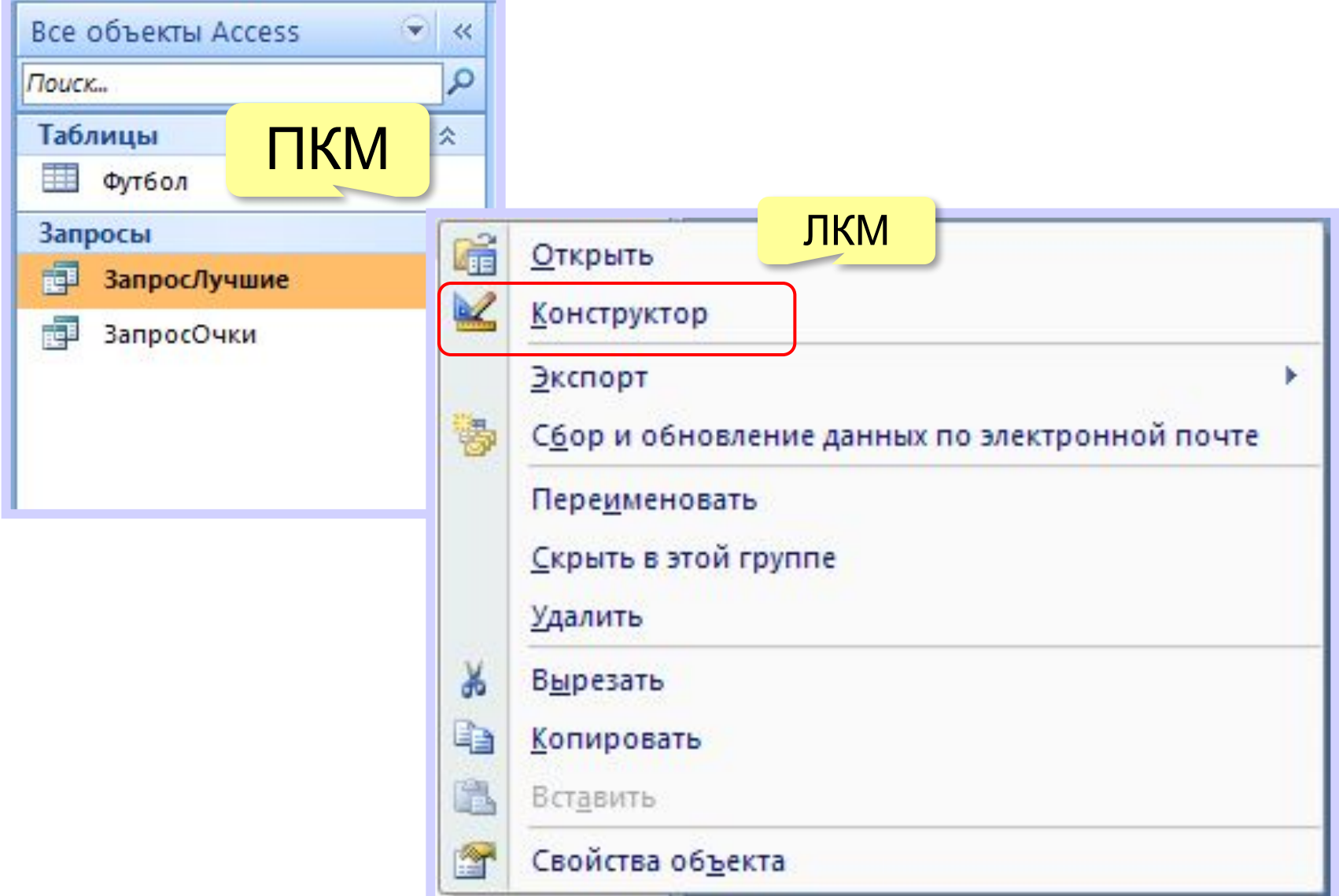

## **Условия отбора**

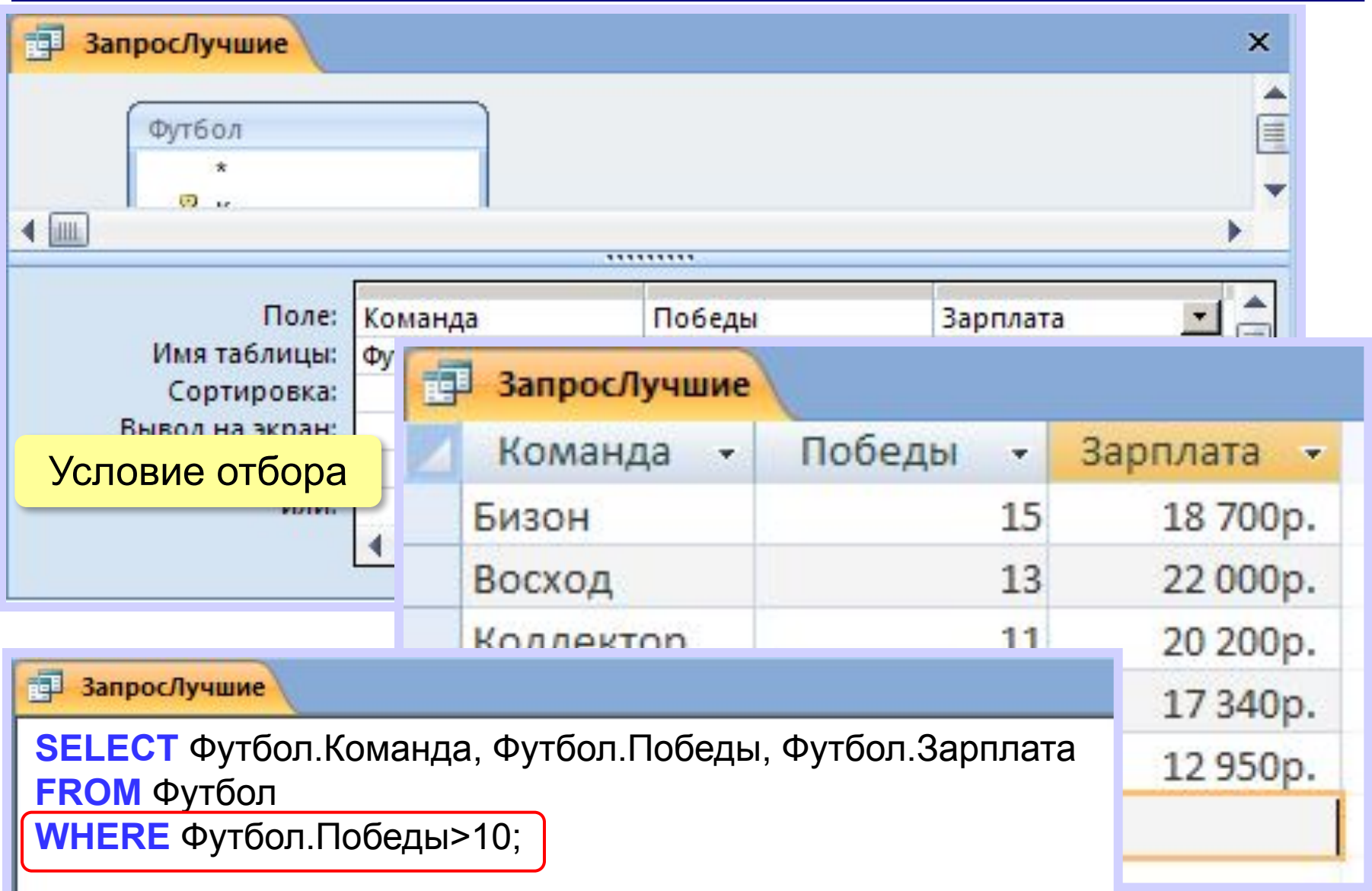

#### **Сложные условия**

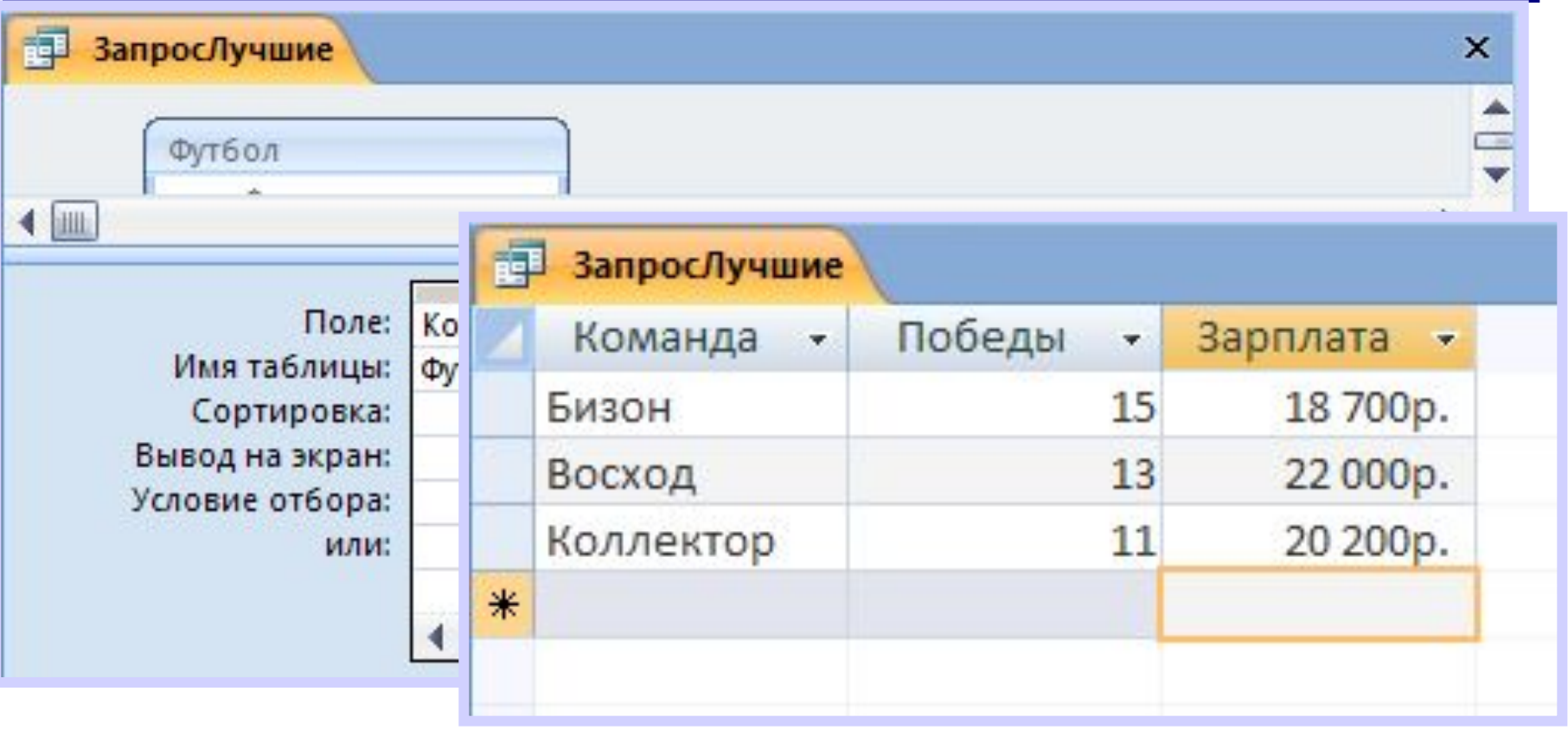

**В ЗапросЛучшие SELECT** Футбол.Команда, Футбол.Победы, Футбол.Зарплата **FROM** Футбол

**WHERE** Футбол.Победы>10 **AND** Футбол.Зарплата>18000;

#### **Сложные условия**

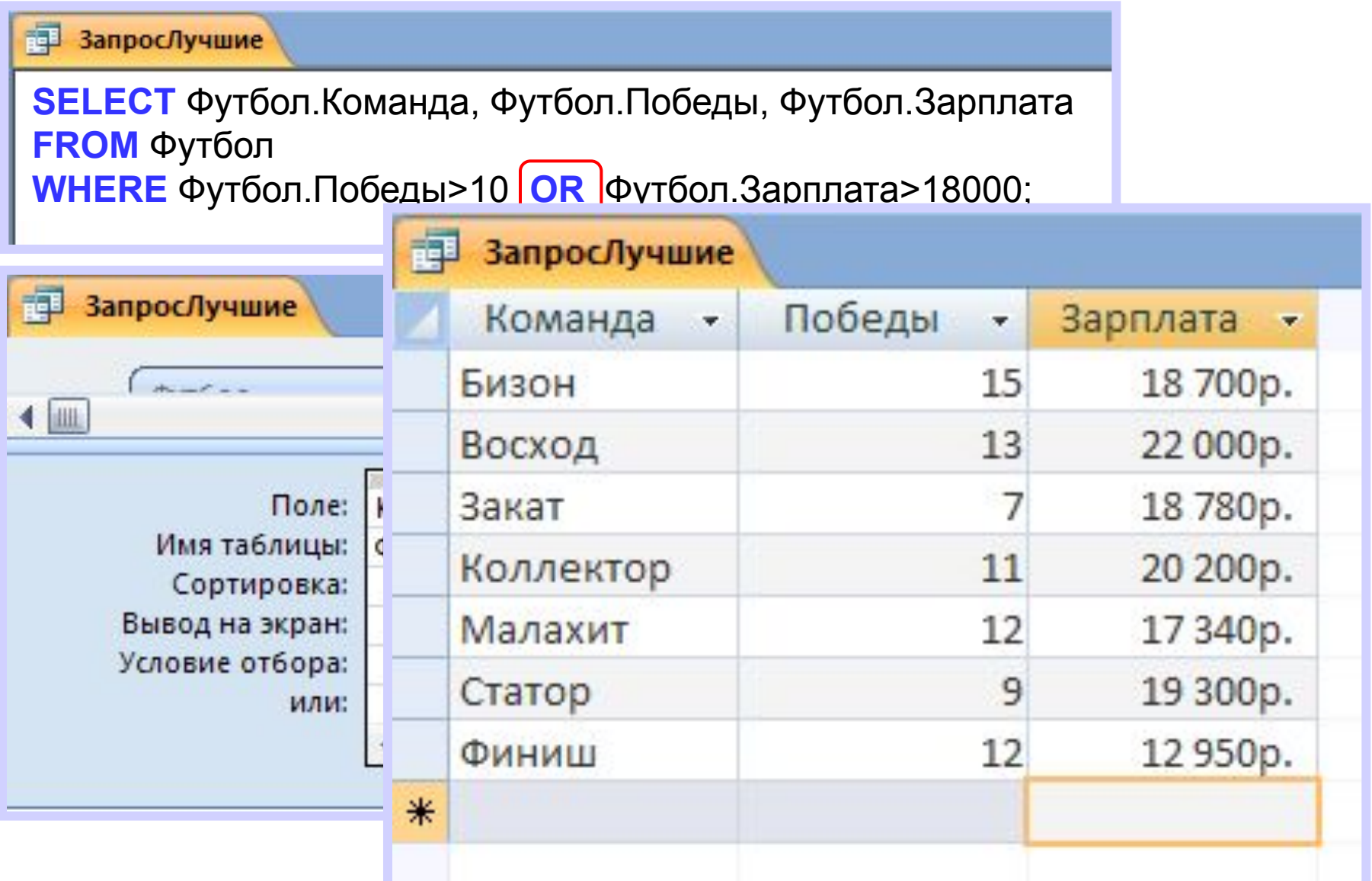

# **Шаблоны**

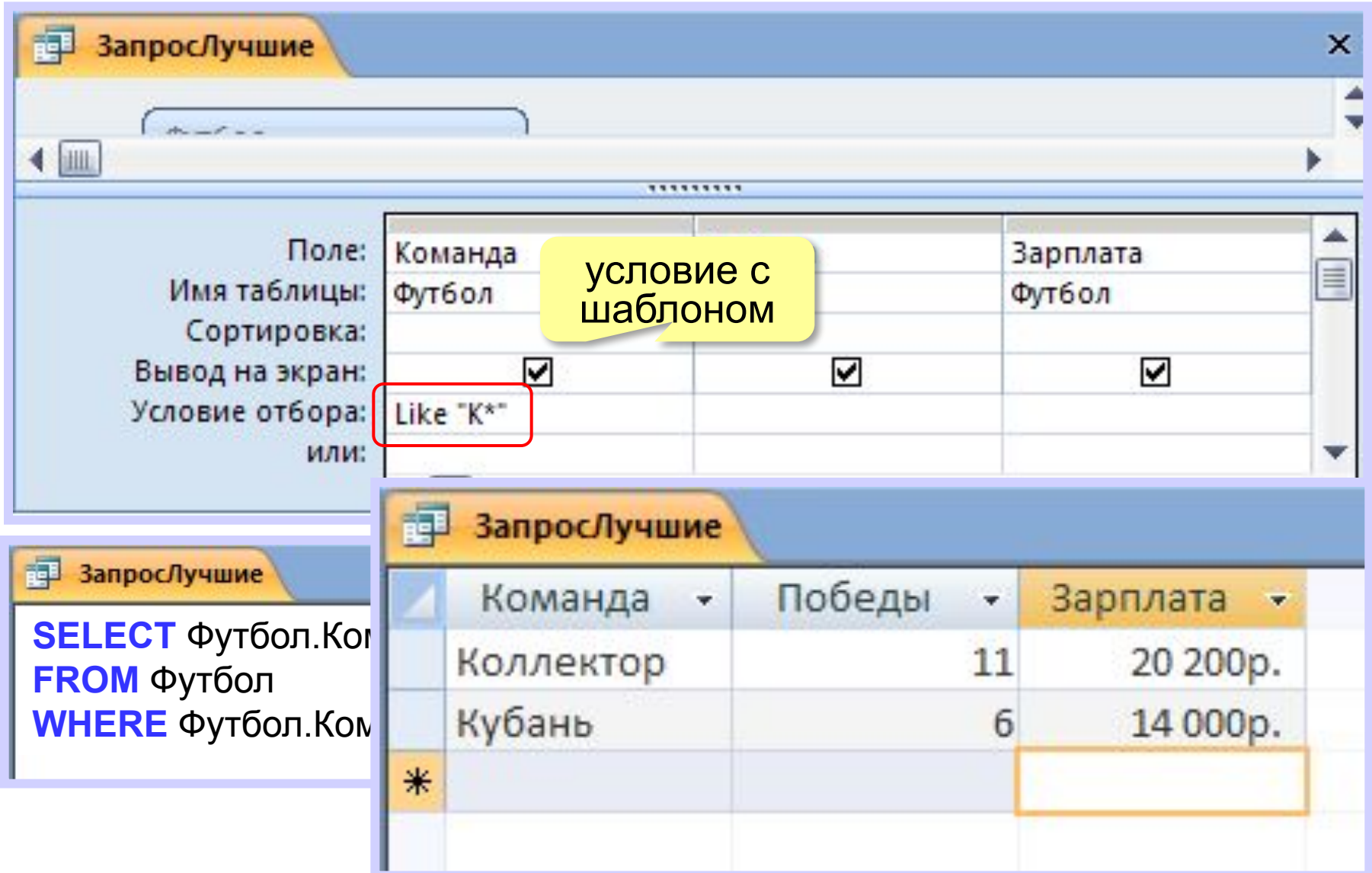

#### **Запросы с параметрами**

#### **Параметры** – это данные, которые пользователь вводит при выполнении запроса.

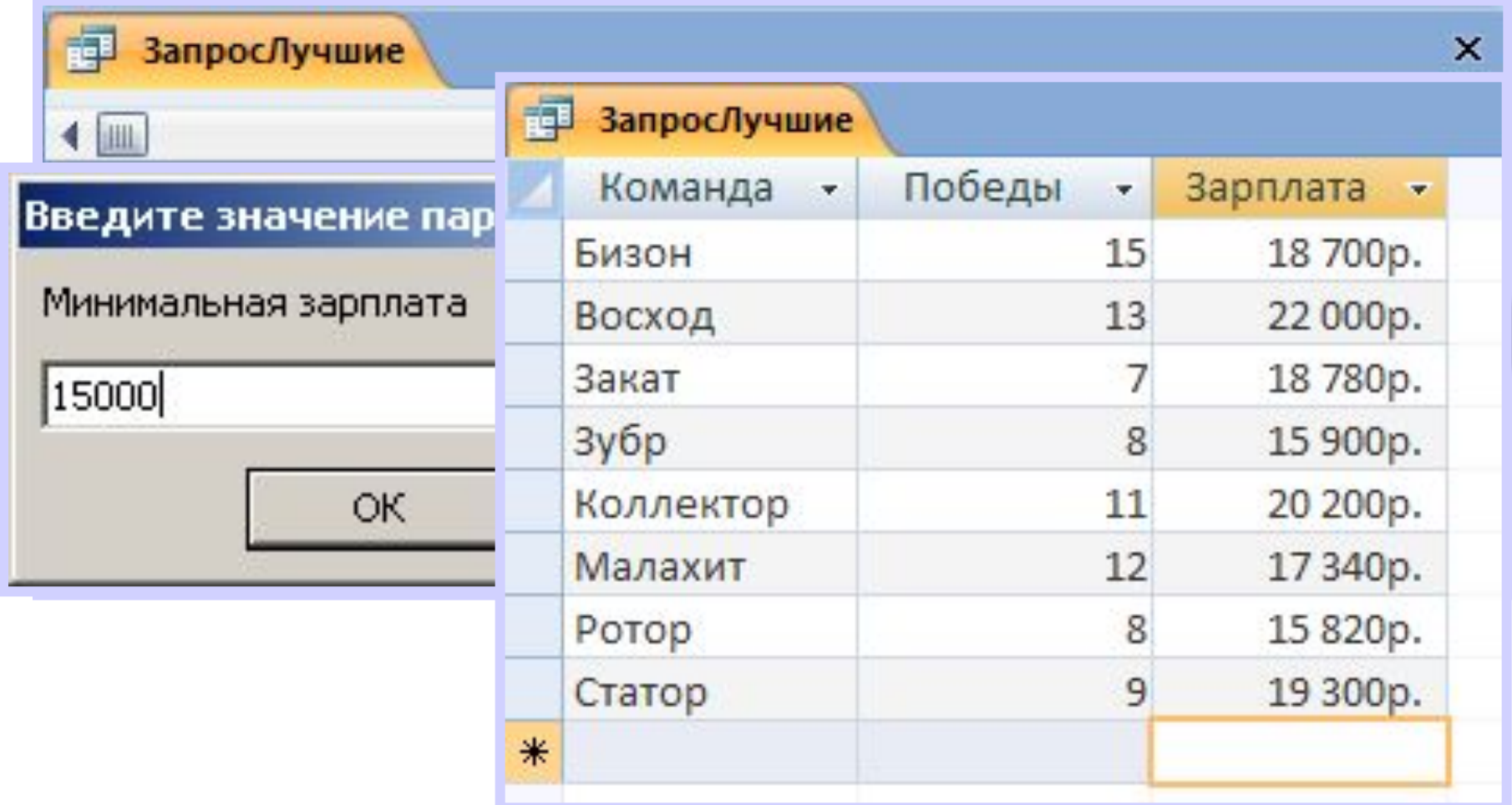

#### **Вычисляемые поля**

#### Очки = Ничьи + 3\*Победы

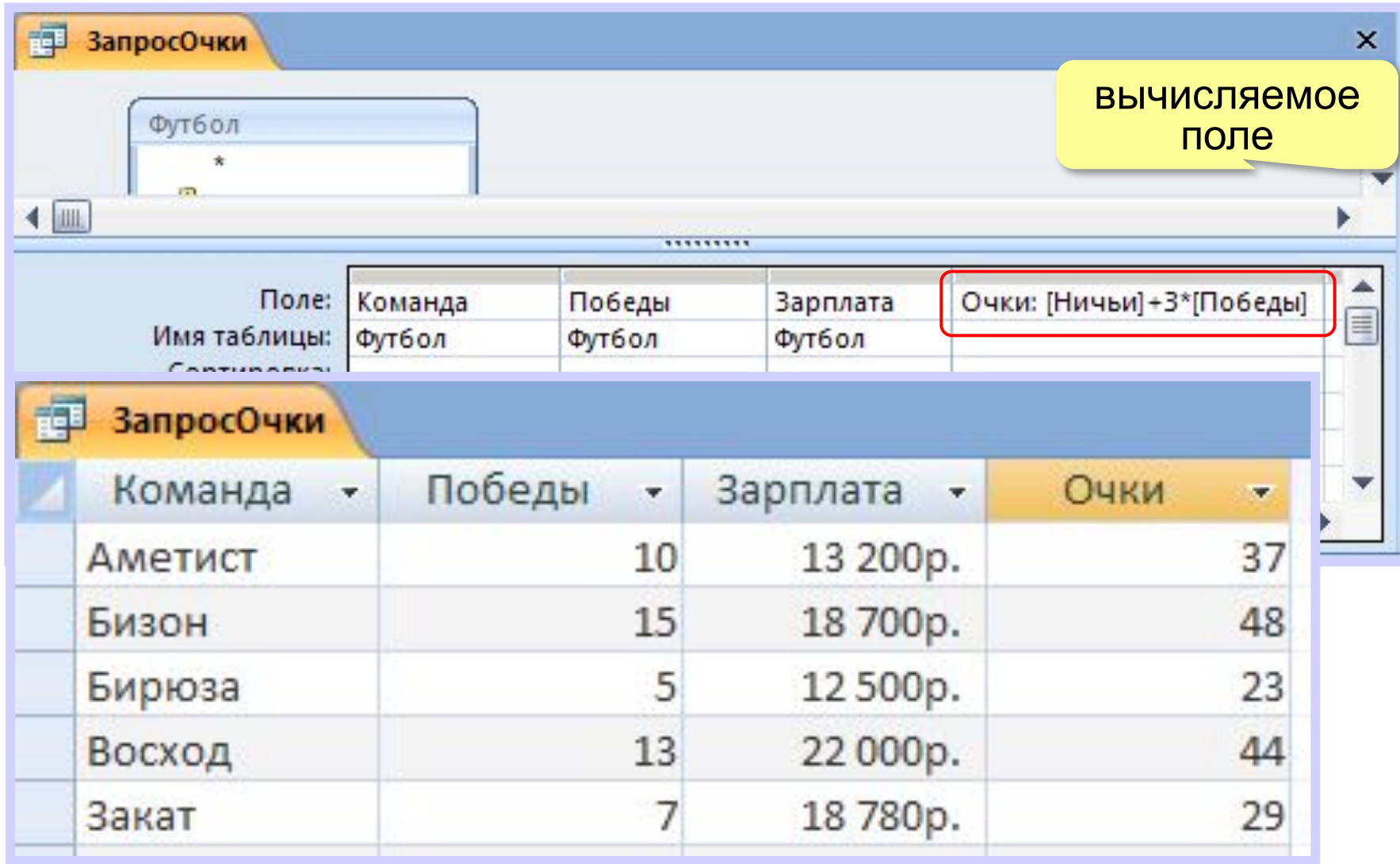

# **Вычисляемые поля (SQL)**

#### Очки = Ничьи + 3\*Победы

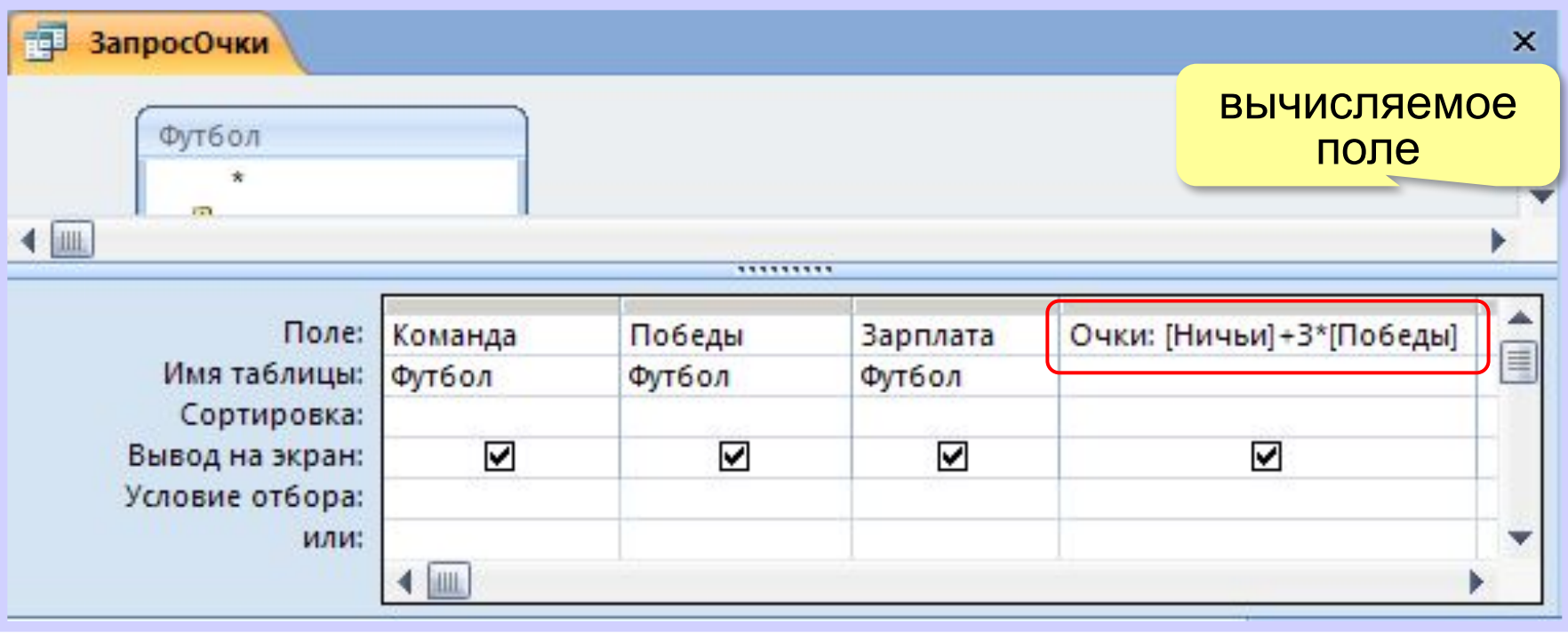

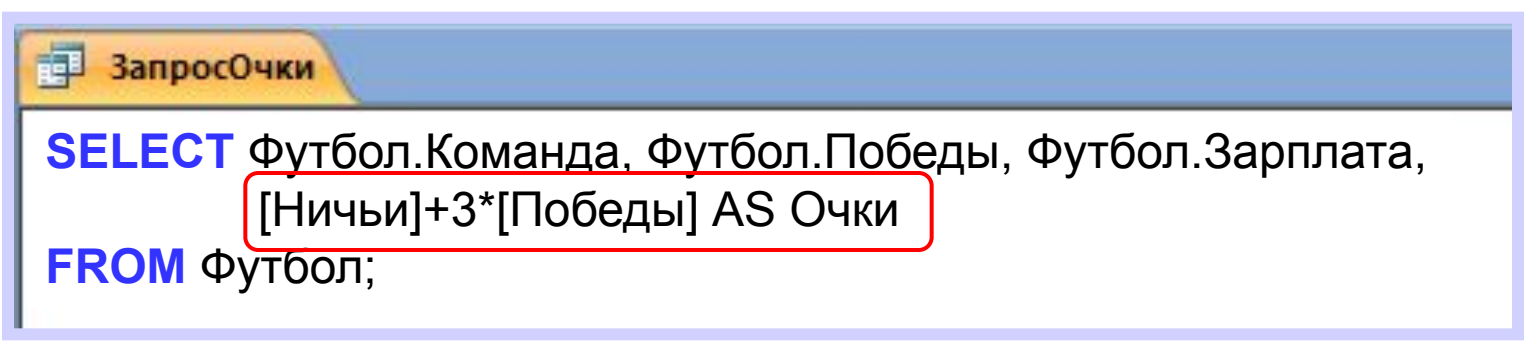

#### **Другие типы запросов**

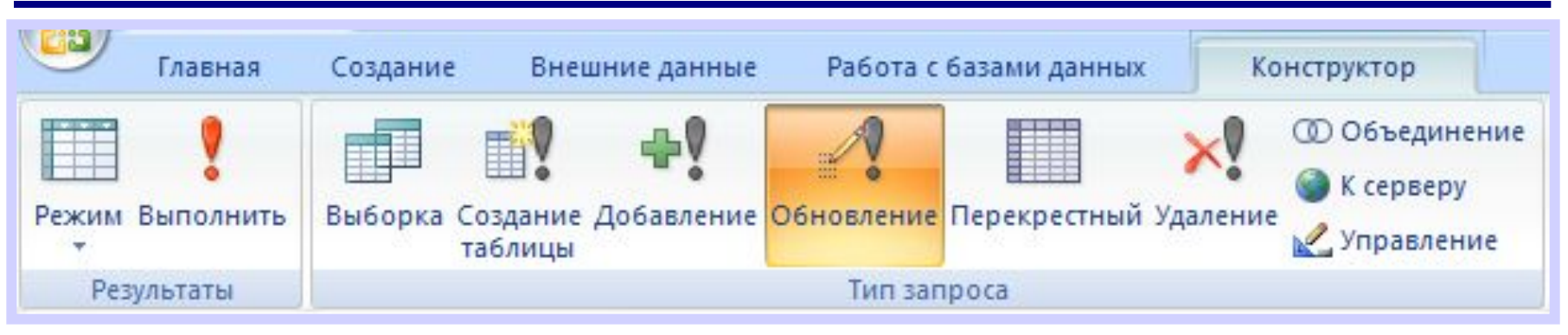

- 1) Создать пустой запрос.
- 2) Перейти в режим SQL.

```
3)
```

```
齳
  ЗапросОчки
UPDATE Футбол
SET Зарплата = 2*Зарплата
WHERE Ничьи + 3*Победы > 40;
```
#### **Запрос данных из нескольких таблиц**

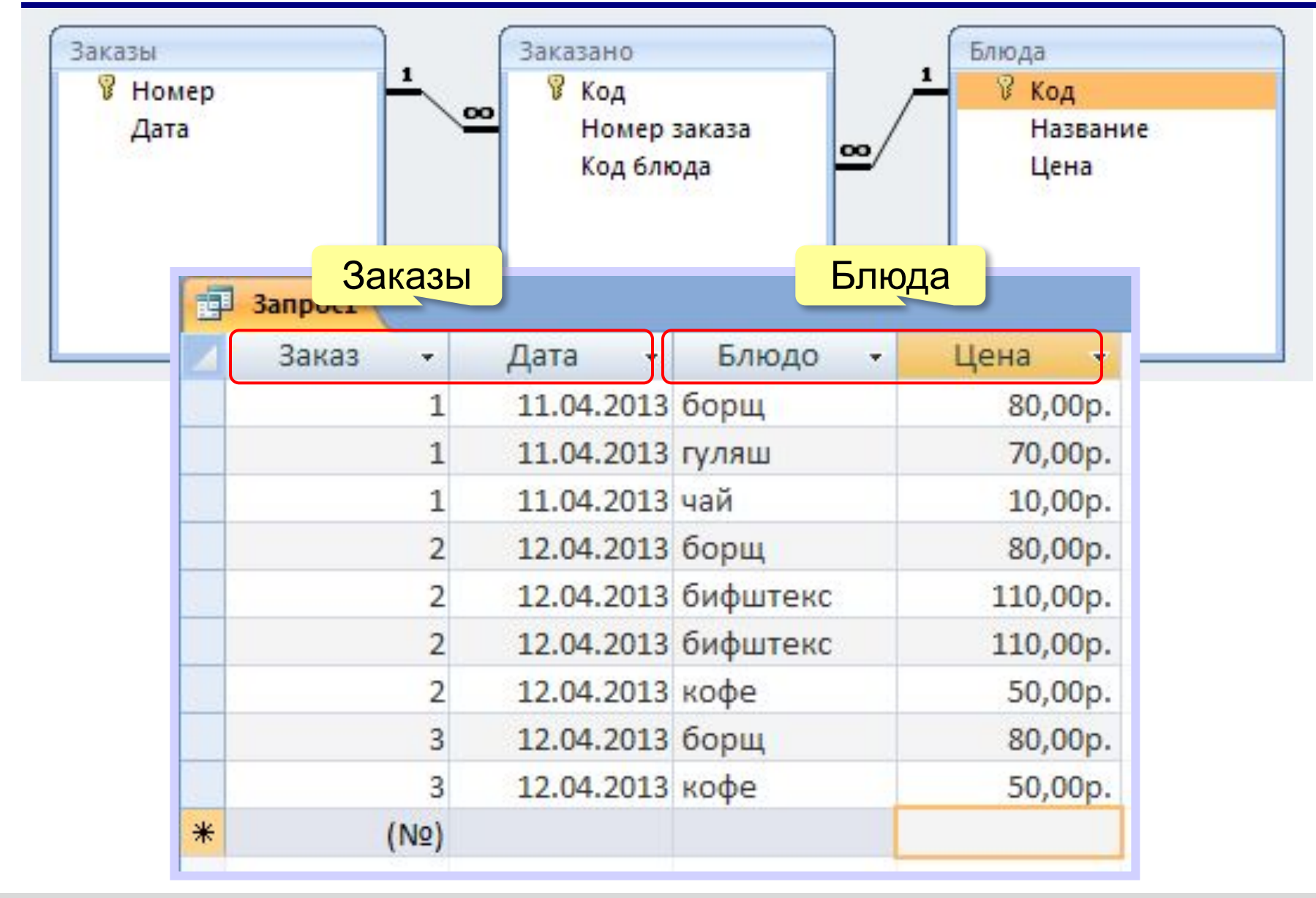

#### **Запрос данных из нескольких таблиц**

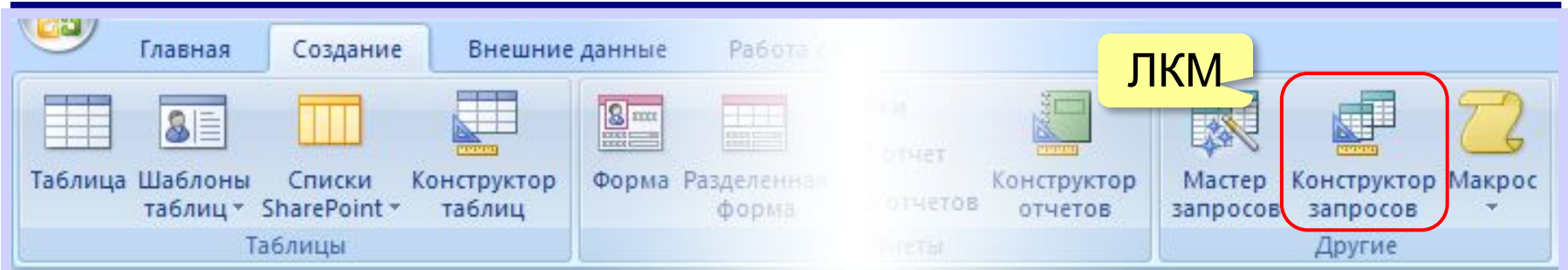

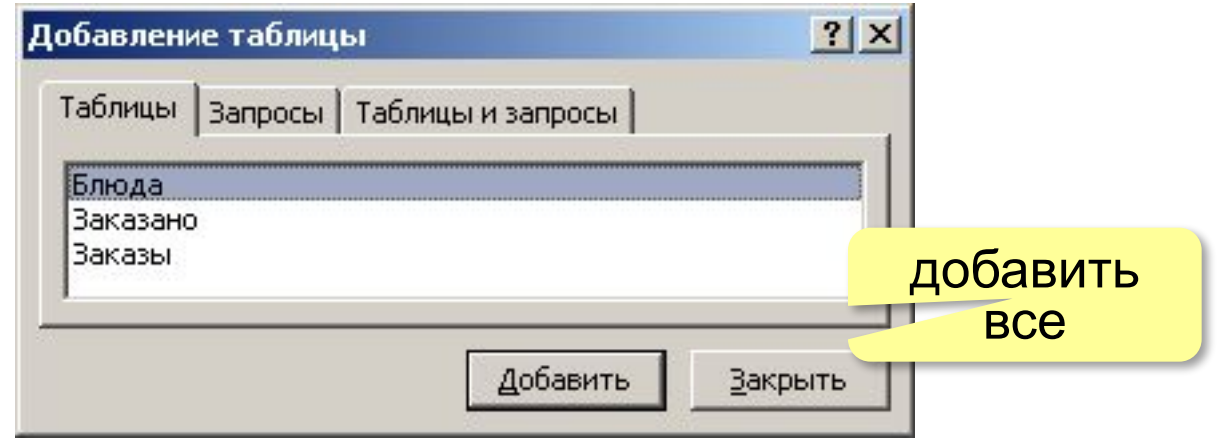

? Зачем добавлять все таблицы?

## **Запрос данных из нескольких таблиц**

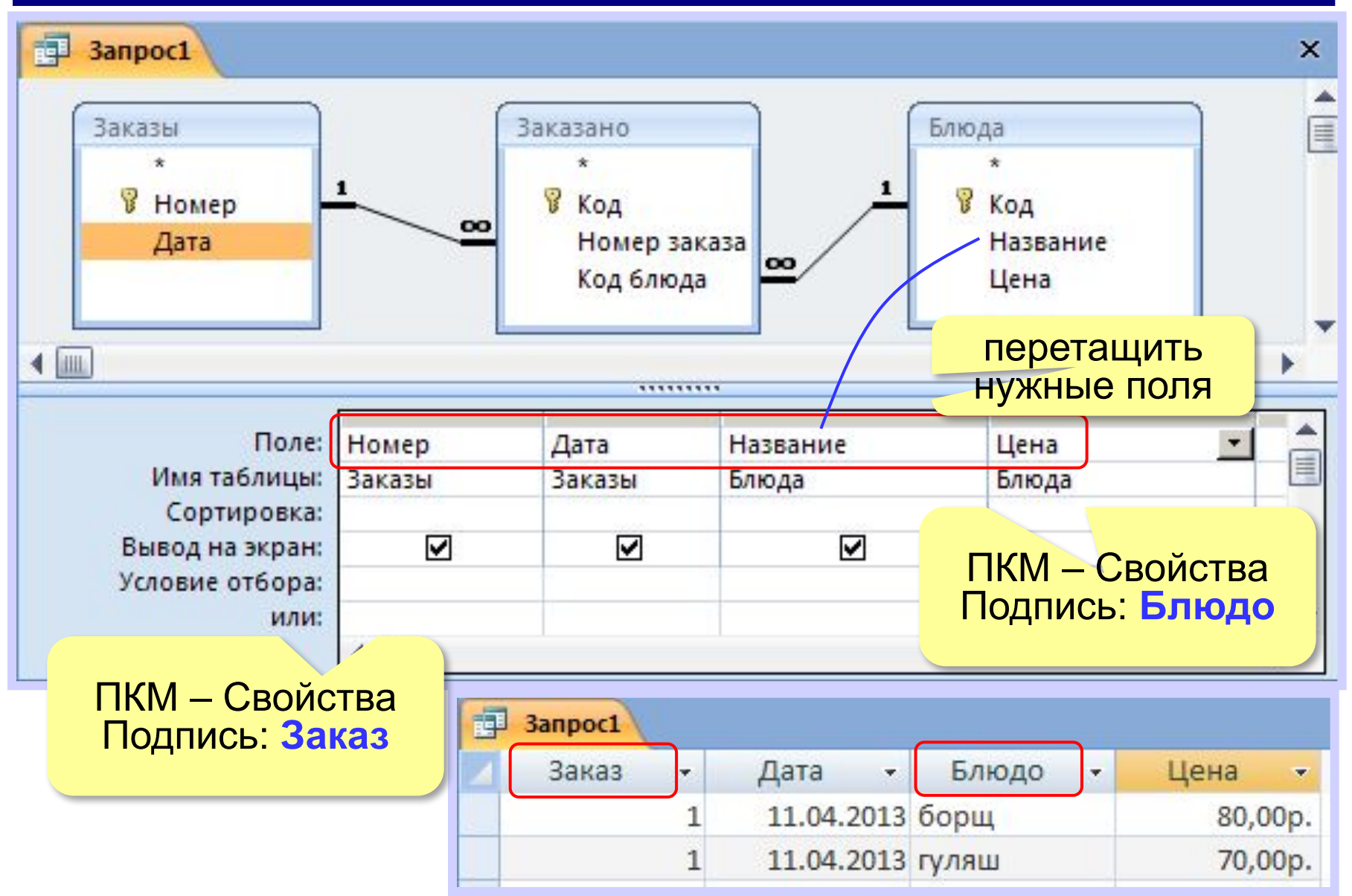

# **Запрос данных из нескольких таблиц**

#### **ПКМ – Режим SQL**

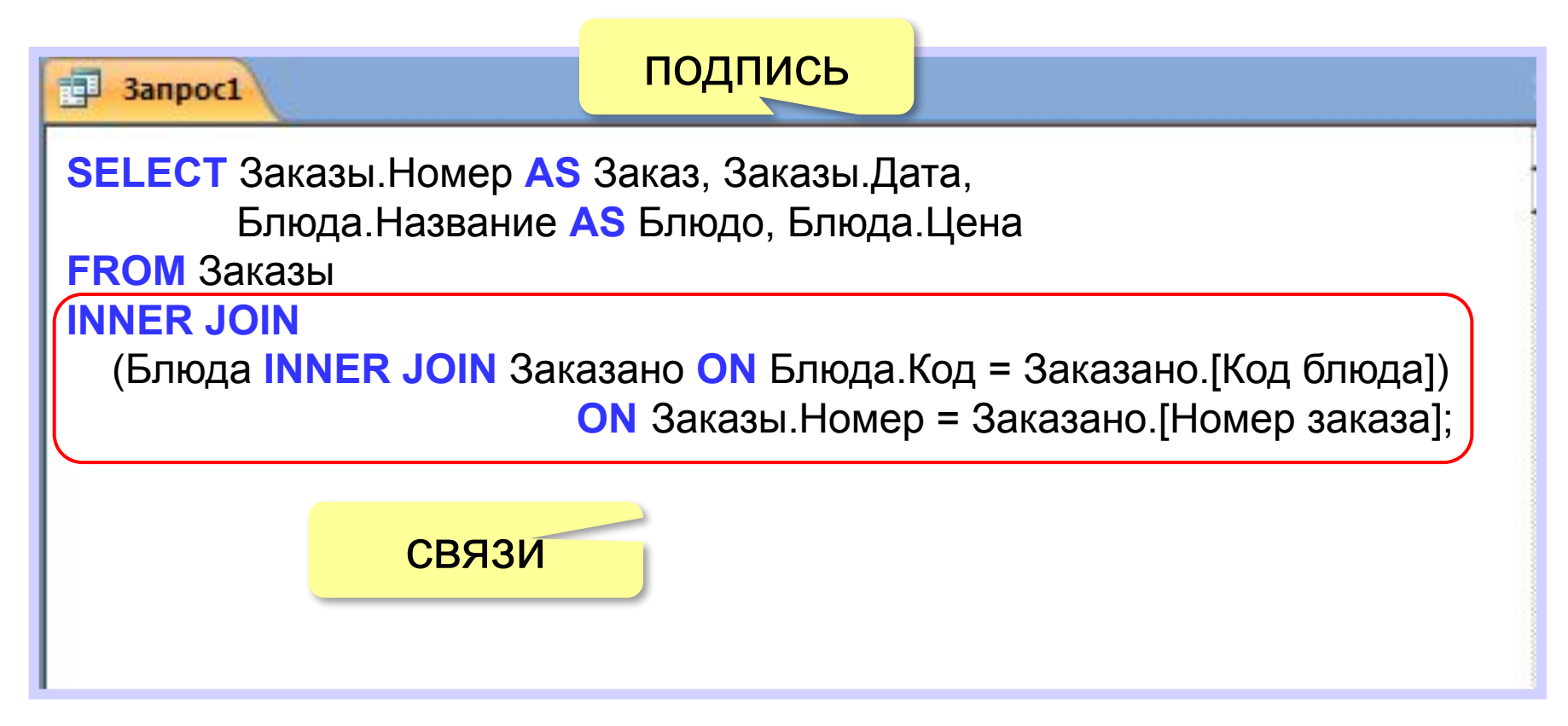

# **Итоговый запрос**

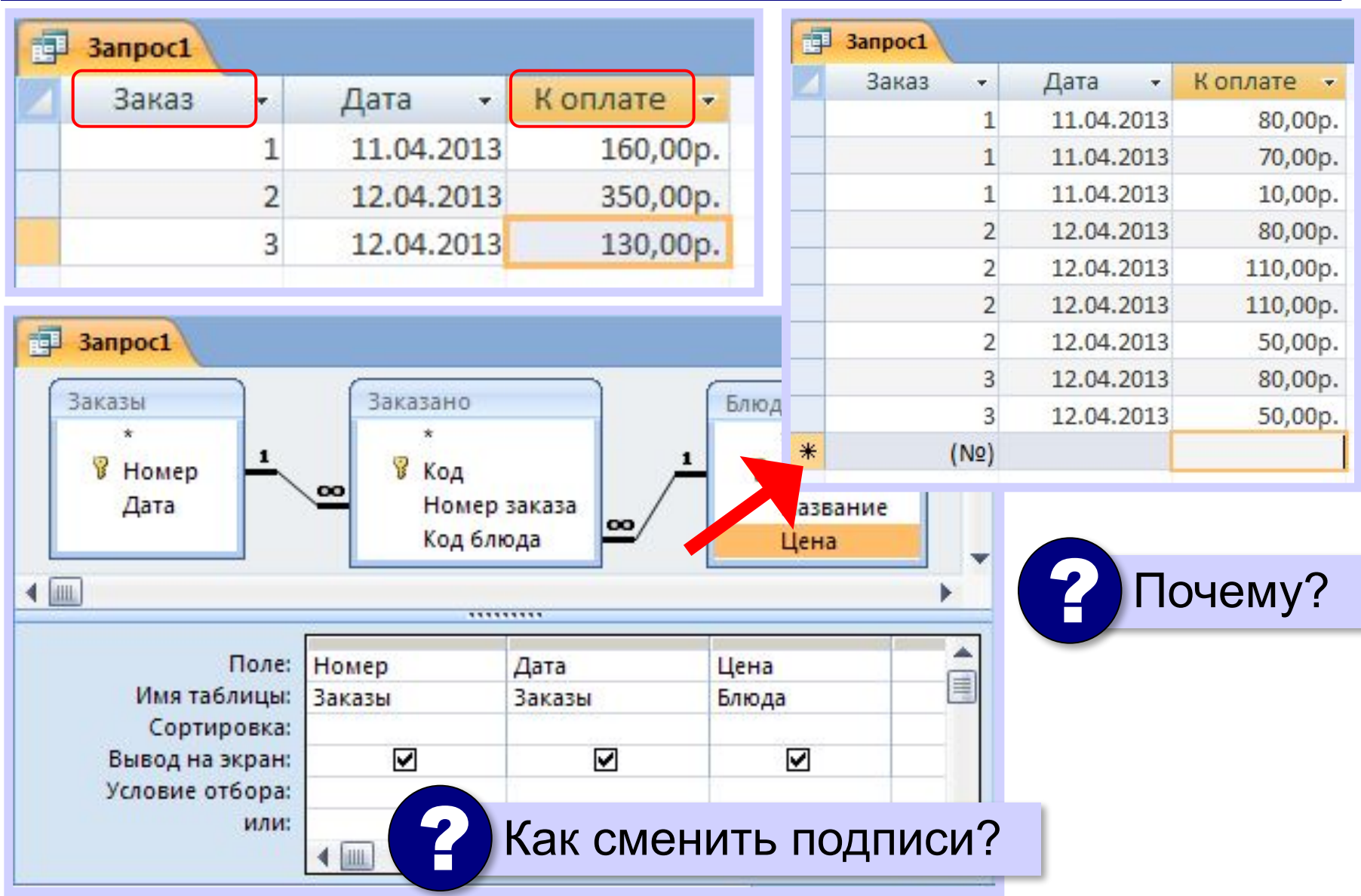

# **Итоговый запрос**

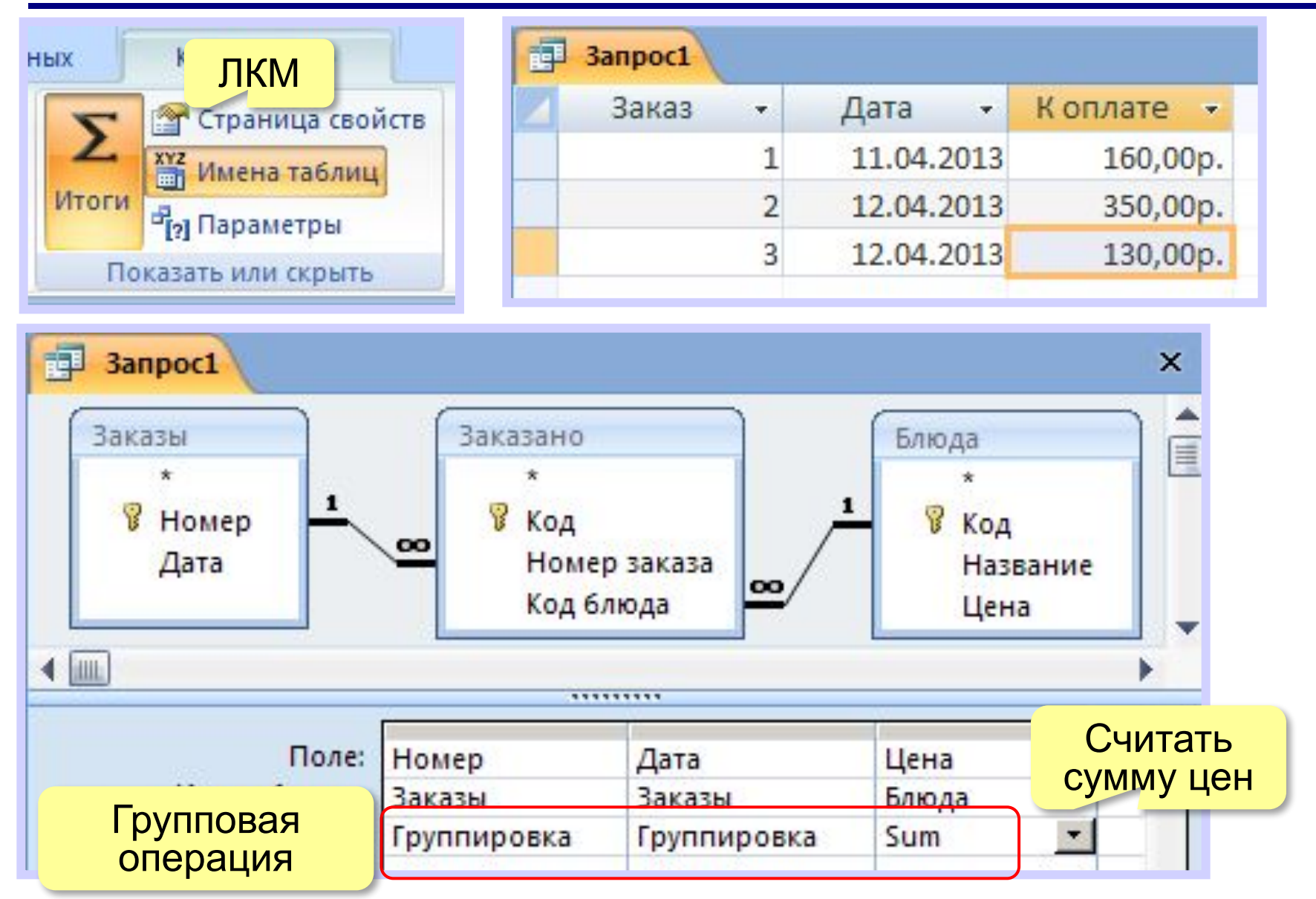

**Базы данных (MS Access)**

# **§ 18. Формы**

#### **Зачем нужны формы?**

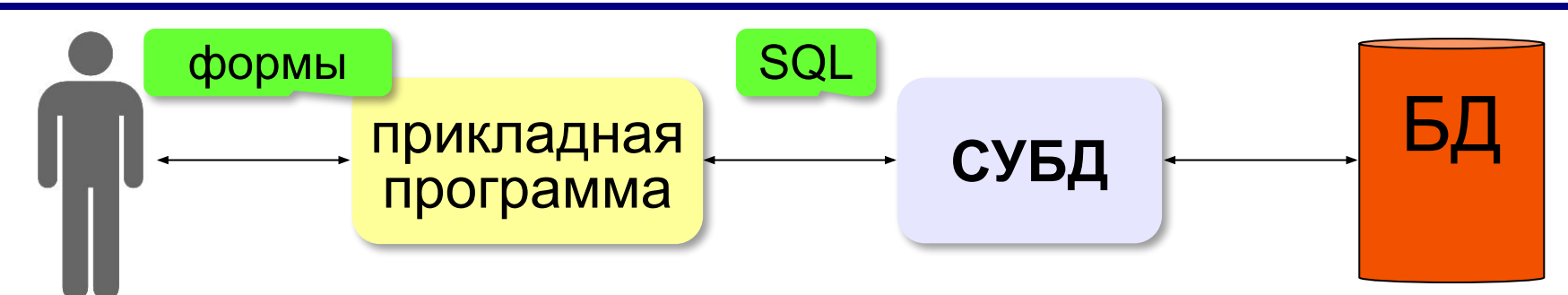

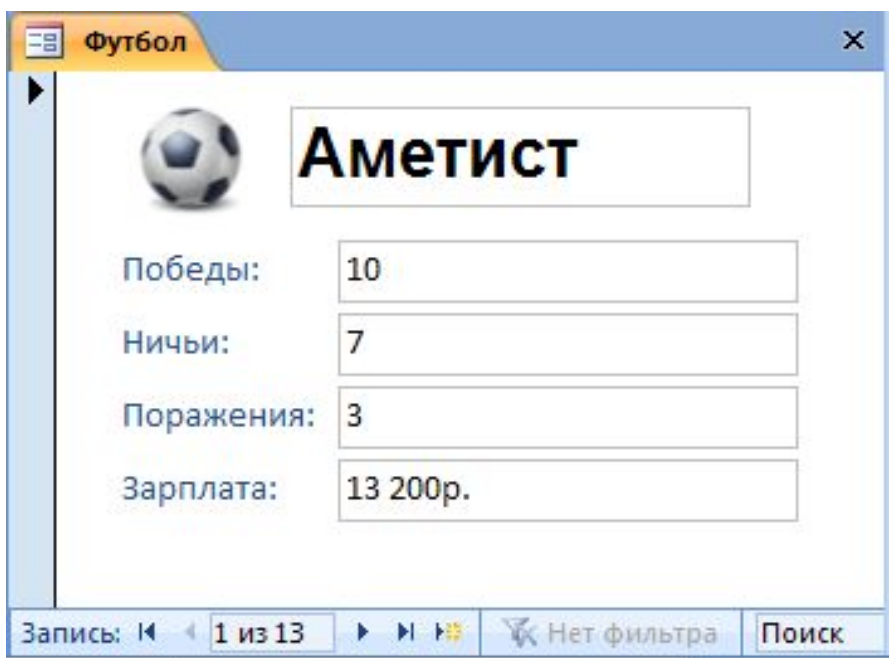

**Форма** – это диалоговое окно, с помощью которого пользователь

- просматривает
- изменяет
- добавляет
- удаляет данные из базы.

# **Создание формы**

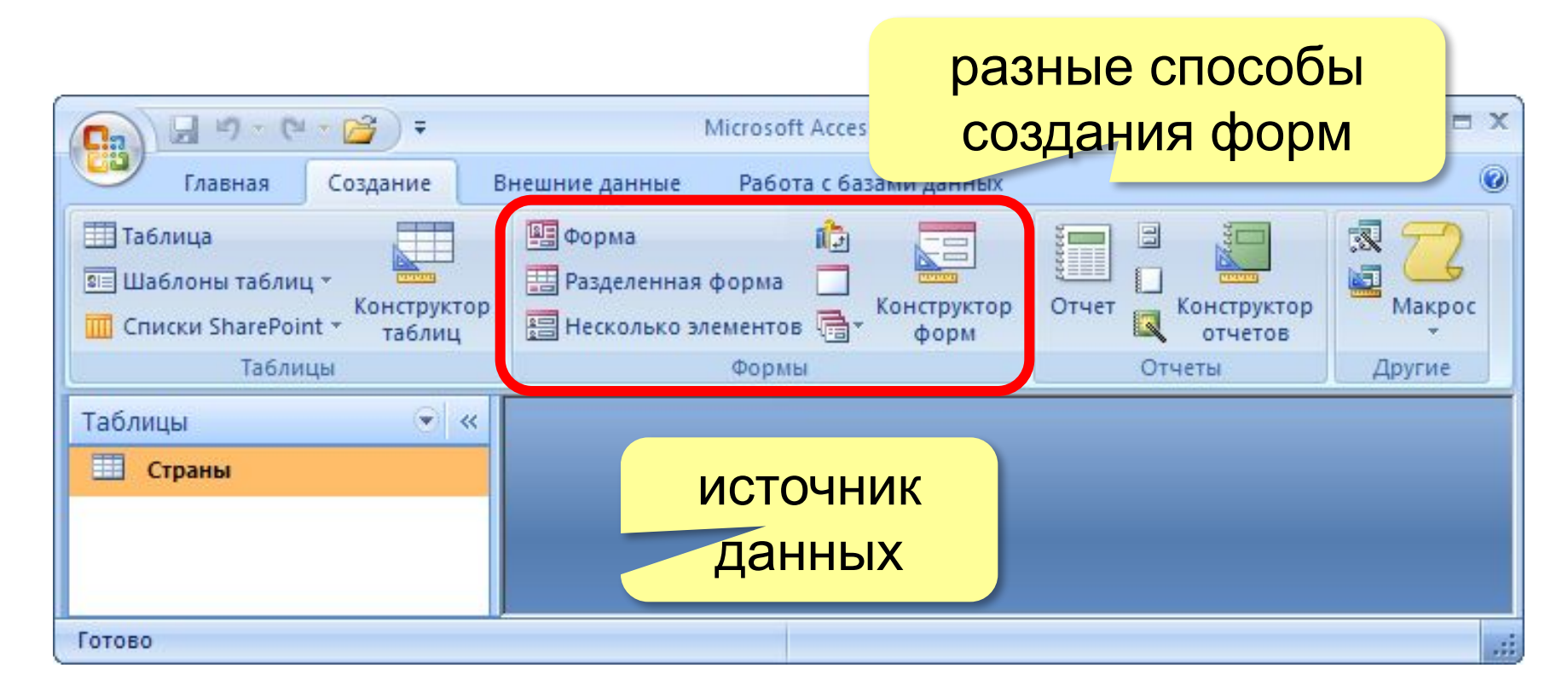

## **Форма на одну запись**

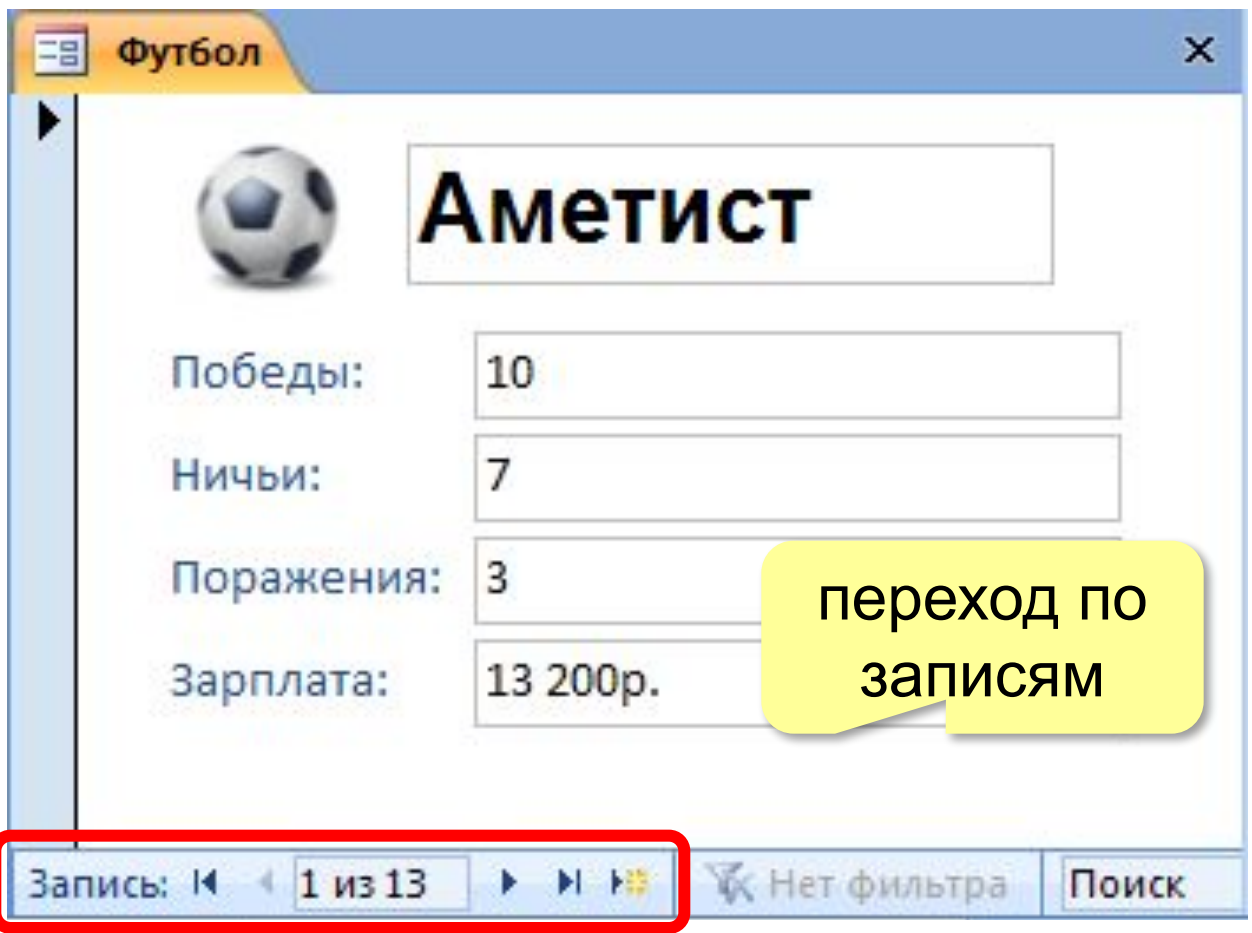

图 Форма

#### **Ленточная форма**

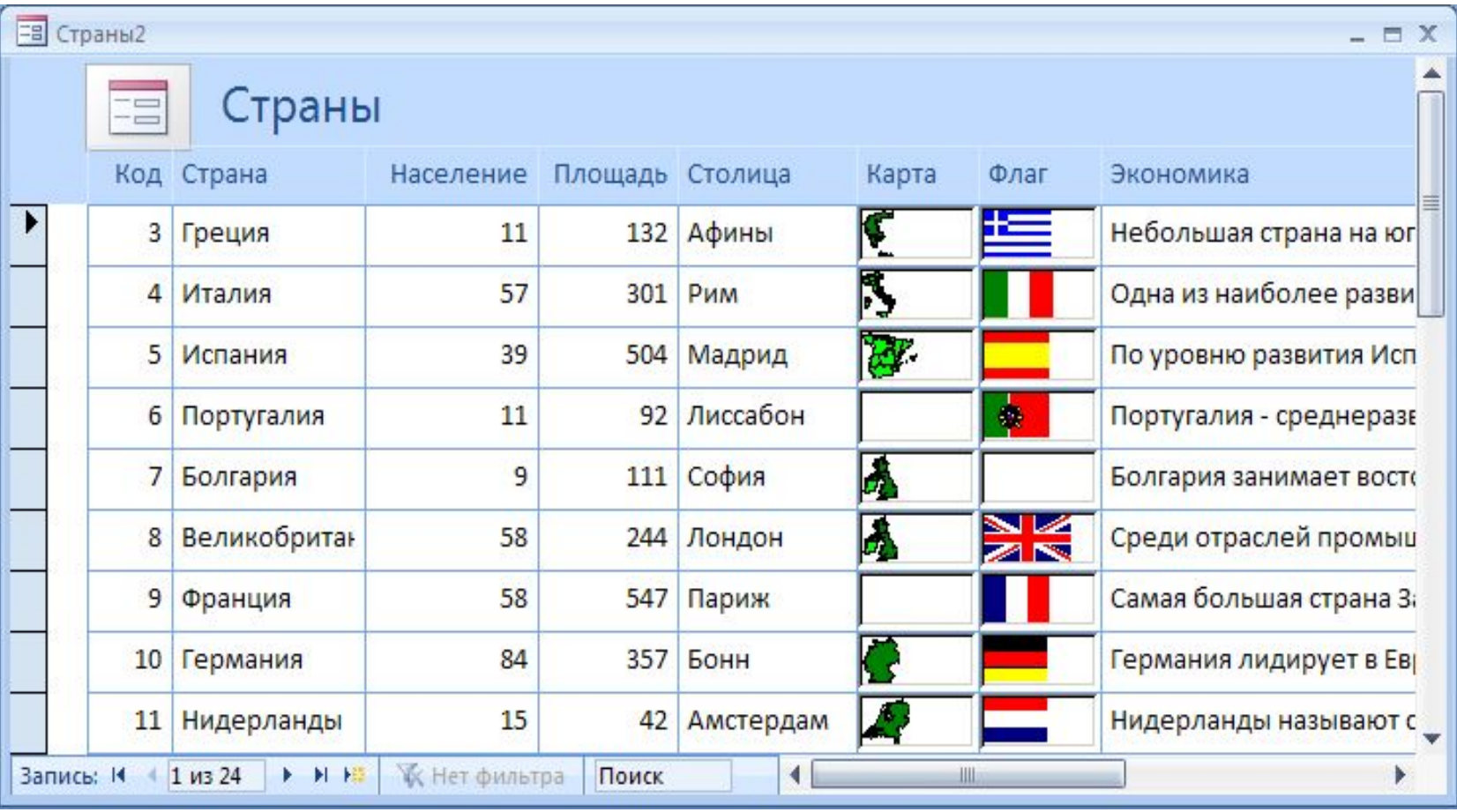

**В** Несколько элементов

**100**

#### **Разделенная форма**

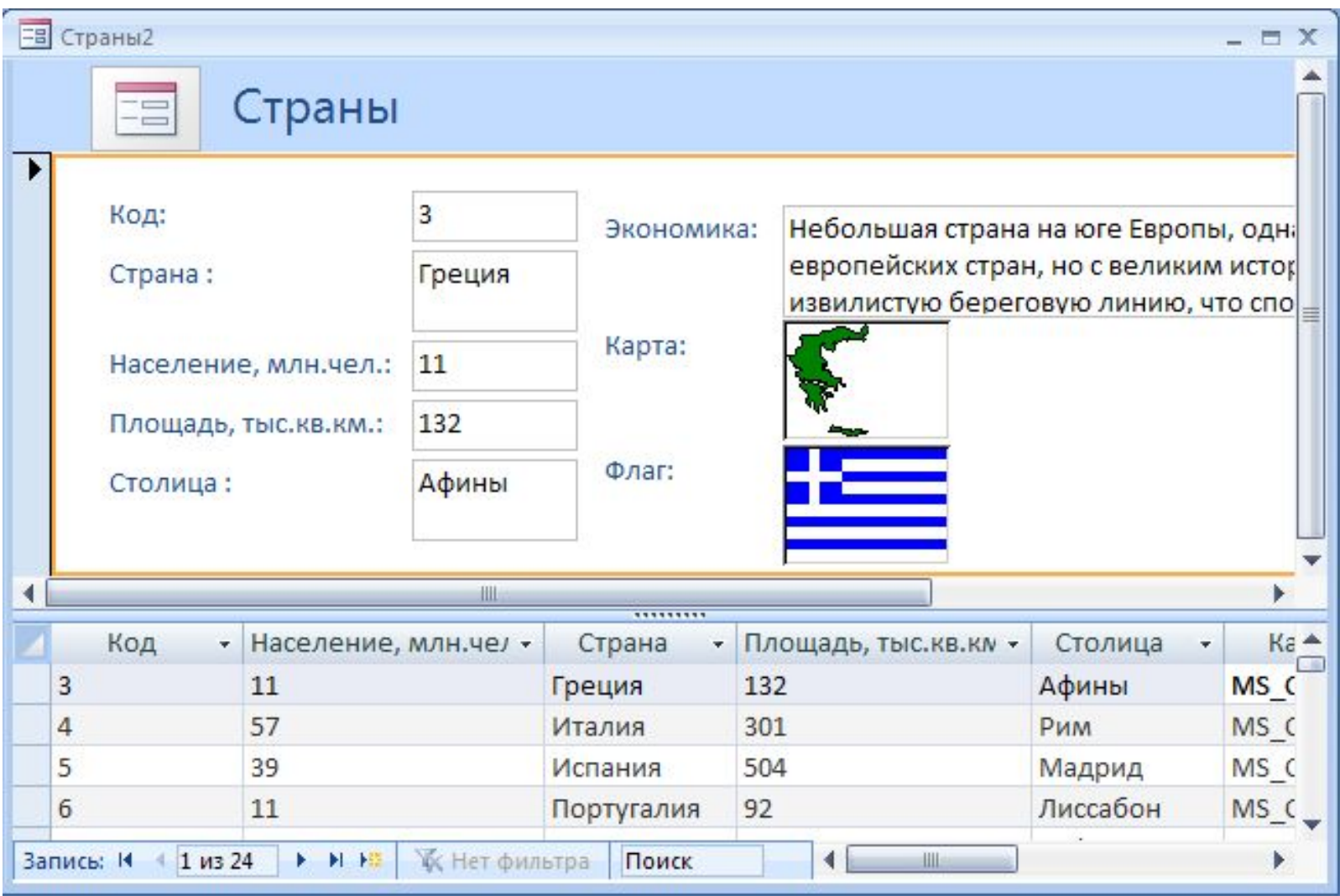

**В** Разделенная форма

# **Режимы работы с формами**

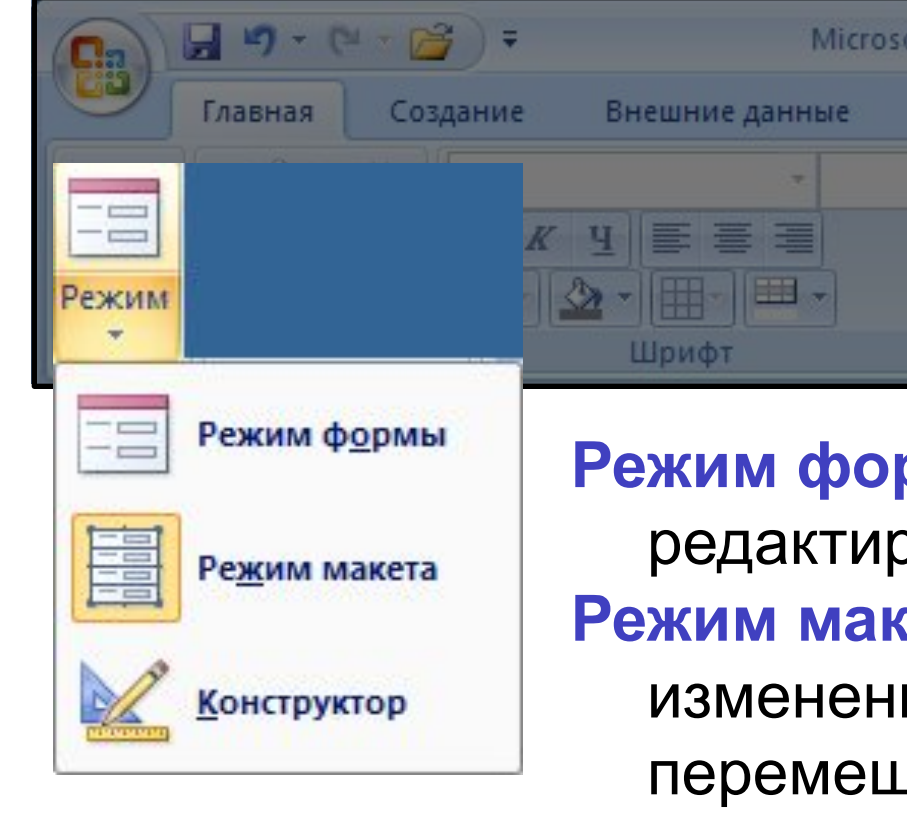

**Режим формы** – просмотр и редактирование данных. **Режим макета** – просмотр данных, изменение оформления, перемещение элементов.

**Конструктор** – изменение структуры и оформления, добавление новых элементов, …

# **Конструктор форм**

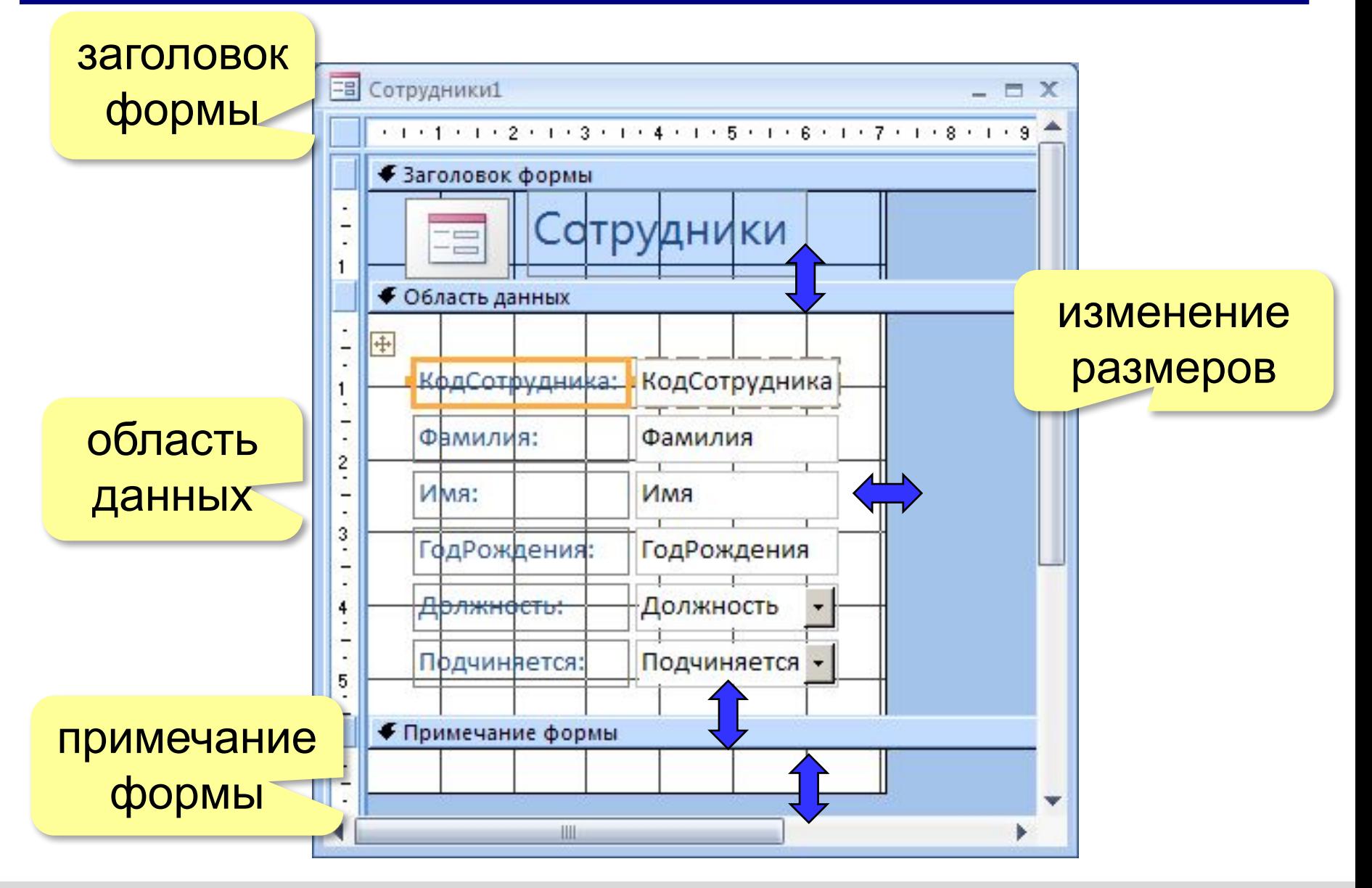

# **Свойства формы и ее элементов**

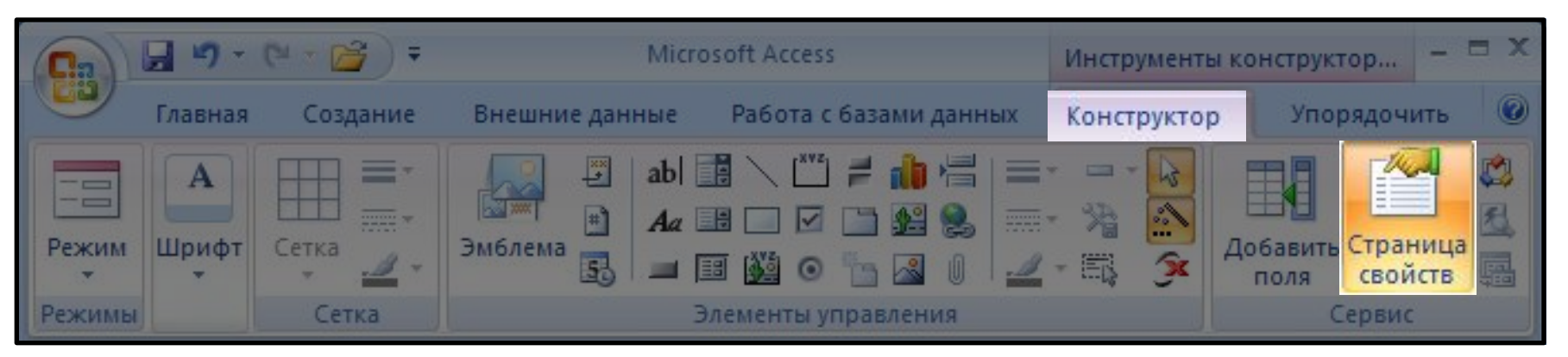

# или **ПКМ – Свойства** выбор

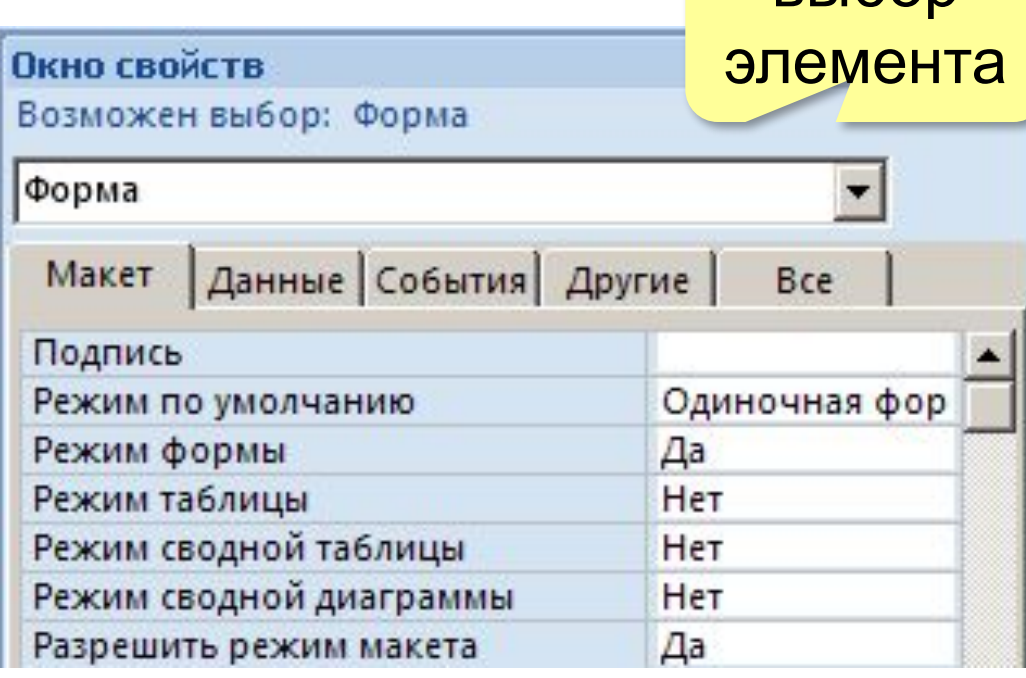

**Макет** = оформление

**Данные:** источник (таблица или запрос), фильтр, сортировка

#### **События:**

- клавиши, мышь
- открытие, закрытие
- изменение записи

**104**

# **Некоторые свойства формы (***Макет***)**

область выделения (да/нет)

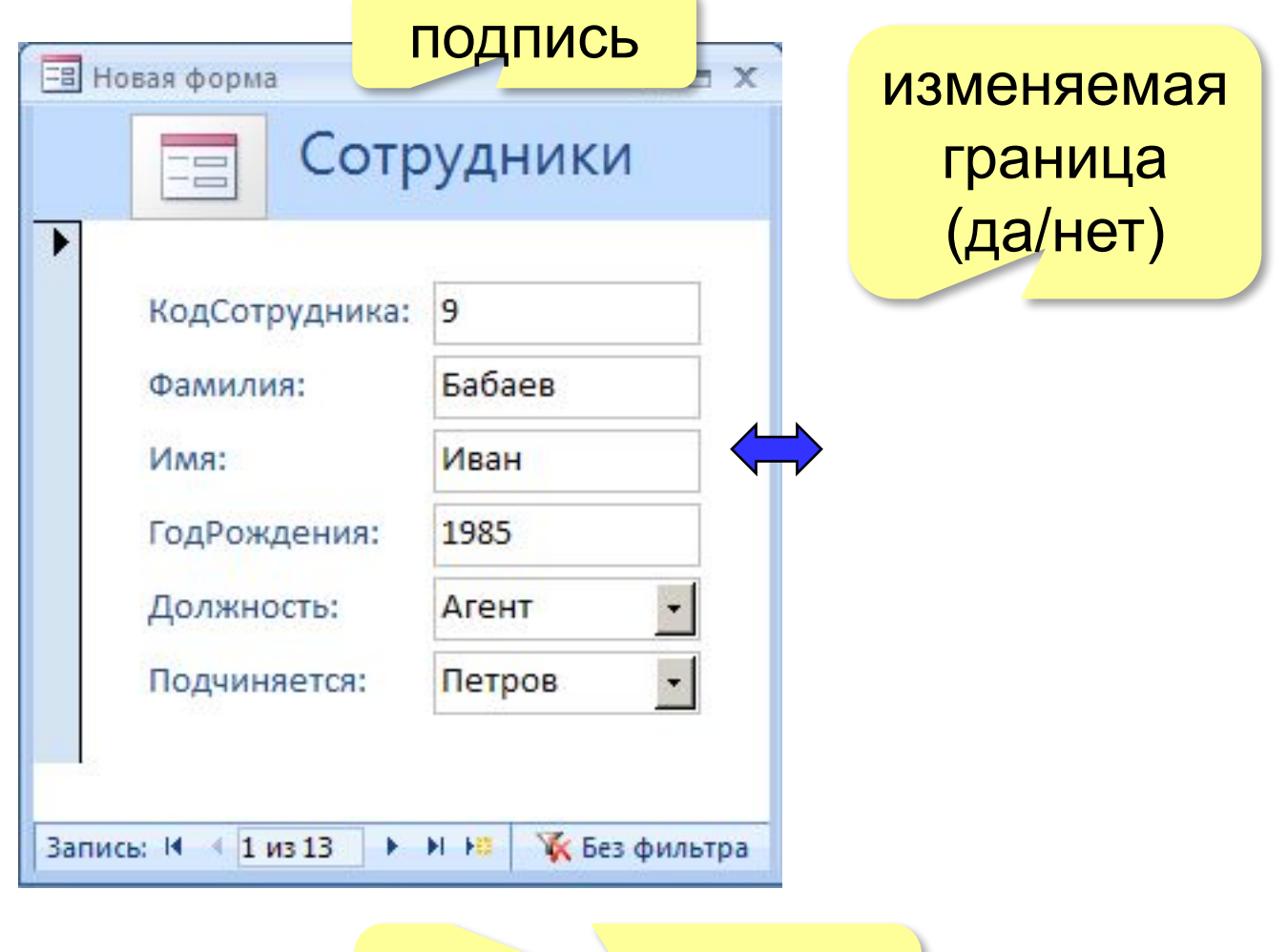

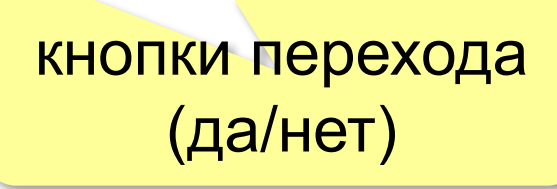

# **Свойства элементов**

#### **Макет**

- размеры
- оформление
- полосы прокрутки

#### **Данные:**

- название поля таблицы
- маска ввода (телефон)
- значение по умолчанию
- условие на значение
- сообщение об ошибке

#### **События:**

- клавиши, мышь
- изменение значения

### **Другие:**

• всплывающая подсказка

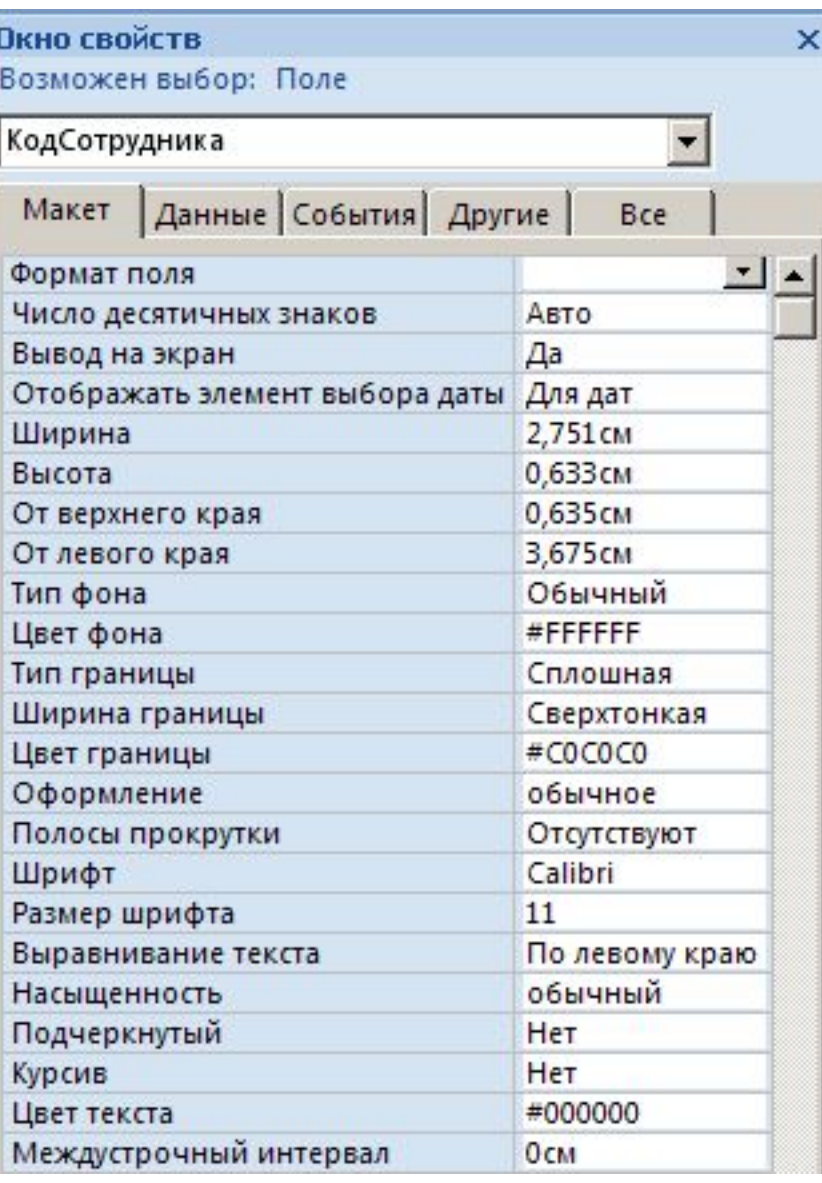

#### **Связанные элементы**

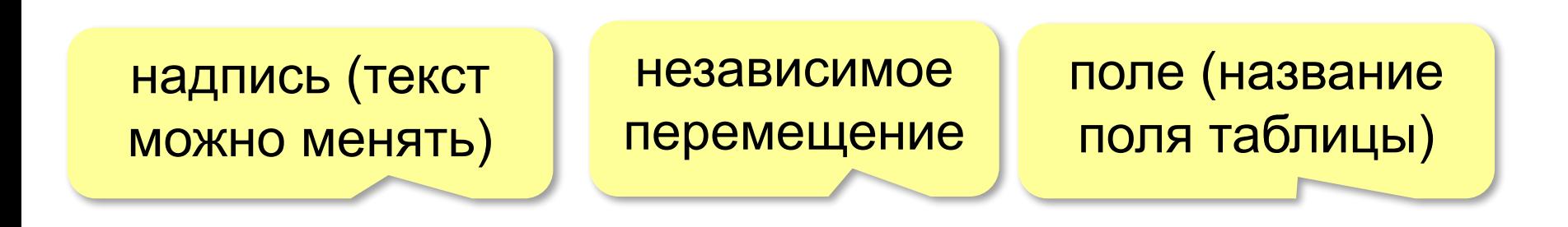

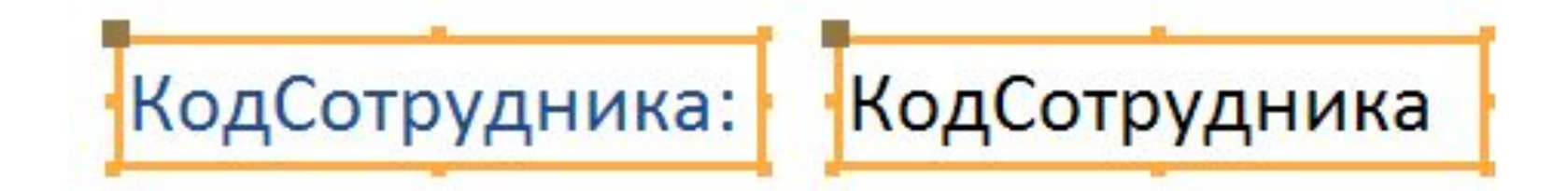

щелкнуть внутри, чтобы изменить текст

щелкнуть на рамке, чтобы выделить элемент

маркеры (изменение размеров)

# **Группировка по столбцам (Макет)**

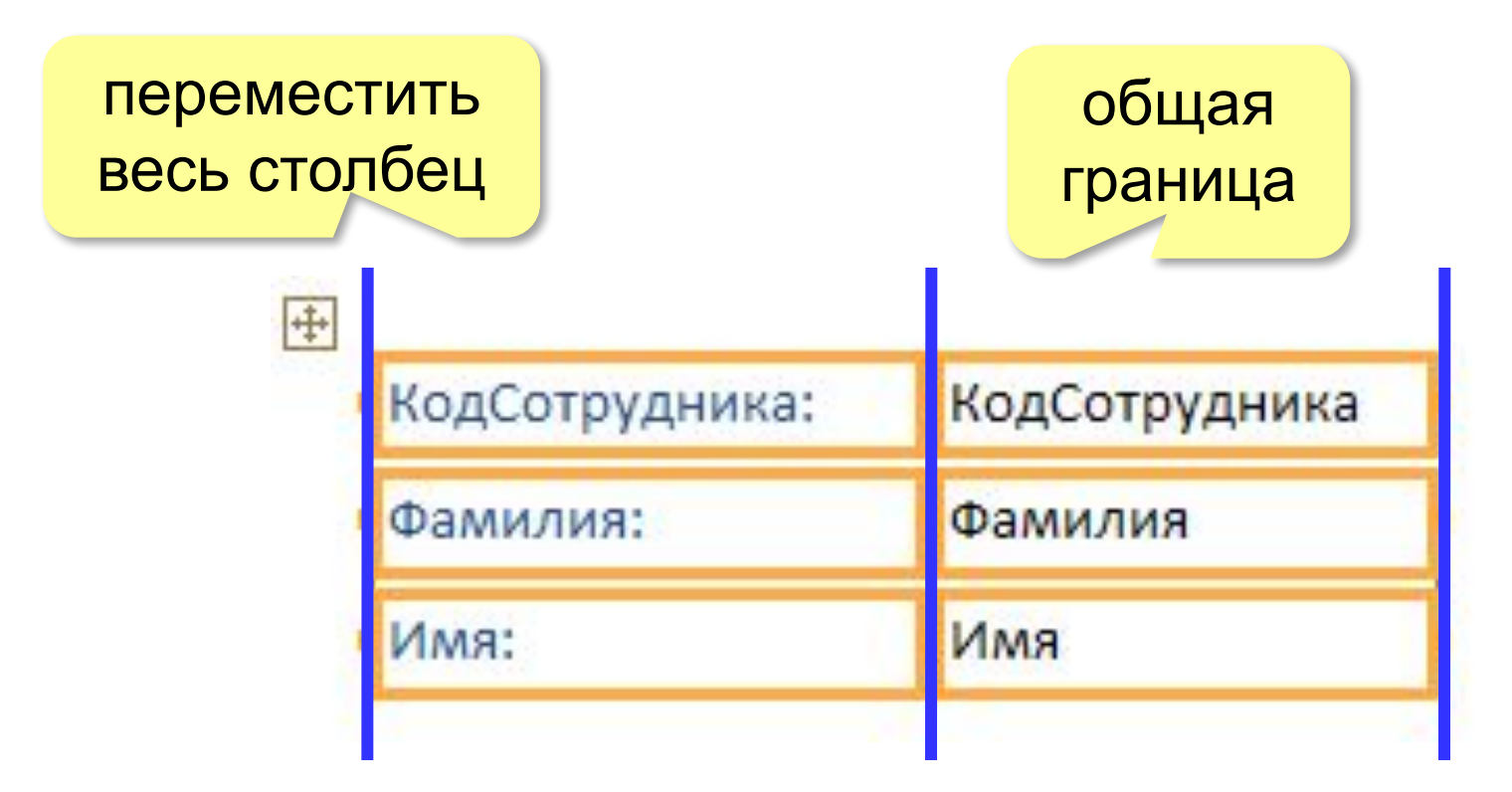

#### **«Оторвать» от столбца:** ПКМ – Макет – Удалить

#### **Создать новый столбец:** ПКМ – Макет – Столбец
#### **Оформление элементов**

#### **Выделение элементов:**

- •ЛКМ на рамке элемента
- + Shift = выделить несколько элементов

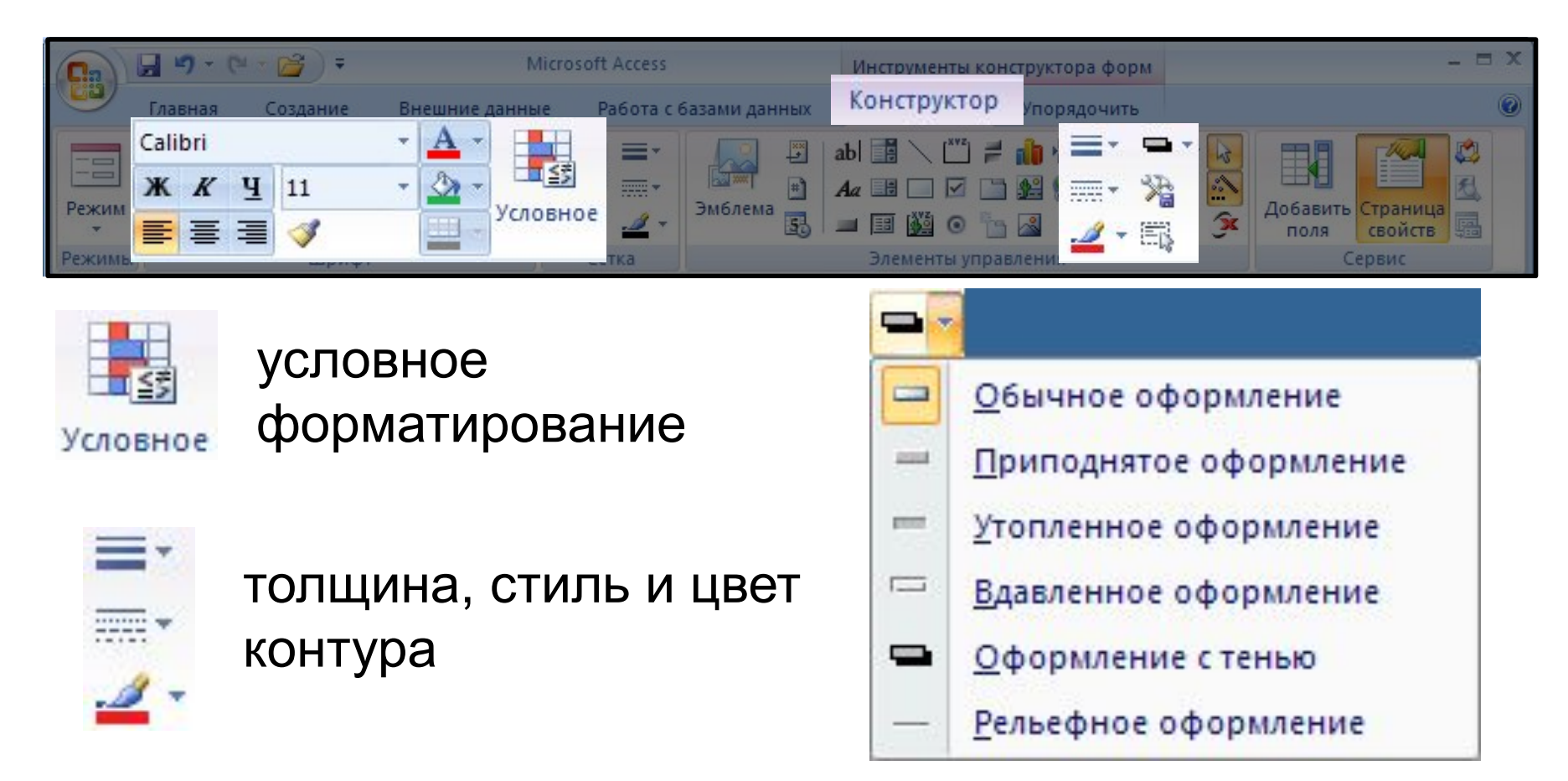

#### **Добавление новых полей**

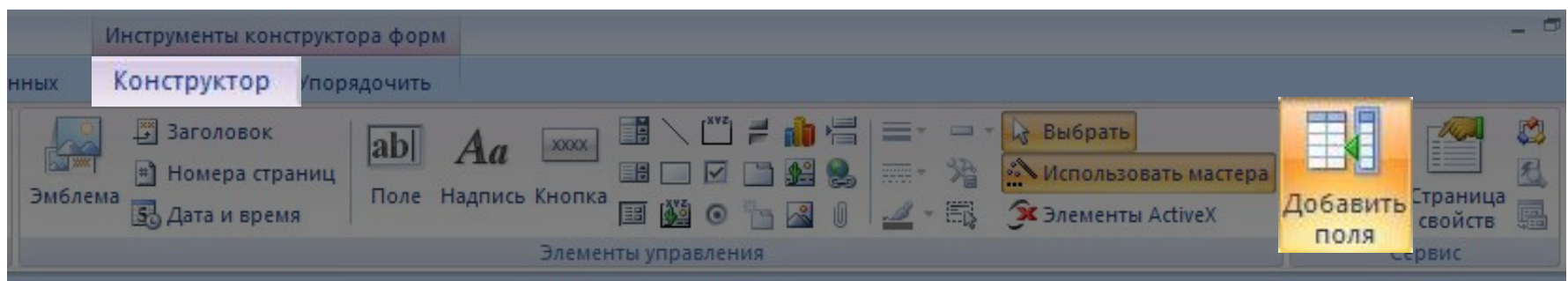

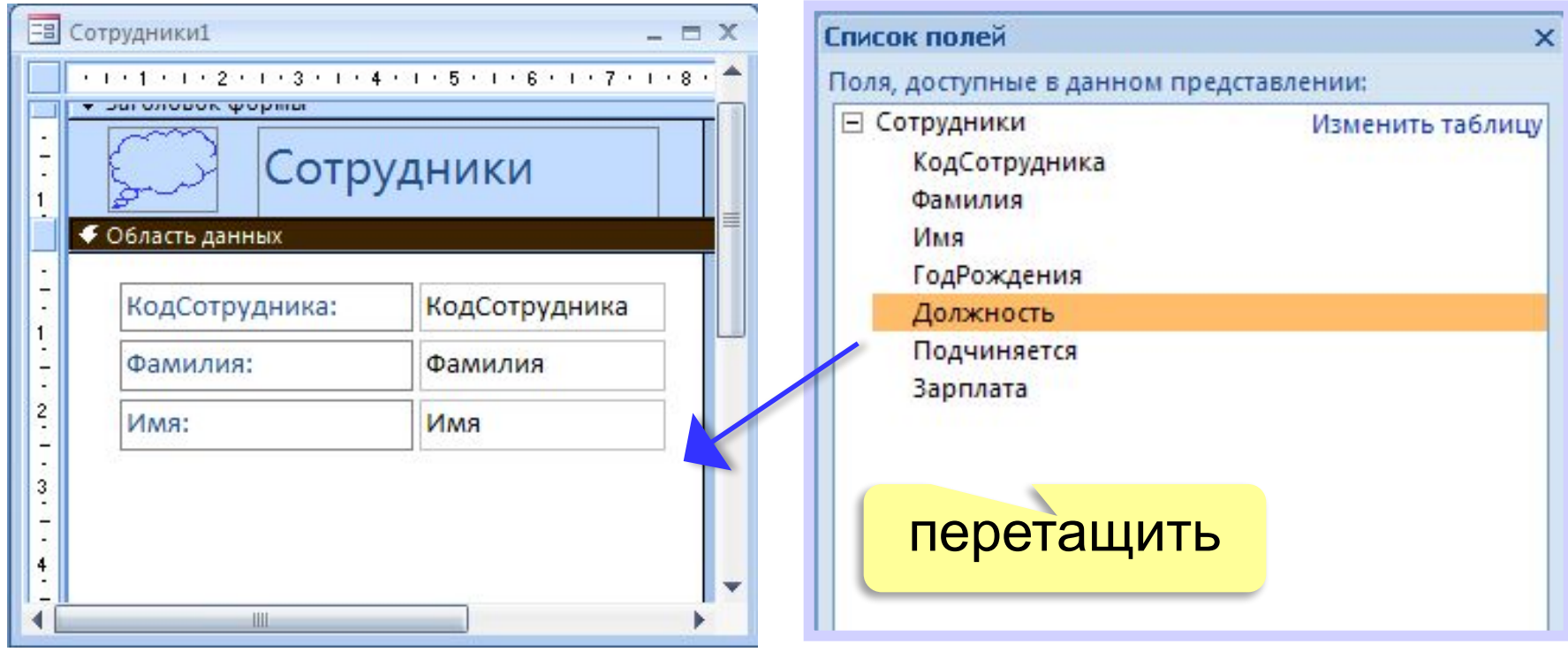

#### **Добавление новых элементов**

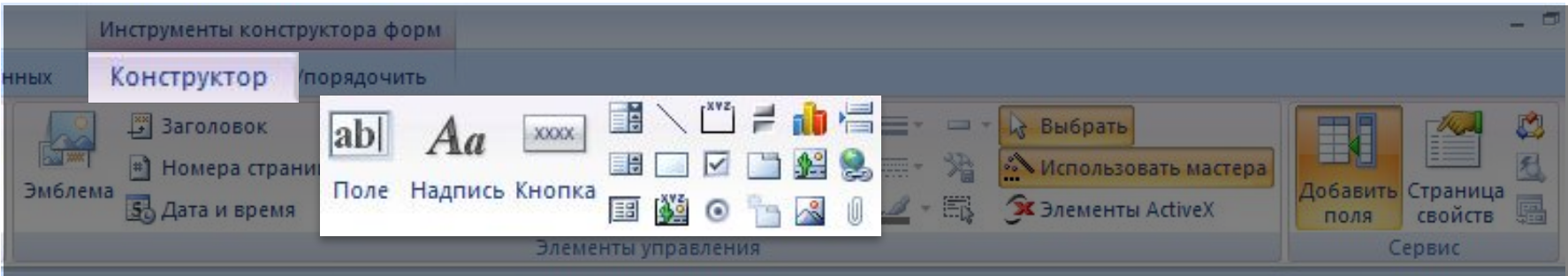

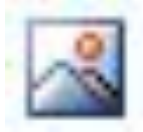

#### Рисунок

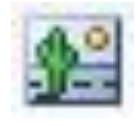

Свободная рамка объекта (объект редактируется)

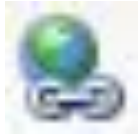

Гиперссылка

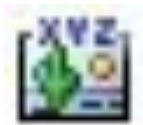

Присоединенная рамка объекта (объект из базы)

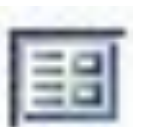

Подчиненная форма

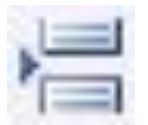

Разрыв страницы

## **Форма с подчинённой (субформой)**

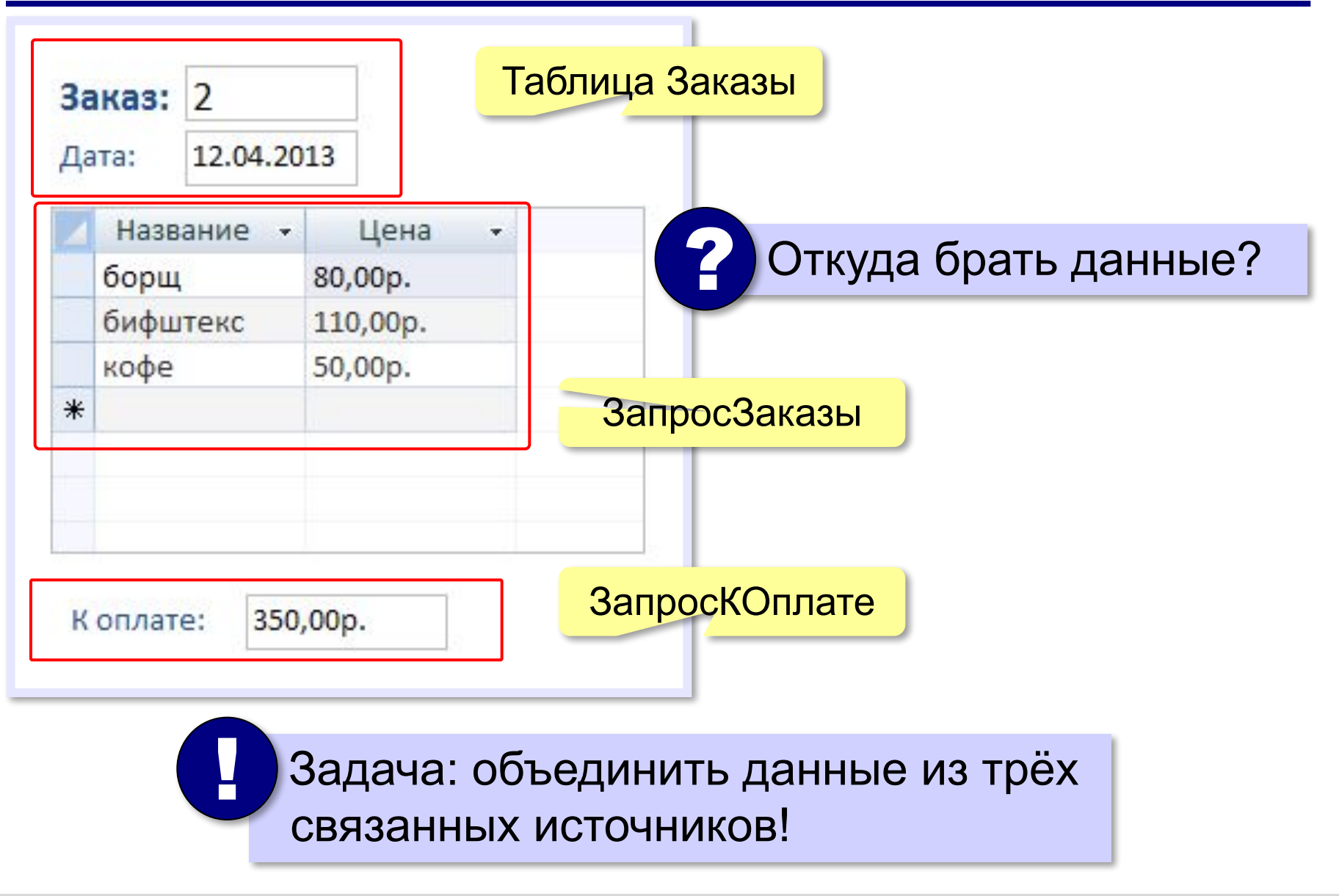

*Базы данных, 11 класс (Access)*

#### **Подчинённая форма** *ЗапросЗаказы*

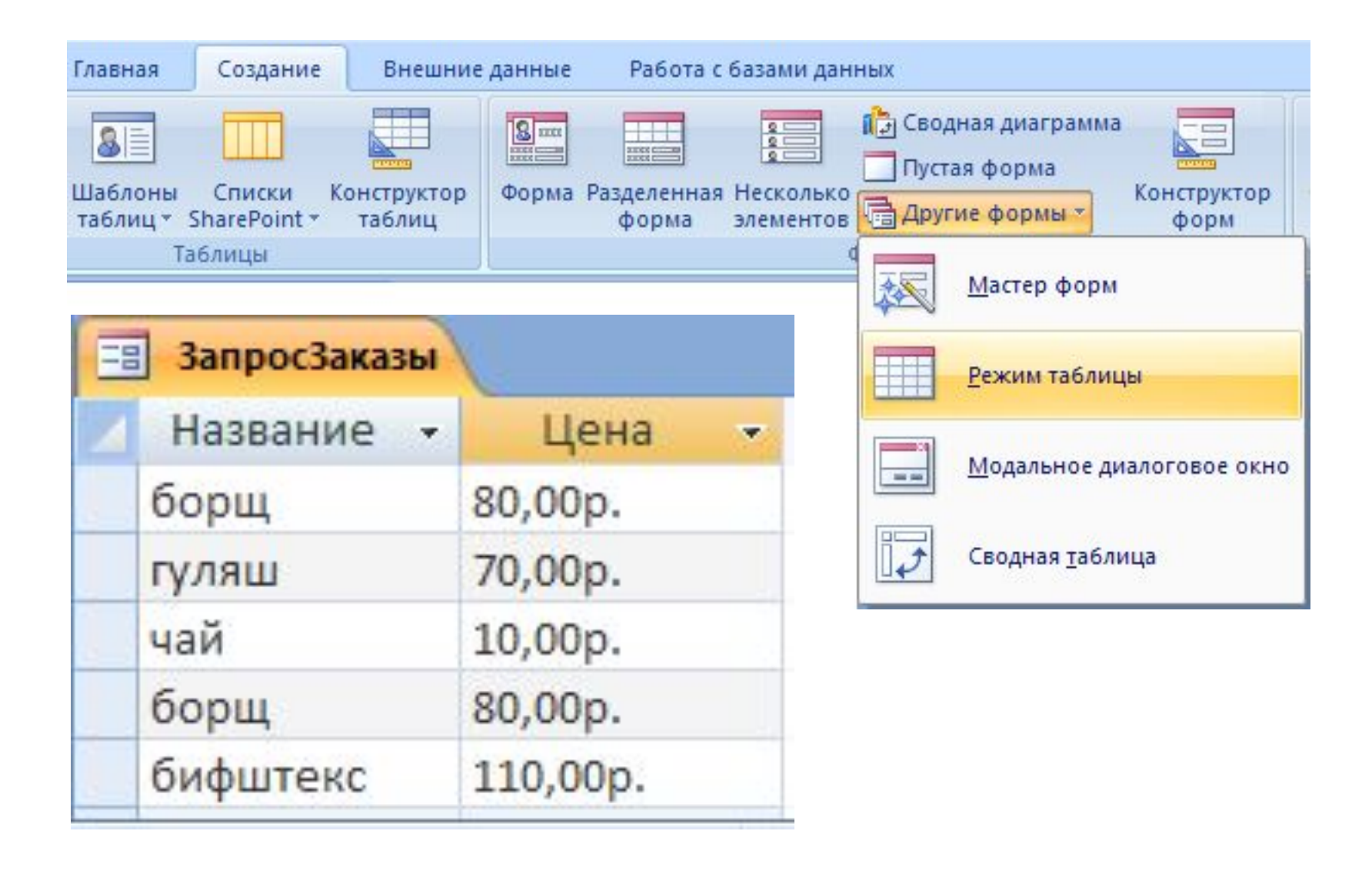

# **Подчинённая форма** *ЗапросЗаказы*

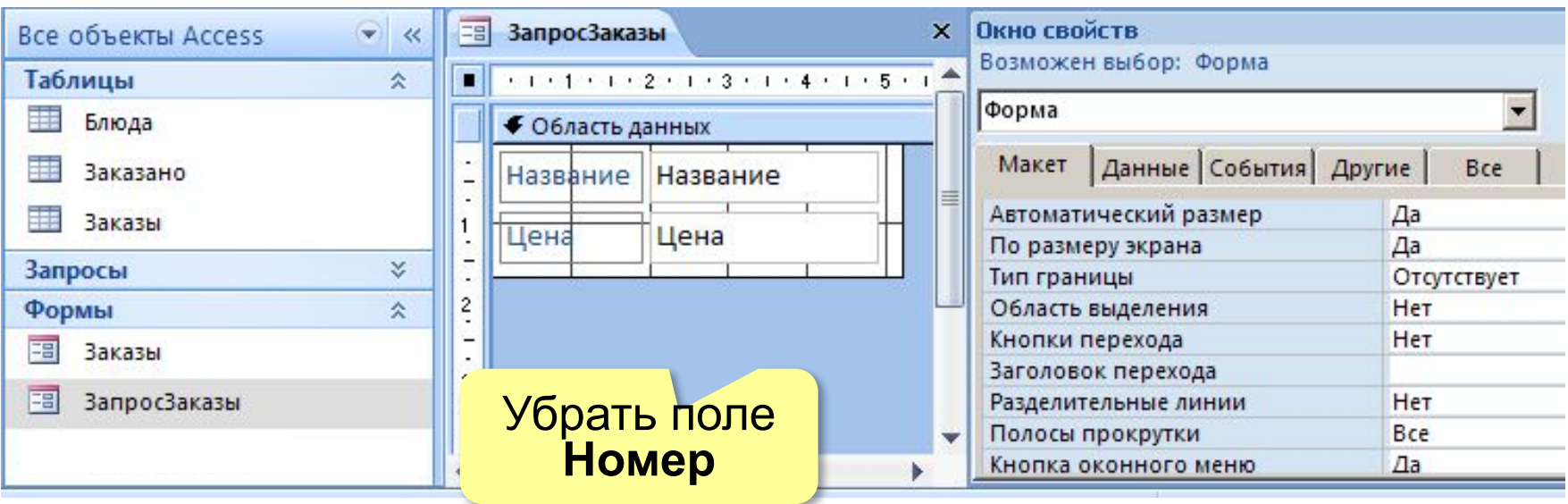

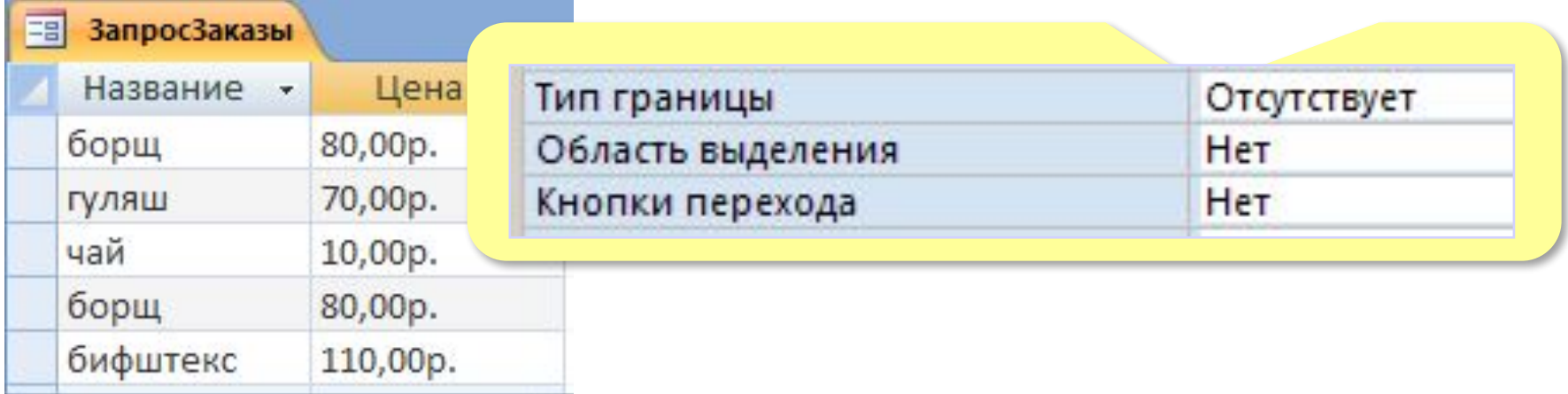

# **Подчинённая форма** *ЗапросКОплате*

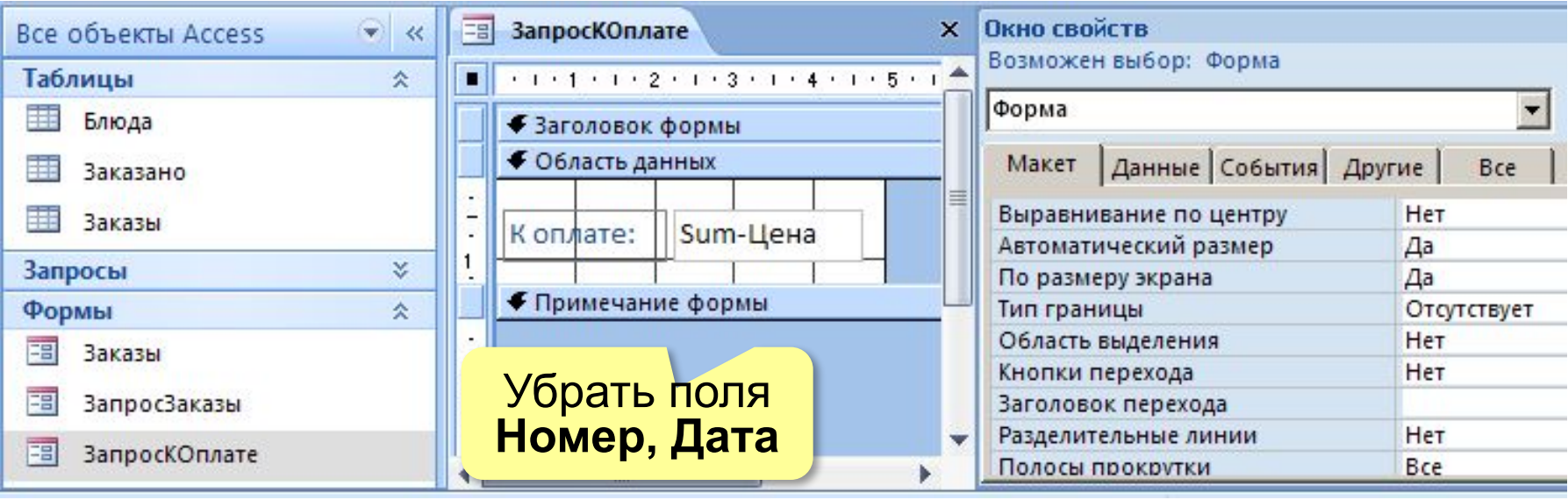

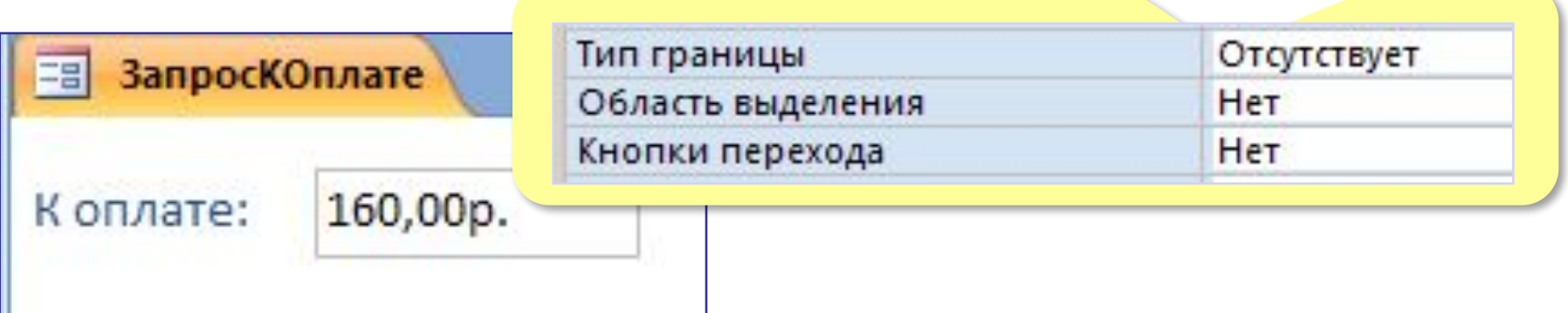

*Базы данных, 11 класс (Access)*

## **Добавление подчинённых форм**

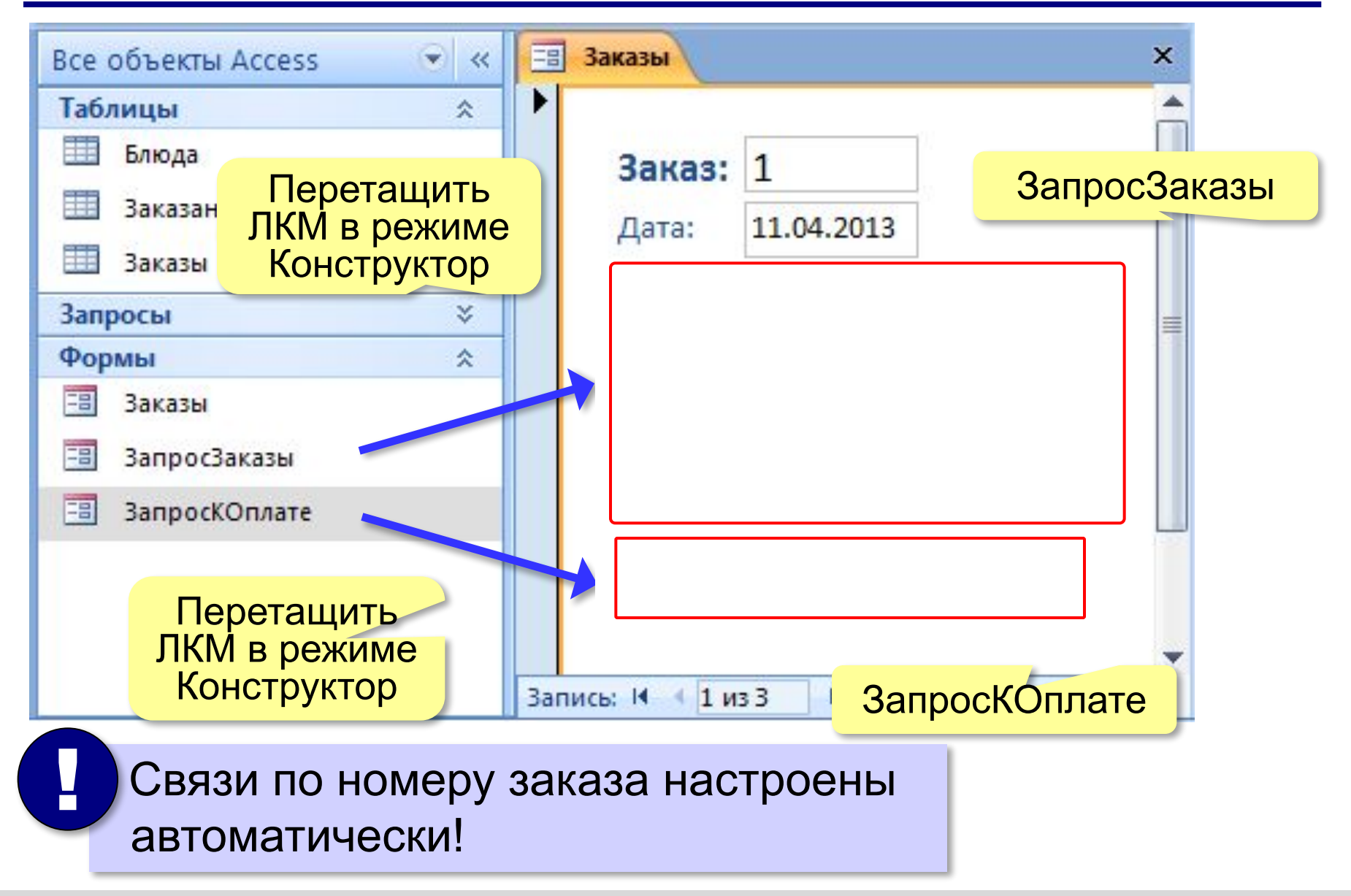

#### **Кнопочные формы**

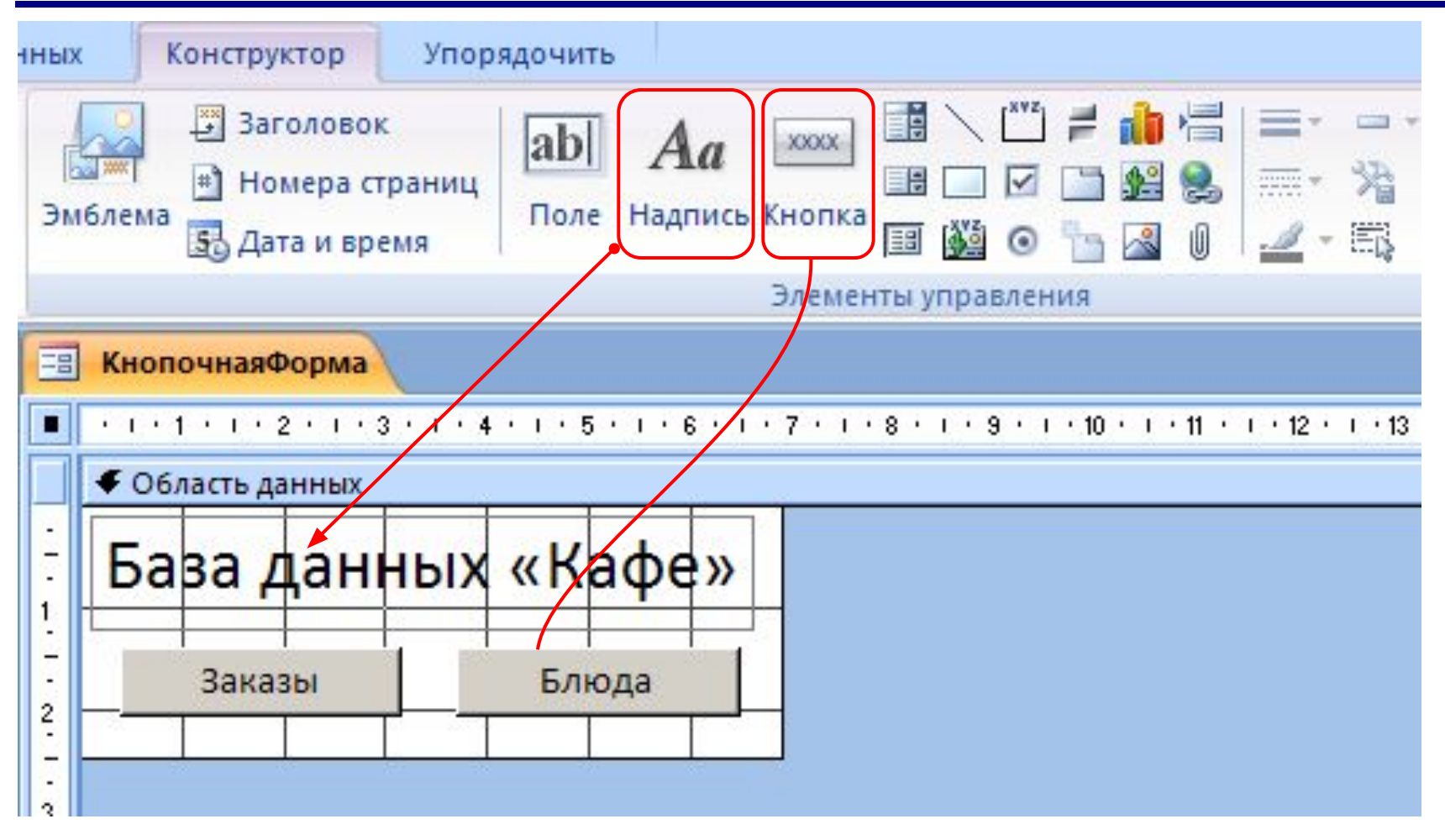

# **Связать кнопку с действием**

**Макрос** (макрокоманда) – это подпрограмма для автоматизации действий пользователя.

*Microsoft Office*: *Visual Basic for Applications* (VBA)

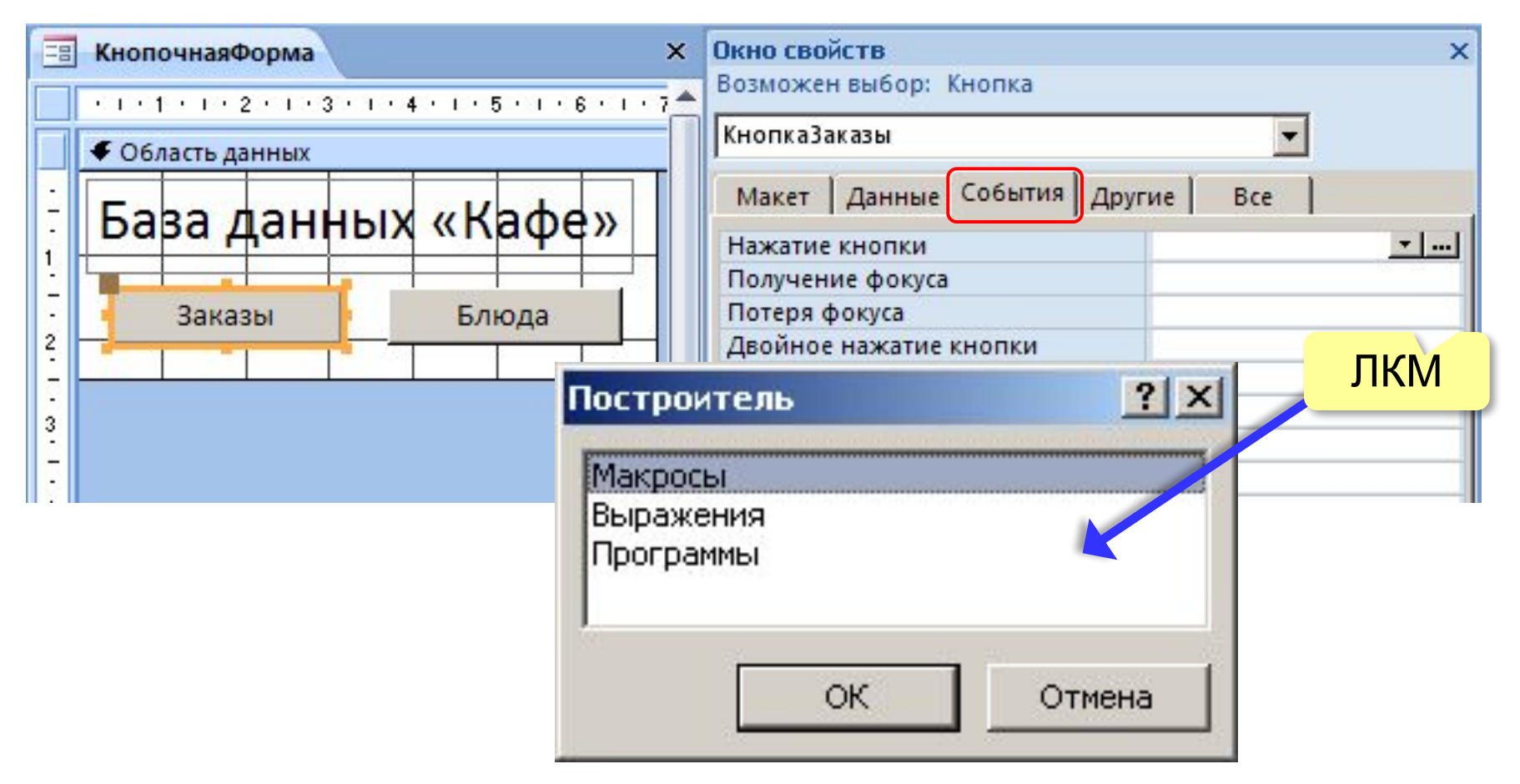

#### **Макрос**

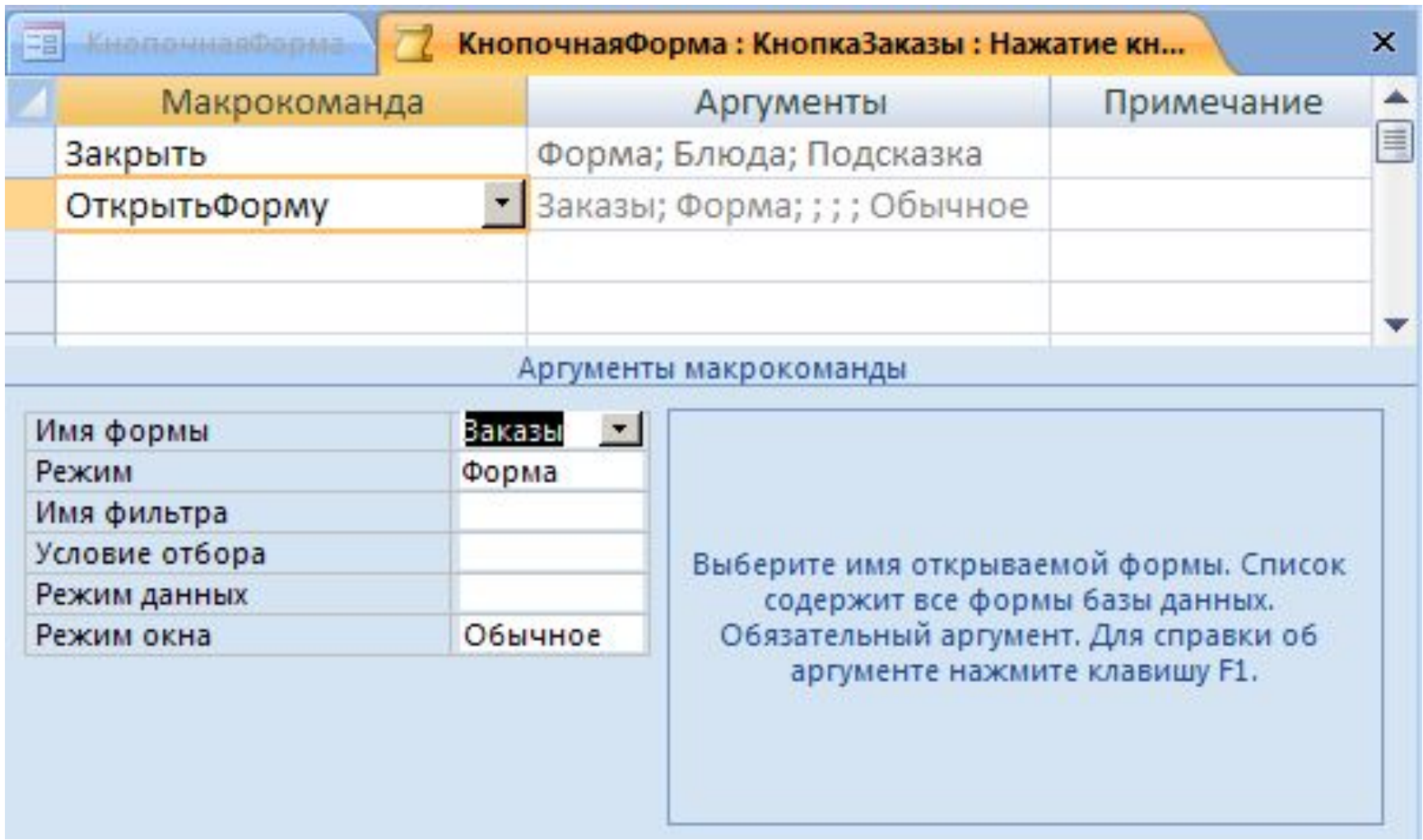

**Базы данных (MS Access)**

# **§ 19. Отчёты**

#### **Что такое отчёт?**

#### **Отчет** – это документ, предназначенный для вывода данных на печать.

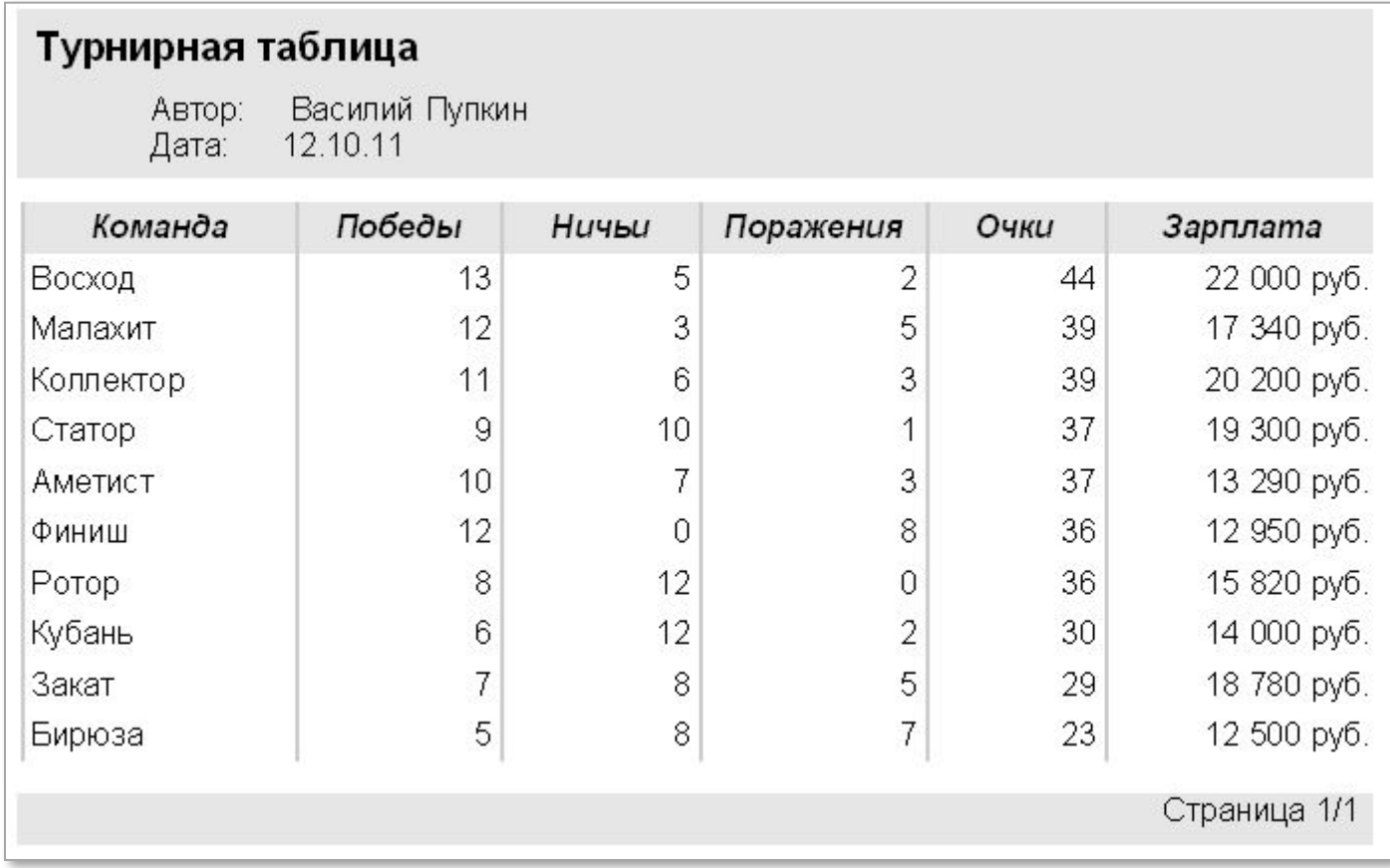

#### **Создание отчёта**

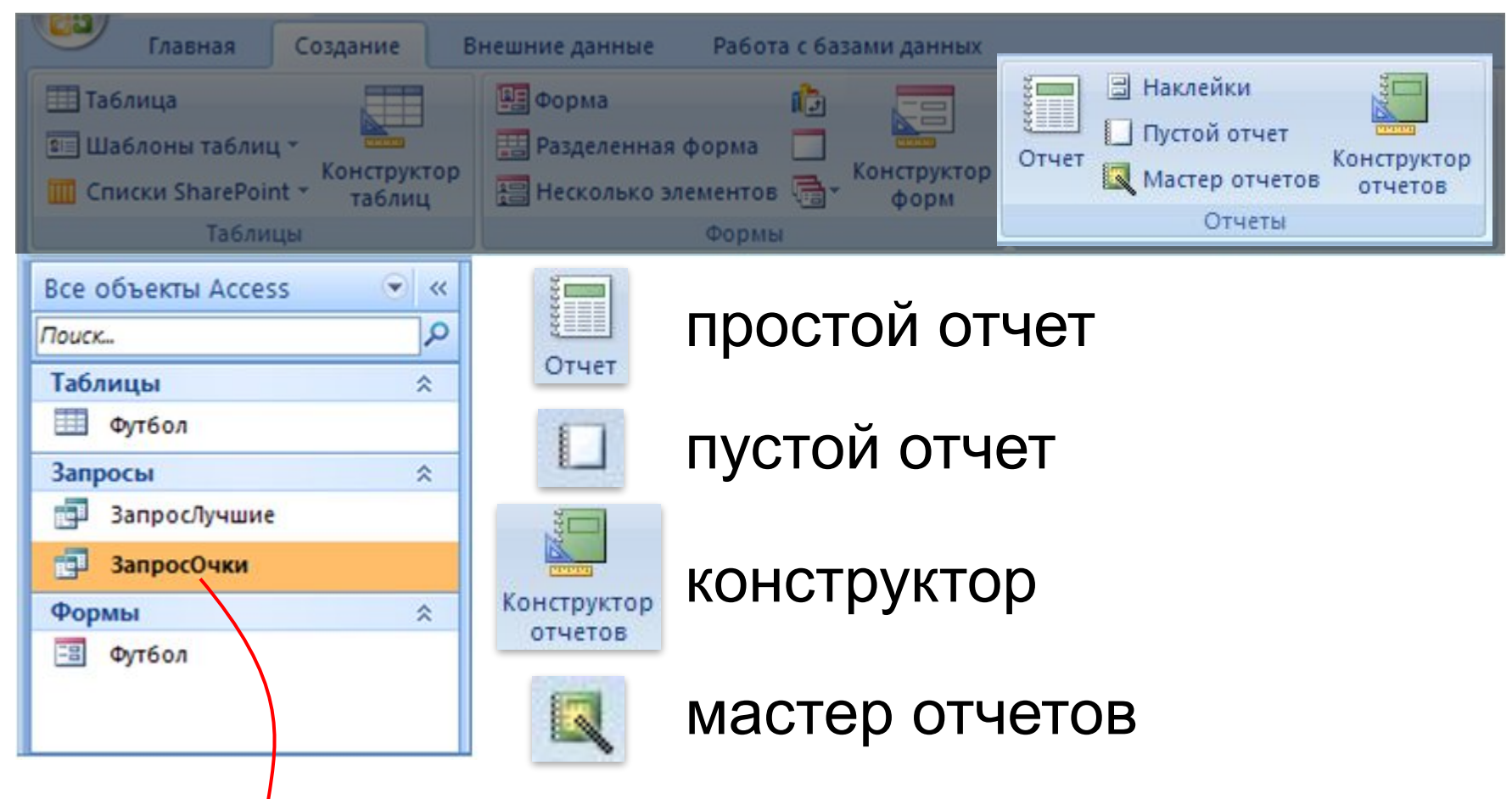

**Источник данных** – таблица или запрос, несколько связанных таблиц/запросов (мастер).

#### **Простой отчёт**

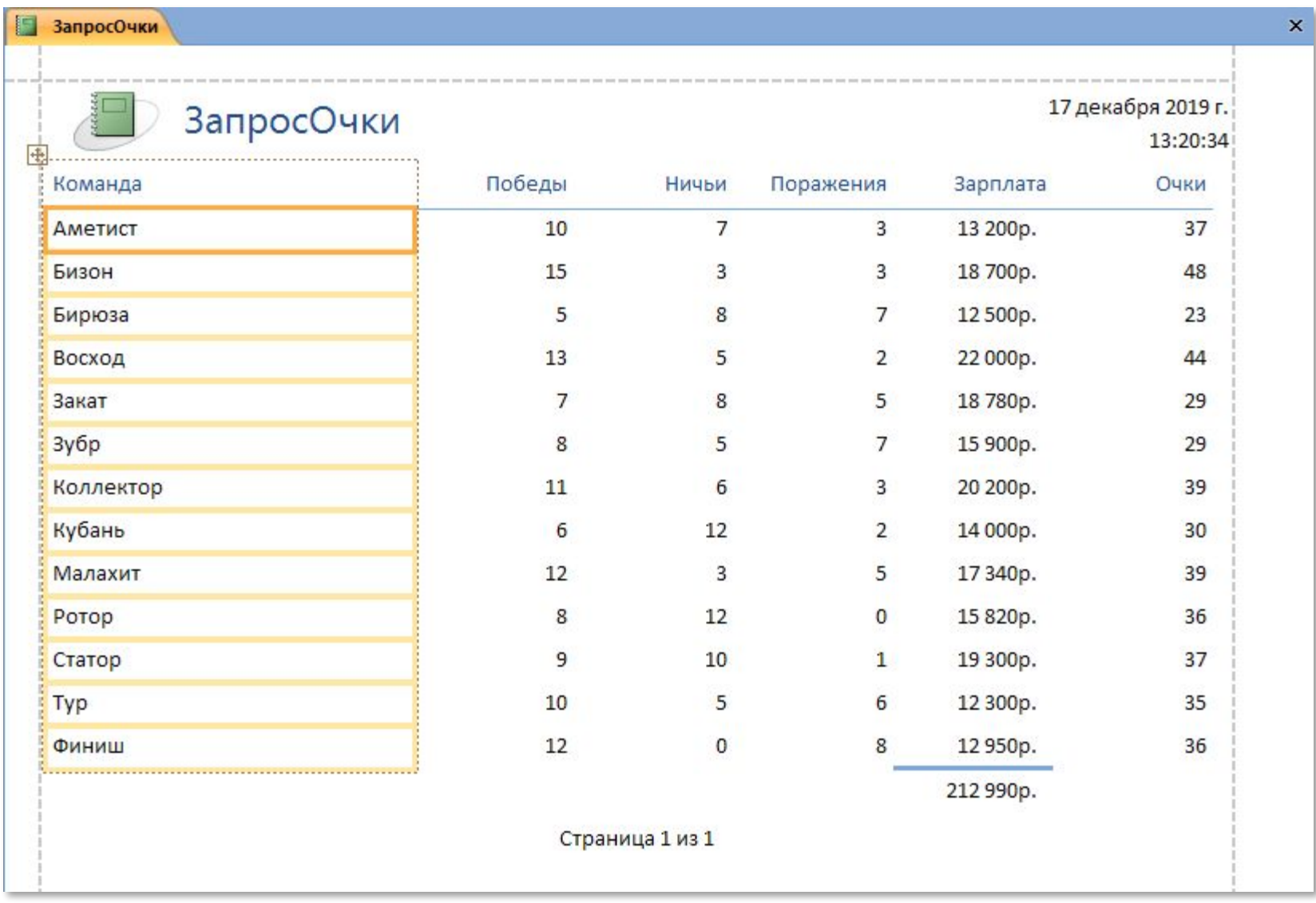

# **Режимы работы с отчётом**

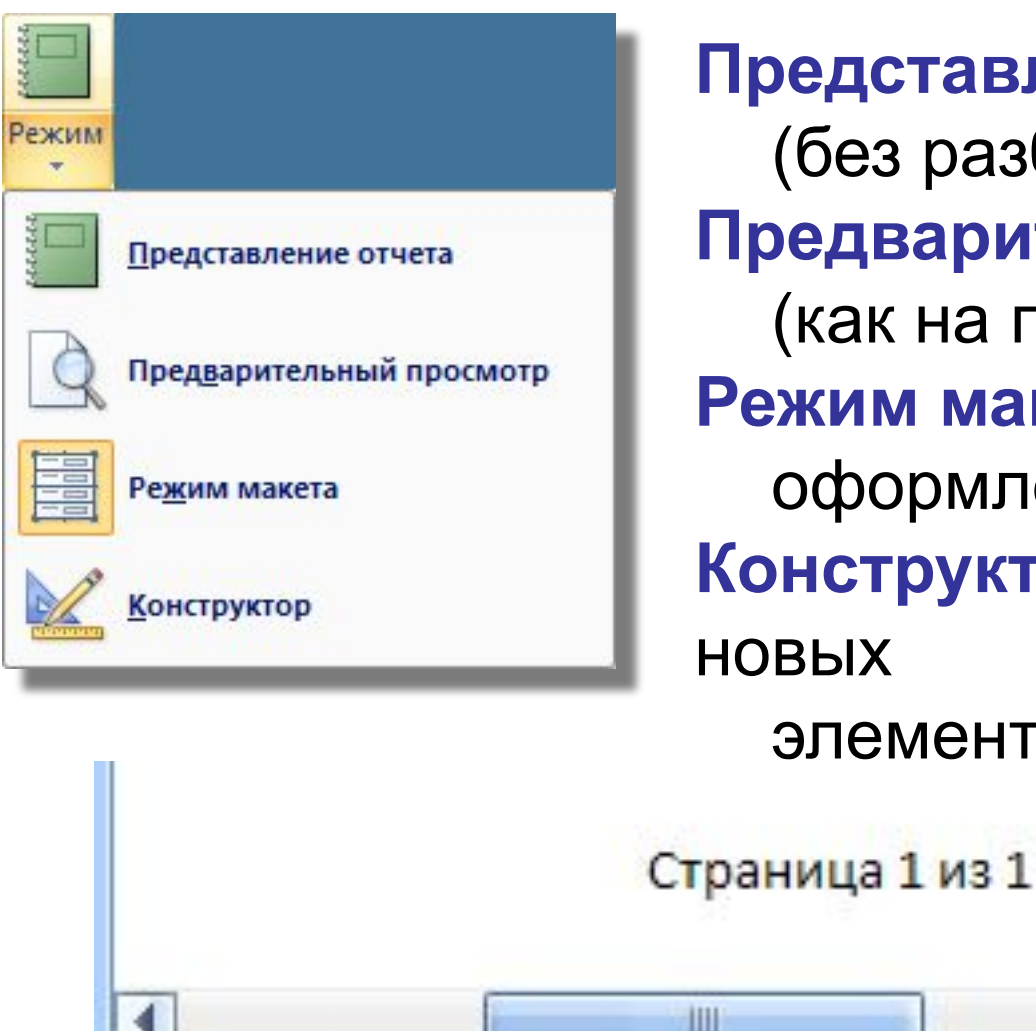

**Представление отчета** (без разбивки на страницы) **Предварительный просмотр**  (как на печати, по страницам) **Режим макета** (можно менять оформление) **Конструктор** (добавление элементов)

**Scroll Lock** 

洞

*Базы данных, 11 класс (Access)*

#### **Предварительный просмотр**

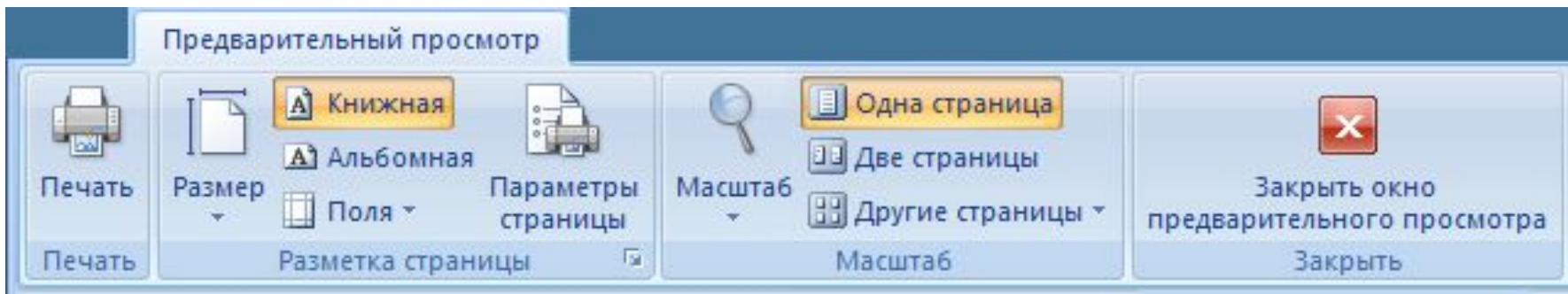

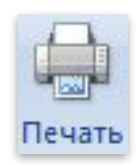

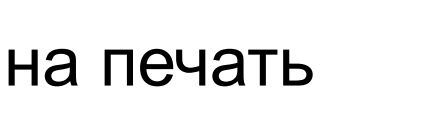

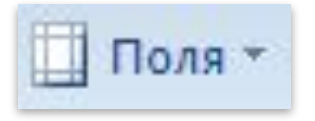

#### готовые варианты

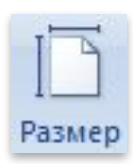

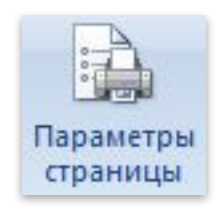

# размер бумаги параметры ручная настройка

*Базы данных, 11 класс (Access)*

#### **Конструктор отчётов**

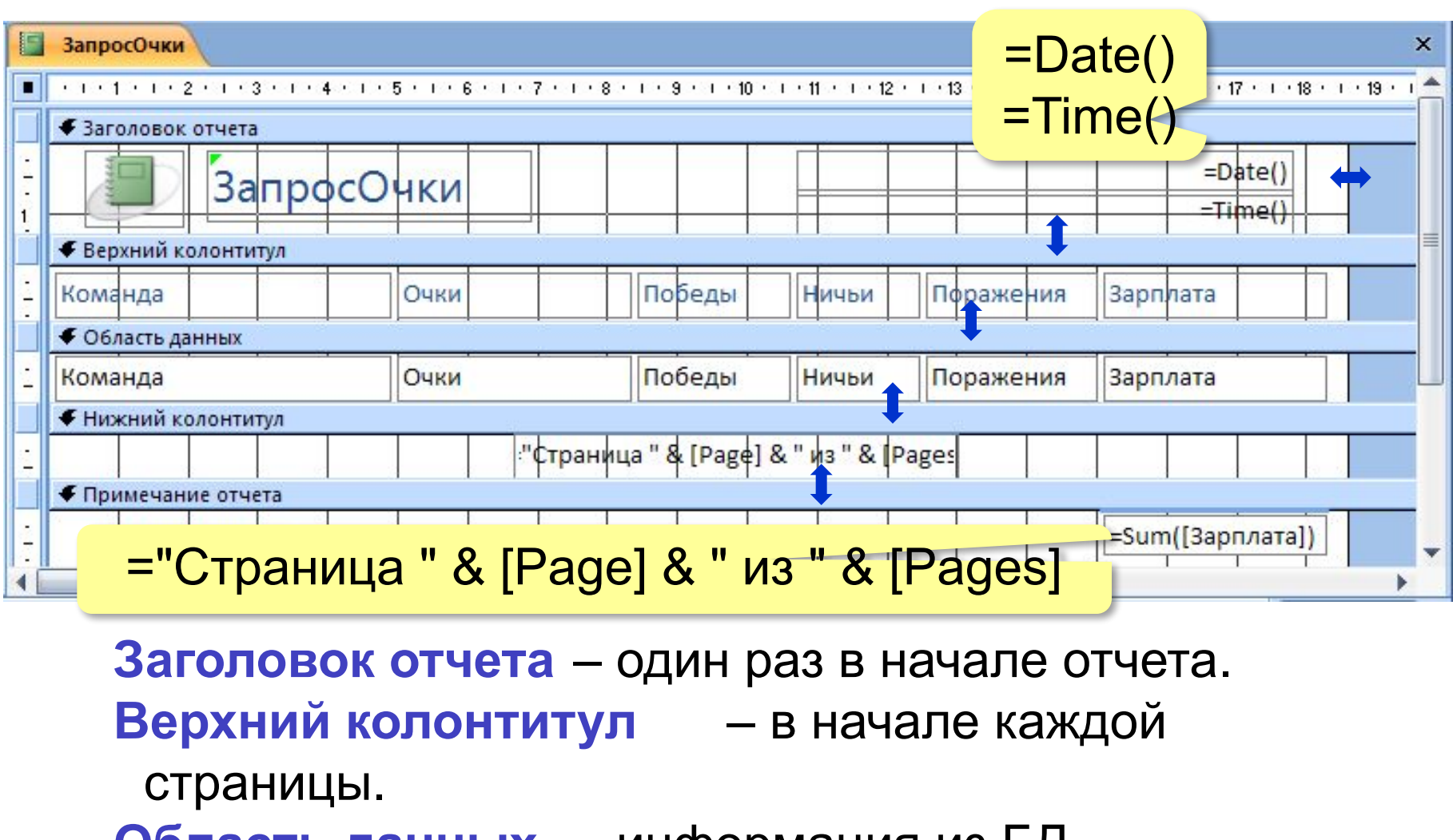

**Область данных** – информация из БД. **Нижний колонтитул** – в конце каждой страницы.

*© К.Ю. Поляков, Е.А. Ерёмин, 2018-2019 http://kpolyakov.spb.ru* **Примечание отчета** – один раз в конце отчета.

#### **Редактирование отчётов**

#### **Так же, как в конструкторе форм:**

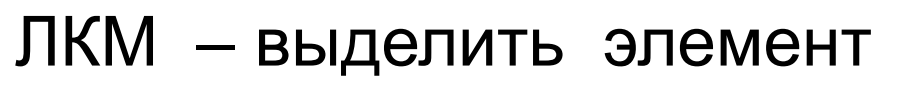

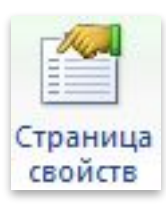

– свойства выбранного элемента

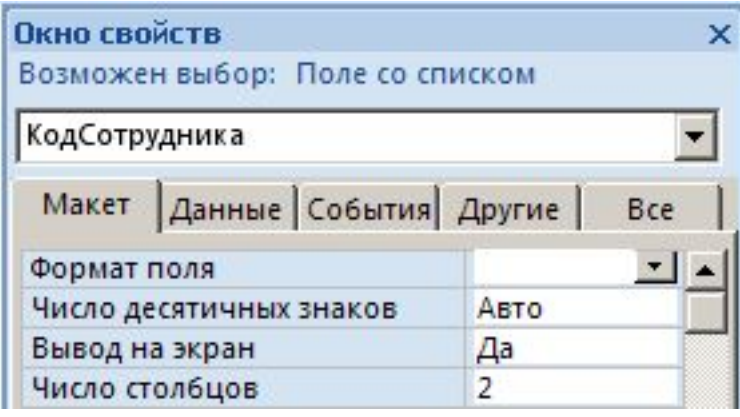

#### Добавление элементов:

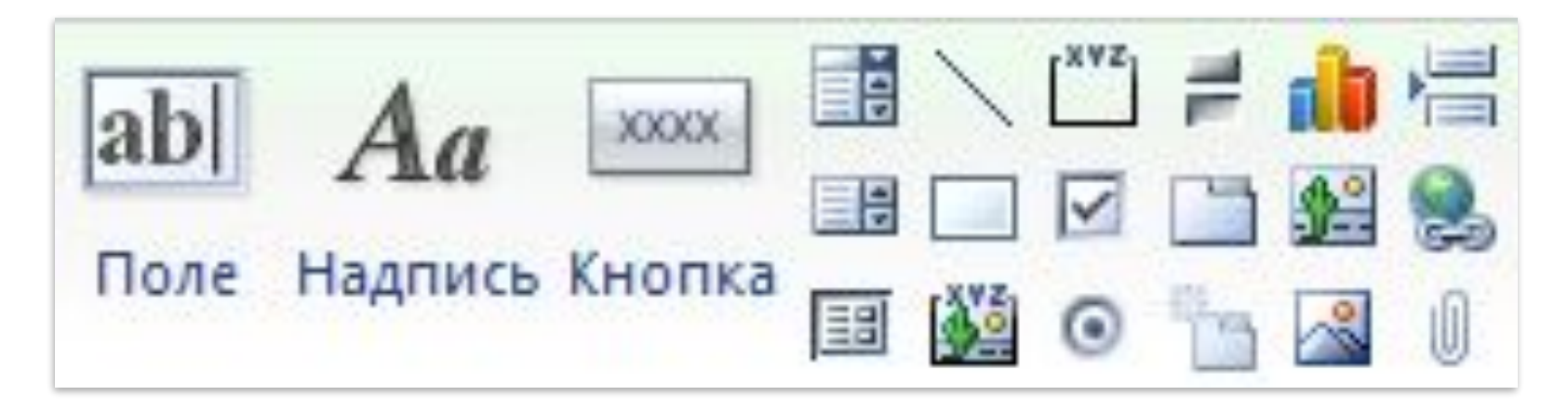

#### **Отчёт с группировкой**

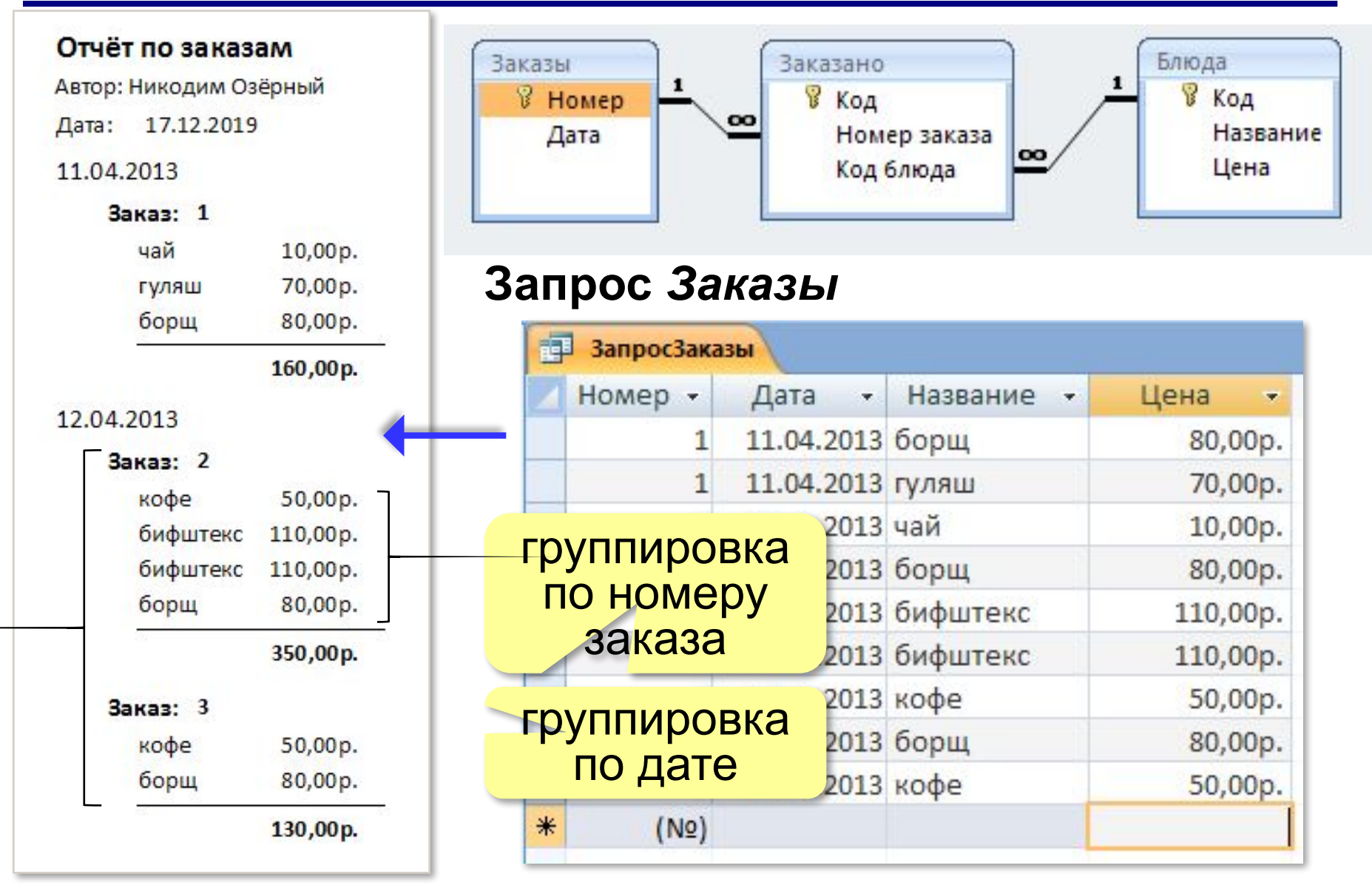

#### **Создание отчёта вручную**

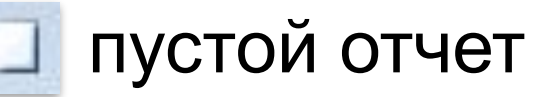

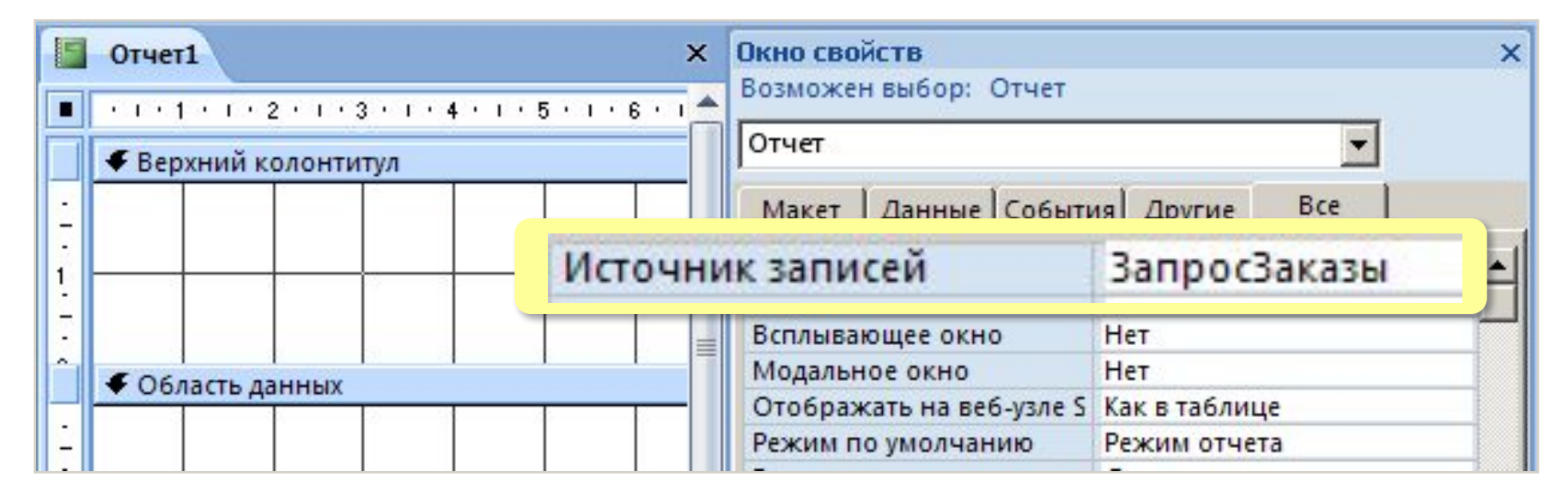

*Базы данных, 11 класс (Access)*

#### **Настройка группировки**

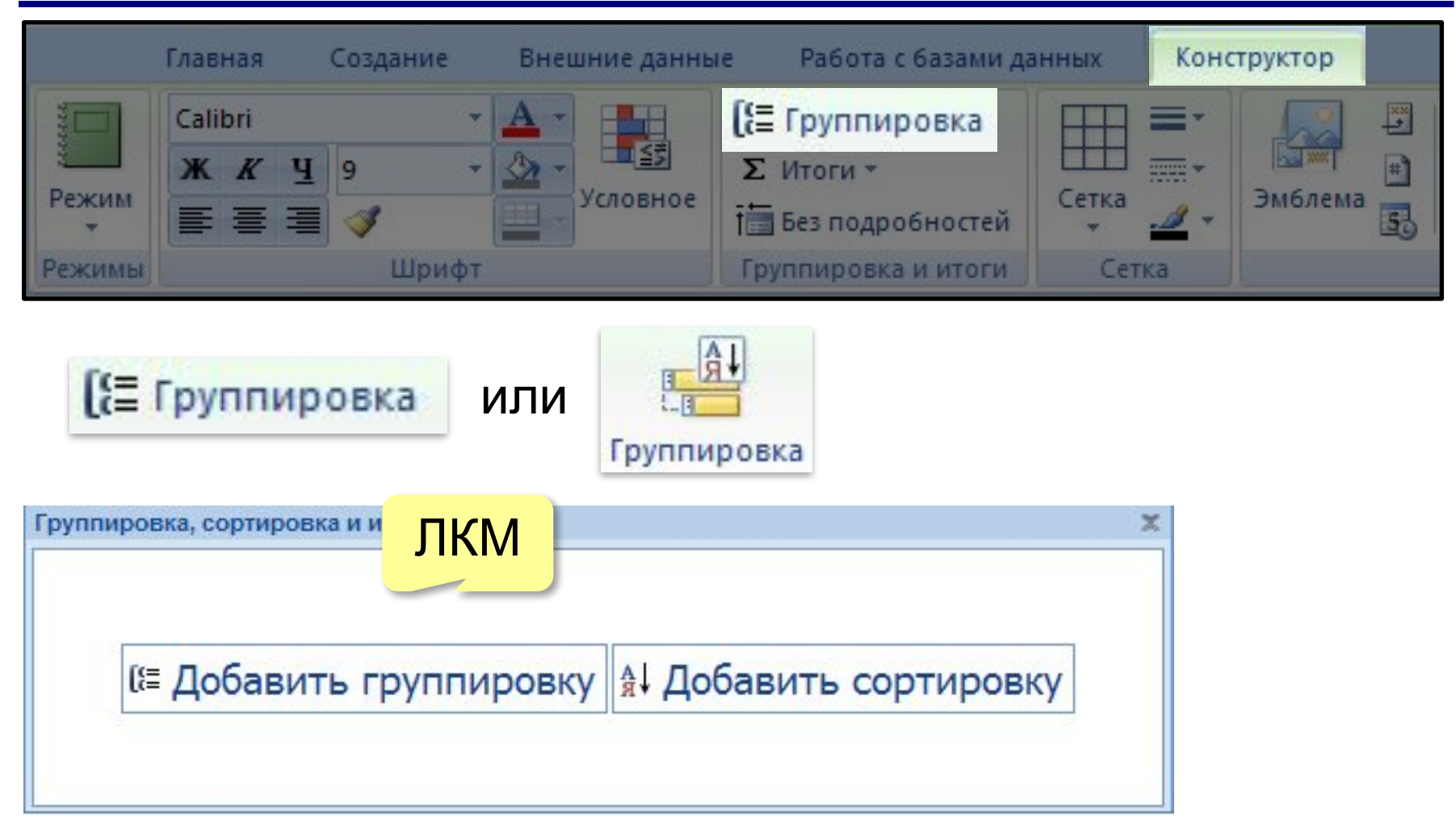

#### **Настройка группировки по дате**

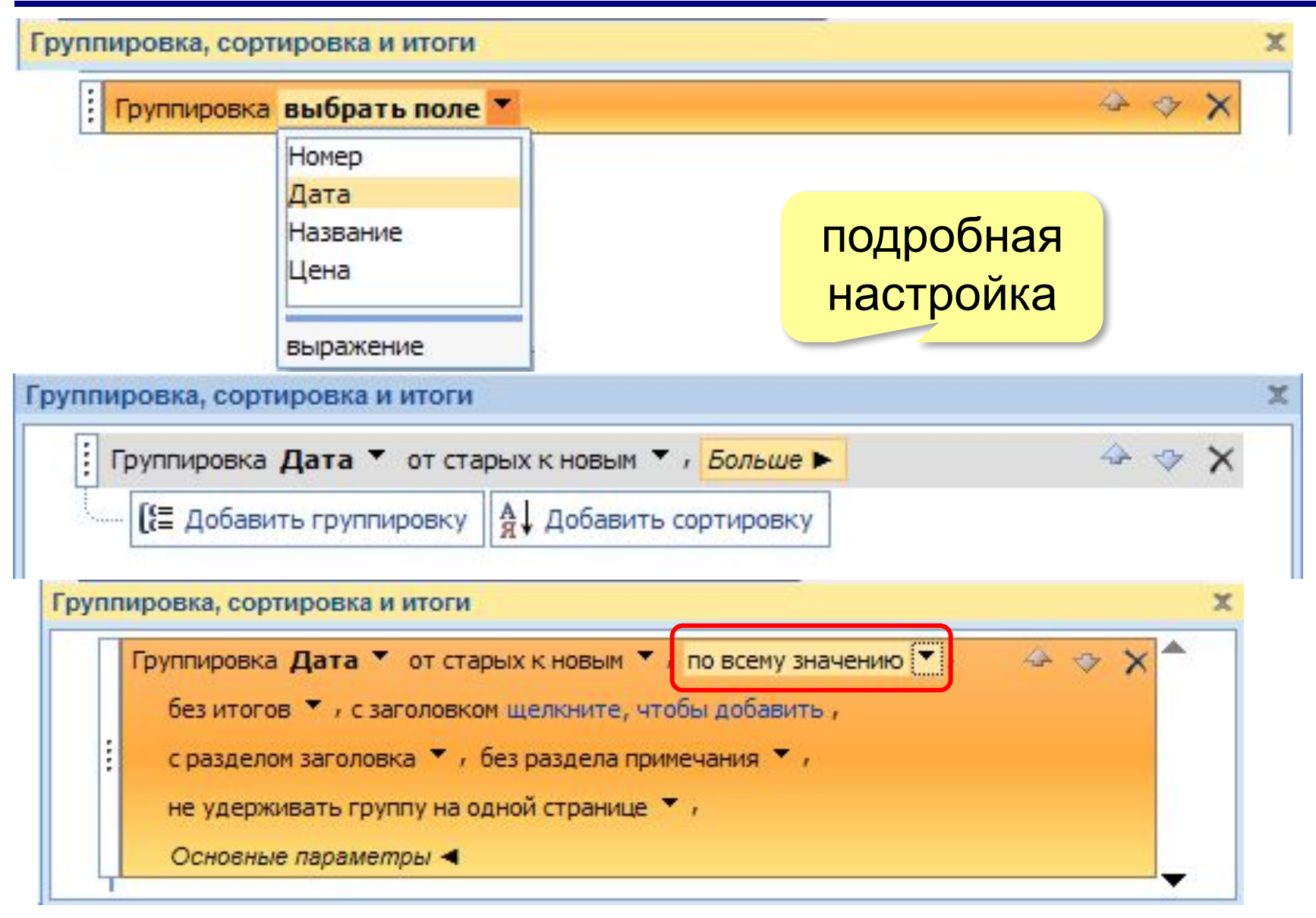

*Базы данных, 11 класс (Access)*

#### **Группировка по дате в Конструкторе**

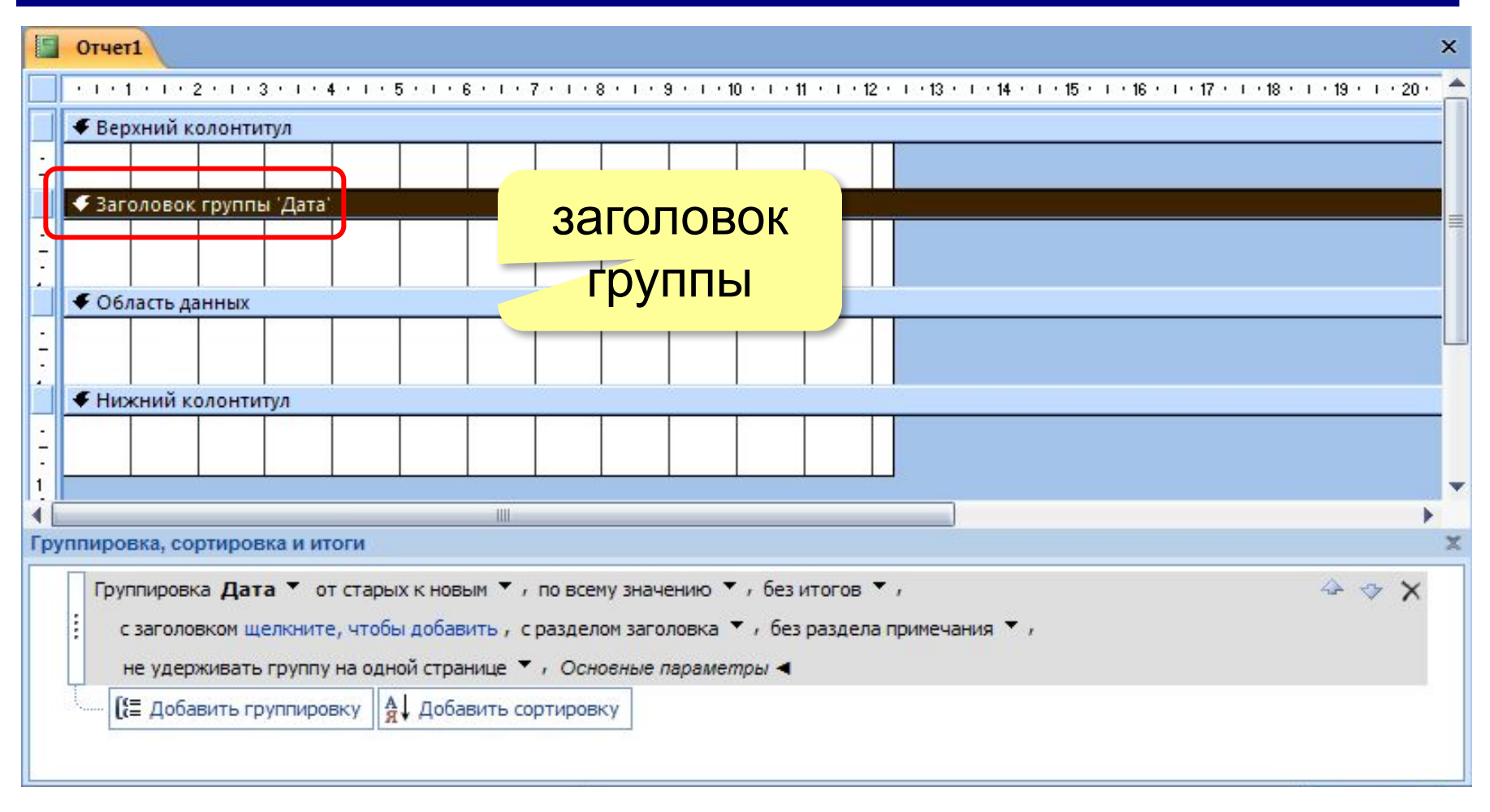

#### **Группировка по Номеру**

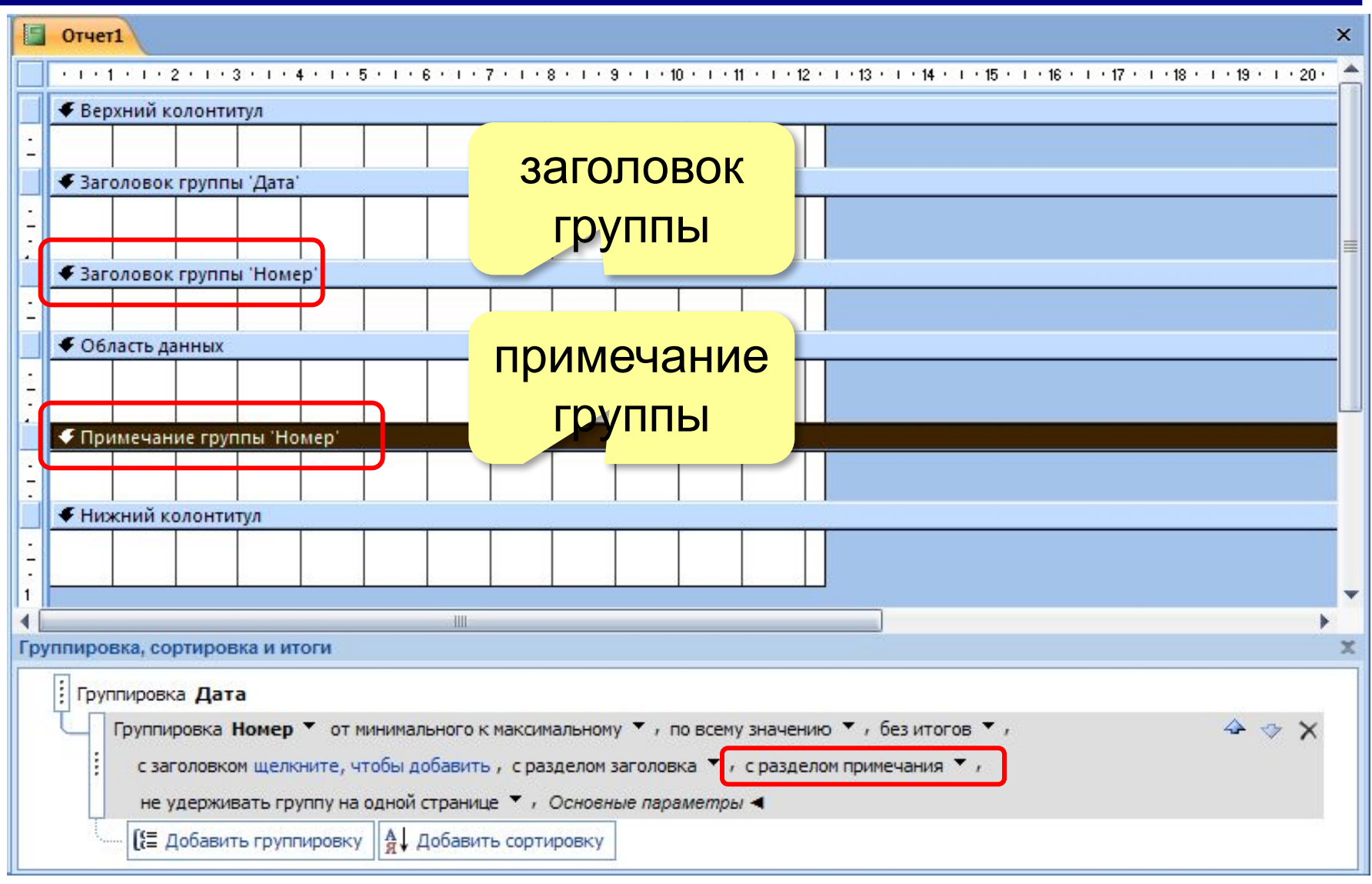

#### **Расстановка надписей и полей**

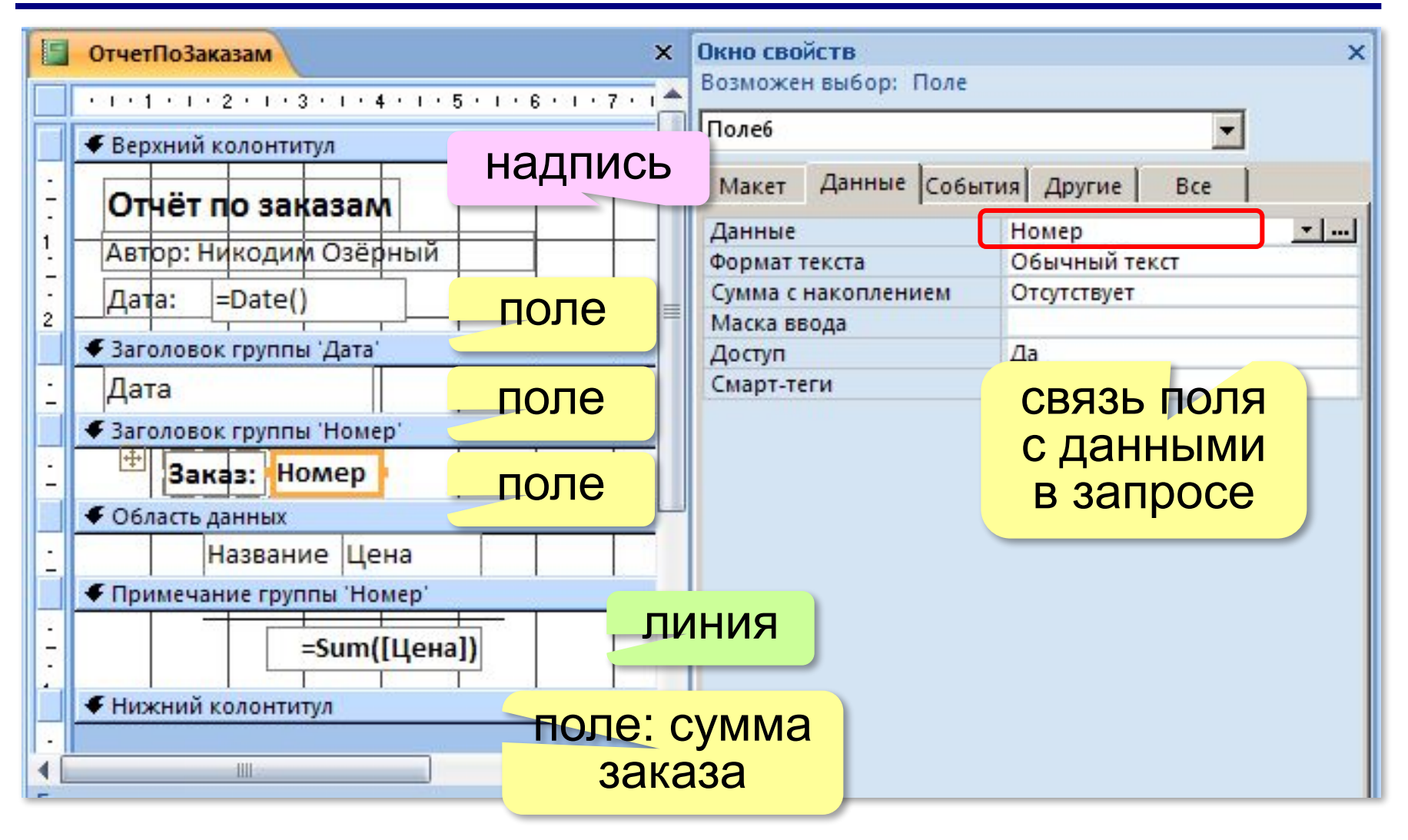

**Базы данных (MS Access)**

# **§ 20. Нереляционные базы данных**

## **Проблемы реляционных БД**

- ▪данные нужно разбить на множество таблиц
	- ▪человек мыслит не таблицами, а объектами
	- ▪данные об одном объекте разбросаны по нескольким таблицами ⇒ замедление запросов
	- ▪структура хранимых объектов строго определена и не может меняться
	- ▪как хранить объекты с разными свойствами?
	- как распределить нагрузку между серверами в Интернете? (реляционные БД плохо *масштабируются*)

# **Базы данных NoSQL**

#### **NoSQL** = Not Only SQL

- базы данных «ключ-значение»
- большие разреженные таблицы
- документоориентированные БД
- графовые БД

#### **БД «ключ-значение»**

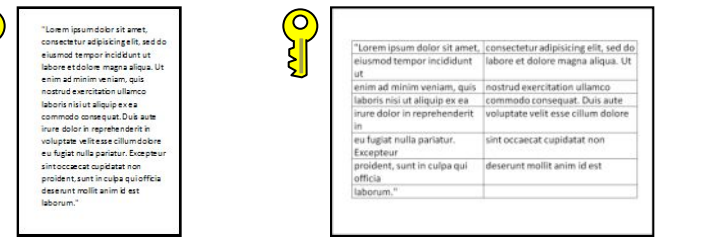

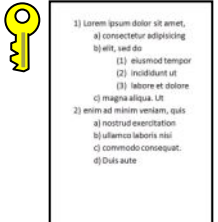

#### номер сервера: **12345 mod 100 = 45**

•добавление записи

#### **data(12345) = "Вася"**

**Масштабируемость** – возможность распределить нагрузку на несколько серверов.

- •поиск по ключу
- •удаление записи по ключу
- •изменение записи по ключу

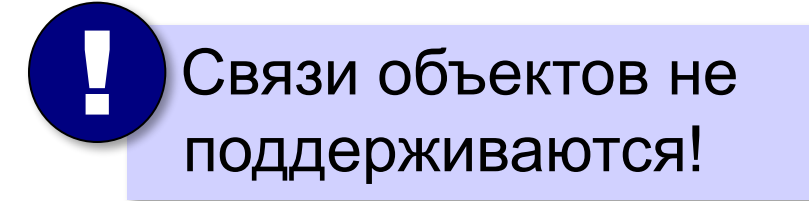

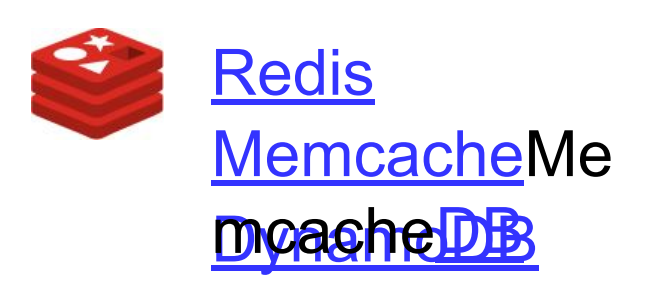

#### **БД «ключ-значение»**

#### ▪близость к человеческому восприятию ▪масштабируемость

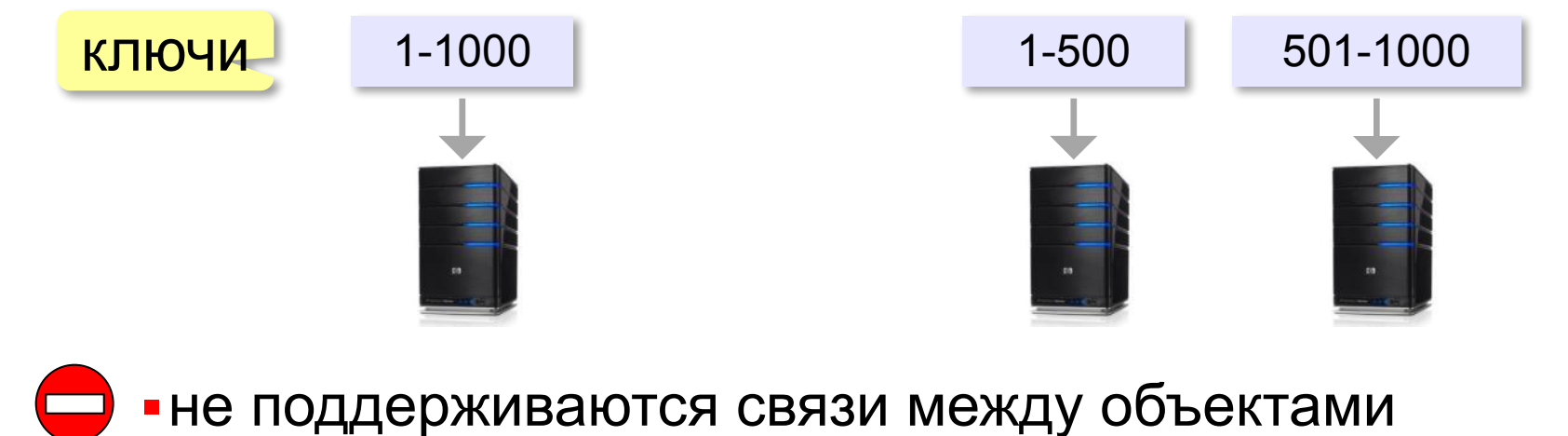

- нет стандарта на язык управления данными
- ▪запросы только поиск по ключу (сортировка?)

#### **Большие разреженные таблицы**

#### два ключа – номера строки и столбца

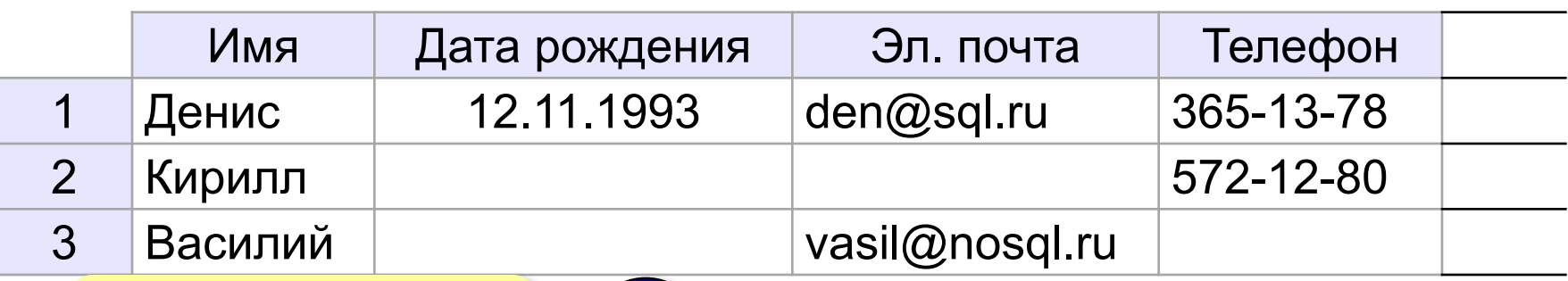

не все ячейки заполнены

 Строки и столбцы распределены по серверам!

BigTable Google

Cassandra *(Facebook, Apple, Twitter)*

!

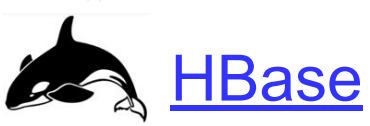

#### **Документо-ориентированные БД**

```
{ ключ: 1231239786234762394769237,
   автор: "solaris",
   название: "Новая ОС",
   дата: "15.12.2016",
   текст: "Начал писать операционку...",
   комментарии: [ 
     { автор: "linus",
       дата: "16.12.2016",
       текст: "Отлично! Держи в курсе." 
 } 
 ]
}
                                хэш-код
    ▪набор полей произвольный
    ▪документы в одной базе могут иметь 
     разный набор полей
                                        MongoDB
                                        CouchDB
                  бесплатно!
```
#### **Базы данных на основе графов**

объекты в базе – данные об узлах и связях

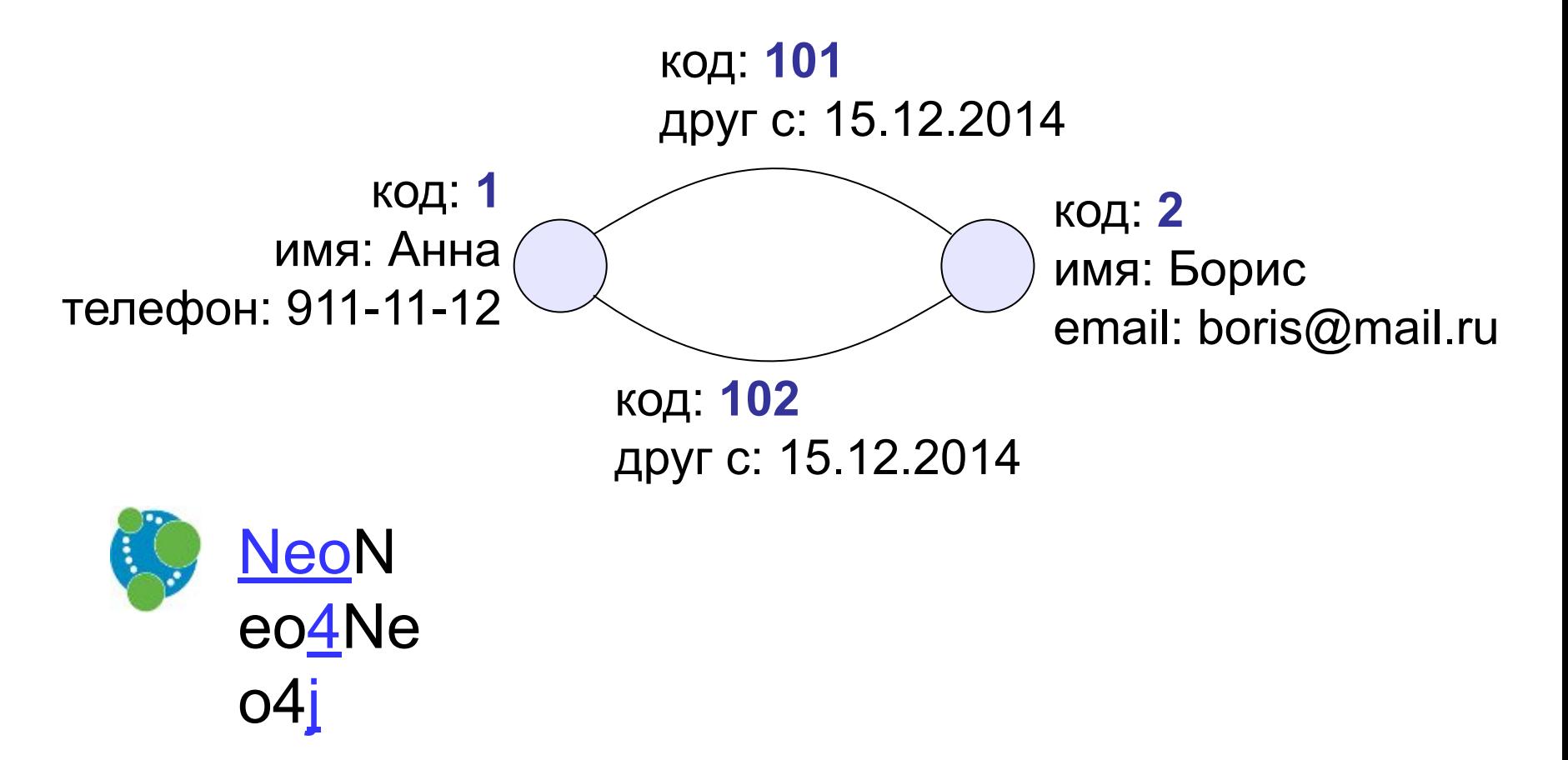

# **Базы данных (MS Access)**

# **§ 21. Экспертные системы**

#### **Что такое экспертная система?**

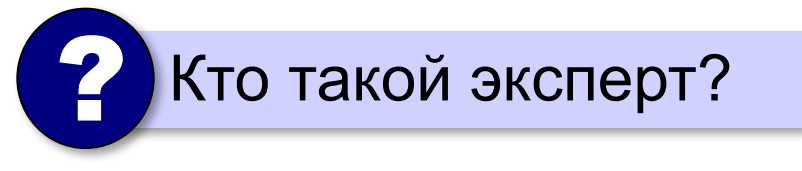

#### **Эксперт**

- •обладает глубокими **знаниями**
- •имеет **опыт работы** в своей области
- •может ответить на **вопросы**, на которые нельзя найти ответы в Интернете
- •может предложить решение **плохо поставленных**  задач
- •может примерно оценить **вероятность** своей версии

**Экспертная система** – это компьютерная программа, задача которой – заменить человека-эксперта при выработке рекомендаций для принятия решений в сложной ситуации.

искусственный интеллект
# **Состав экспертной системы**

- •база знаний
- •блок получения решения («решатель»)
- •интерфейс с пользователем

# **База знаний**

#### **Факты**

- •у окуня есть жабры
- •Иван отец Марьи
- •Волга впадает в Каспийское море

### **Правила**

- •если  $x$  животное и  $x$  дышит жабрами, то  $x$  рыба;
- •если *x* отец *y*, и *y* отец *z*, то *x* дед *z*;
- •если *x* состоит из атомов углерода и обладает высокой твердостью, то *x* – алмаз.

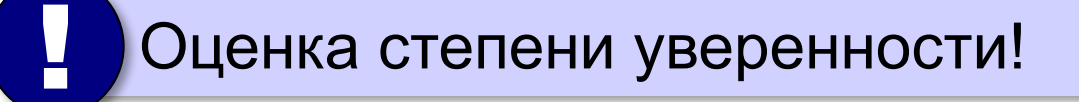

эксперт

инженер по знаниям

#### **Экспертная система: пример**

- •есть перья ⇒ **птица**
- •дышит жабрами ⇒ **рыба**
- •кормит детенышей молоком ⇒ **млекопитающее**
- •млекопитающее и ест мясо ⇒ **хищник**

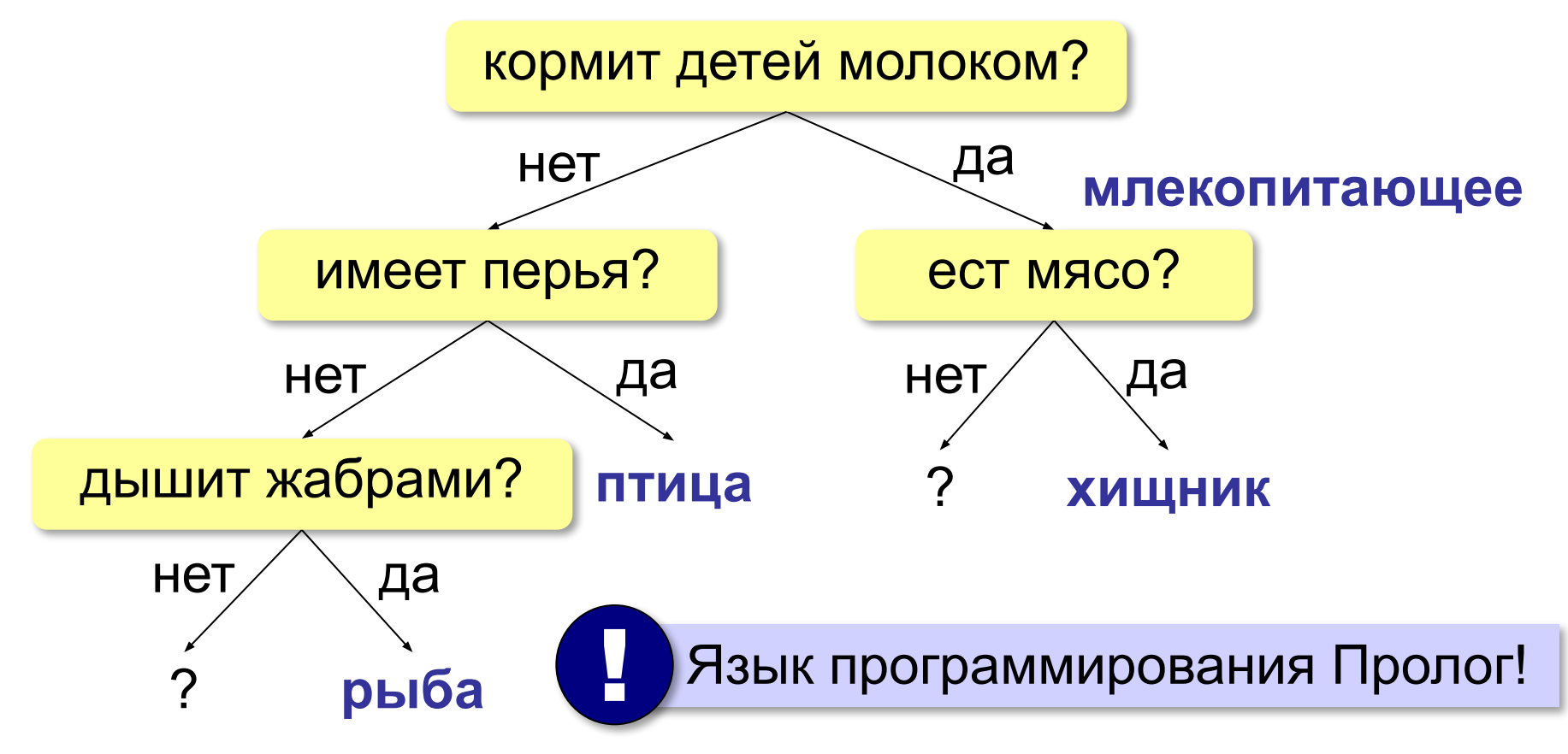

*© К.Ю. Поляков, Е.А. Ерёмин, 2018-2019 http://kpolyakov.spb.ru*

### **Экспертные системы: итоги**

- •ЭС применяется в достаточно узкой области
- •использует базу знаний, которая может расширяться
- •может применяться при неточных и противоречивых данных
- •выдает ответ в виде рекомендации
- •может показать, как получено решение

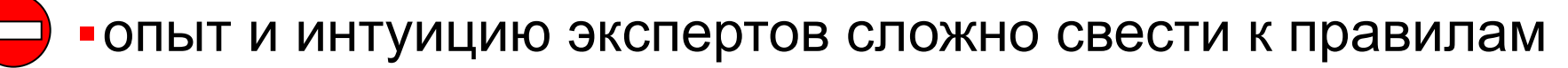

- ▪отладка и проверка ЭС очень сложна, трудно гарантировать правильность выводов
- ▪ЭС неспособны самообучаться, необходима работа инженера по знаниям

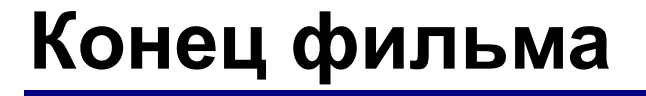

## **ПОЛЯКОВ Константин Юрьевич**

## д.т.н., учитель информатики ГБОУ СОШ № 163, г. Санкт-Петербург kpolyakov@mail.ru

## **ЕРЕМИН Евгений Александрович**

к.ф.-м.н., доцент кафедры мультимедийной дидактики и ИТО ПГГПУ, г. Пермь eremin@pspu.ac.ru

*© К.Ю. Поляков, Е.А. Ерёмин, 2018-2019 http://kpolyakov.spb.ru*

### **Источники иллюстраций**

- 1. server.tkat.ru
- 2. ru.wikipedia.org
- 3. иллюстрации художников издательства «Бином»
- 4. авторские материалы